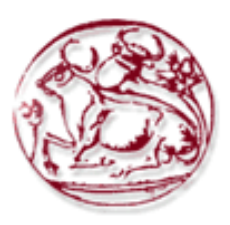

# **Τεχνολογικό Εκπαιδευτικό Ίδρυμα Κρήτης**

Σχολή Τεχνολογικών Εφαρμογών **Τμήμα Μηγανικών Πληροφορικής** 

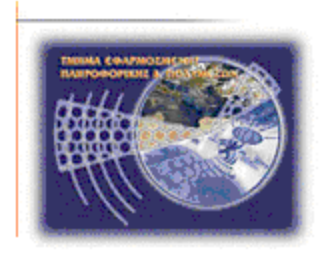

# Πτυχιακή εργασία

**Μελέτη, σχεδίαση και υλοποίηση διεπαφών χρήστη για τη βέλτιστη παρουσίαση διαδικτυακών εφαρμογών** 

Κουκουνάβας Κωνσταντίνος(ΑΜ: 2488) **E-mail: tp2488@edu.teicrete.gr**

**Πιπεράκης Ελευθέριος(ΑΜ: 2649) E-mail: tp2649@edu.teicrete.gr**

**Ηράκλειο –** Νοέμβριος 2015

**Δπόπηηρ Καθηγηηήρ: Παπαδάκηρ Νικόλαορ**

Κουκουνάβας Κωνσταντίνος Πιπεράκης Ελευθέριος

**Υπεύθυνη Δήλωση**: Βεβαιώνω ότι είμαι συγγραφέας αυτής της πτυχιακής εργασίας και *ότι κάθε βοήθεια την οποία είχα για την προετοιμασία της, είναι πλήρως* αναγνωρισμένη και αναφέρεται στην πτυχιακή εργασία. Επίσης έχω αναφέρει τις όποιες πηγές από τις οποίες έκανα χρήση δεδομένων, ιδεών ή λέξεων, είτε αυτές αναφέρονται ακριβώς είτε παραφρασμένες. Επίσης βεβαιώνω ότι αυτή η πτυχιακή εργασία προετοιμάστηκε από εμένα προσωπικά ειδικά για τις απαιτήσεις του προγράμματος *ζποςδών ηος Τμήμαηορ Μησανικών Πληποθοπικήρ ηος Τ.Δ.Ι. Κπήηηρ.*

### **Περίληψη**

<span id="page-3-0"></span>Η παρούσα πτυγιακή εργασία έγει ως θέμα την εύρευνα και την μελέτη των σύχρονων τεχνολογιών που είναι υπεύθηνες για την δημιουργία διαδραστικών και πιό εύχρηστων διαδικτυακών εφαρμογών που αρχήζουν να μονοπολούν το μεγαλύτερο κομμάτι του διαδικτύου σήμερα.

Η ραγδαία εξάπλωση του διαδικτύου έχει οδηγήσει σε μία ανάλογη αύξηση των ιστοσελίδων, όπου πέρα από τα τυπικά website παρέχεται και ένας μεγάλος αριθμός πρωτότυπων εφαρμογών και διεπαφών χρήστη για την δημιουργία τους. Αυτή η εργασία ασχολείται με την μελέτη των αντοίστιχων τεχνολογιών και την δημιουργία ενός παραδείγματος μίας διαδραστικής ιστοσελίδας, καλύπτοντας όλα τα βήματα από την επιλογή των κατάλληλων τεχνολογιών και εργαλείων μέχρι και την συγγραφή του κώδικα, με αναλυτική παρουσίαση της διαδικασίας ανάπτυξης και των αποφάσεων που χρειάστηκε να ληφθούν σε κάθε βήμα.

Παρουσιάζονται οι επικρατέστερες τεχνολογίες, γλώσσες προγραμματισμού, πλατφόρμες σχεδίασης και πλαίσια εργαλεία που χρησιμοποιούνται από του πραγραμματιστές διαδικτυακών εφαρμογών καθώς και το αποτέλασμα της δημιουργίας ενός παραδείγματος της βέλτιστης χρήσης διεπαφών χρήστη μίας διαδικτυακής εφαρμογής μέσω των εμπειριών που αποκτήθηκαν από την έρευνα και την μελέτη.

### **Abstract**

<span id="page-4-0"></span>This dissertation is about the research and study of contemporary technologies which inspire the creation of interactive and more user-friendly web applications which tend to monopolize the largest piece of the web today.

The rapid spread of the Internet has led to a corresponding increase in websites, where beyond the typical website is provided as a large number of novel applications and user interfaces to create them. This work deals with the study of such technologies and the creation of an example of an interactive website, covering all steps from selecting the appropriate technologies and tools to the writing of the programming code, with the detailed presentation of the development process and the decisions that had to be taken at every step.

It presents the prevalent technologies, programming languages, platforms and framework designing tools used by the programmers of web applications and the results of the creation of an example of the optimal use of user interface on a web application through the experiences gained from research and study.

## Πίνακας περιεχομένων

<span id="page-5-0"></span>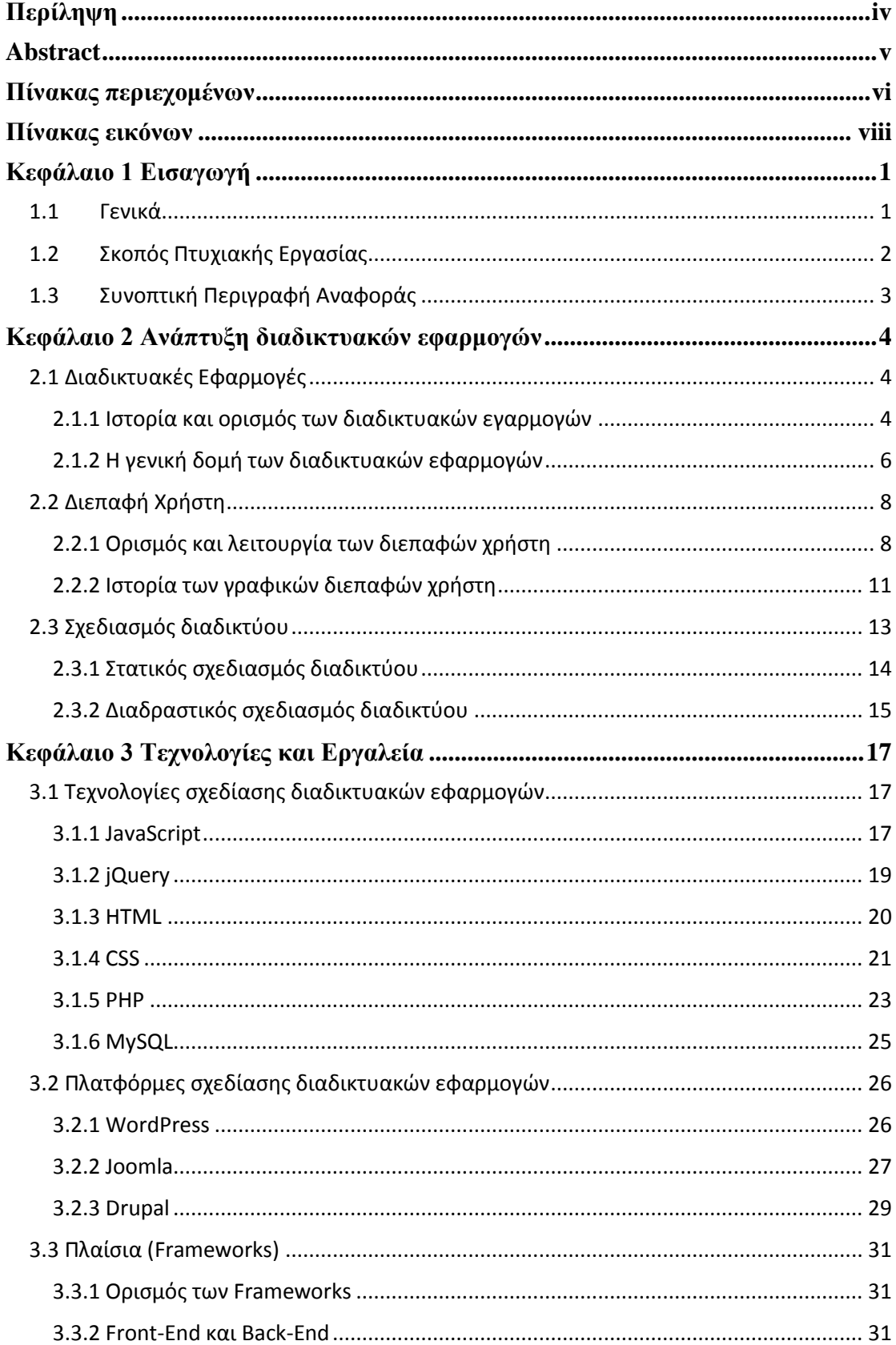

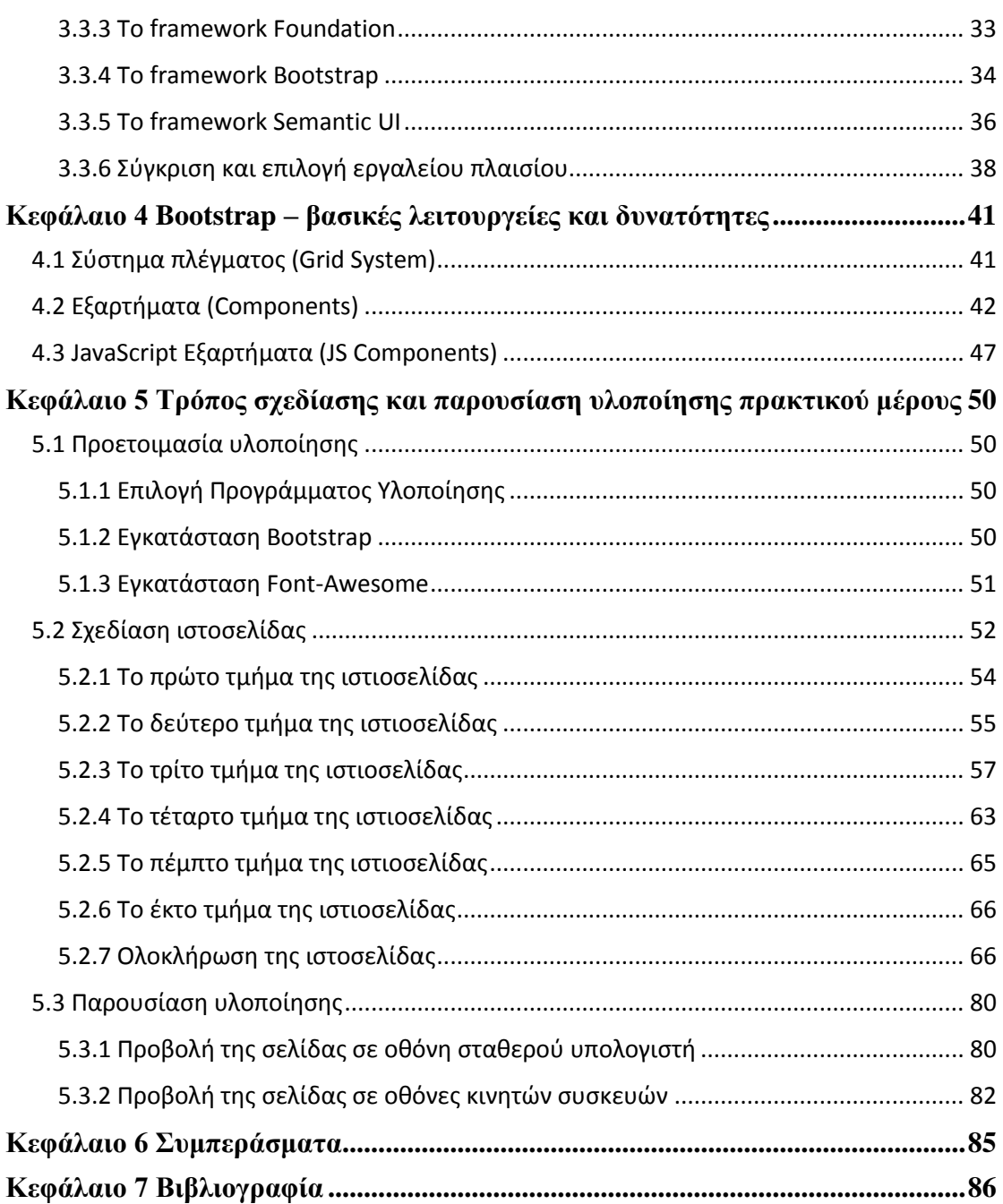

## Πίνακας εικόνων

<span id="page-7-0"></span>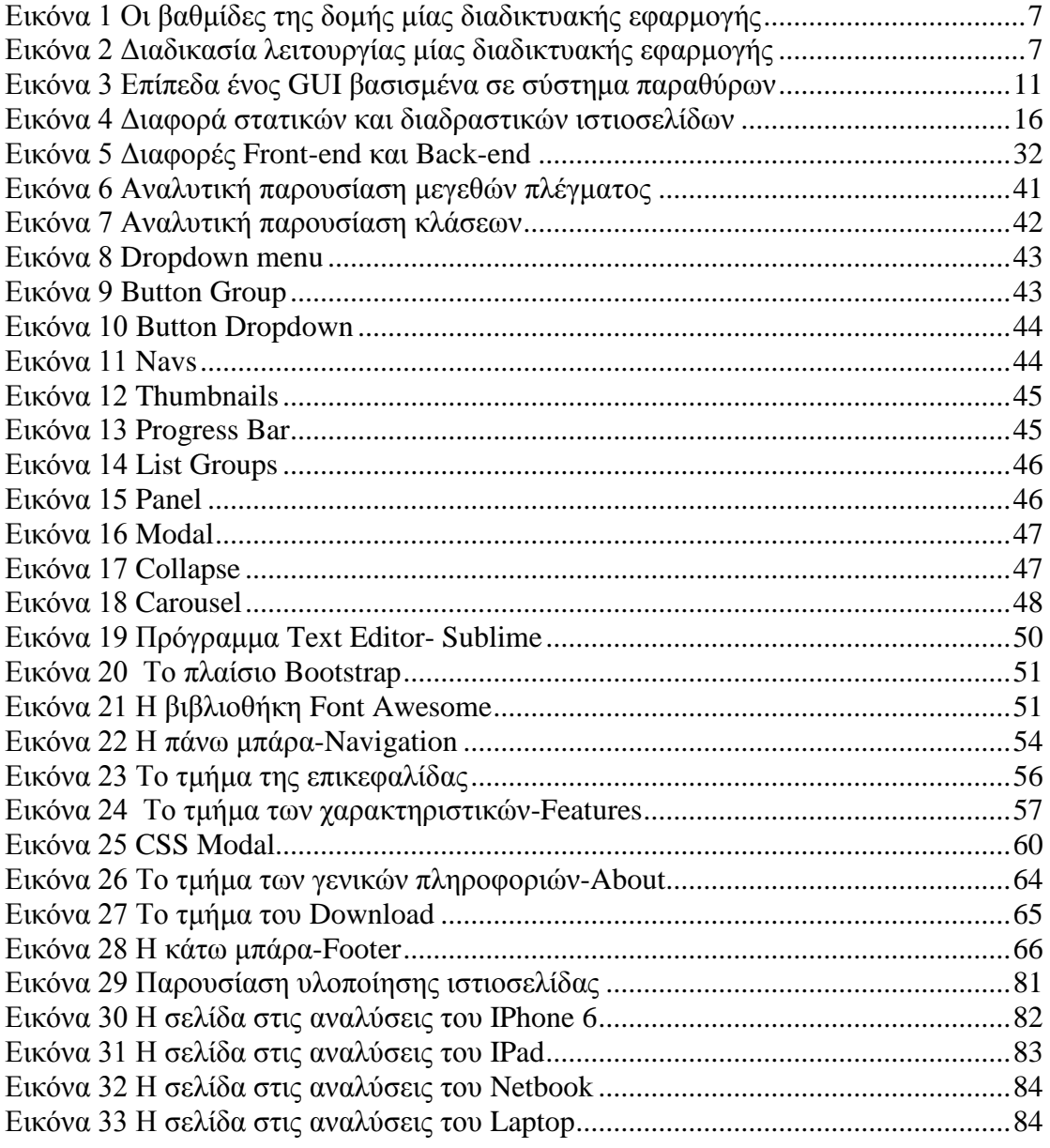

### **Κεφάλαιο 1 Εισαγωγή**

### <span id="page-8-1"></span><span id="page-8-0"></span>**1.1 Γενικά**

Το διαδύκτιο (Internet) σήμερα έχει εξεληχθεί ως ενα απο τα πιο κύρια μέσα ενημέρωσης και επικοινωνίας για τους περισσότερους ανθρώπους παγκοσμίως. Απο τις αργές του τη δεκαετία του 1970 στις ΗΠΑ, ως ενα σύστημα ενδοπανεπιστημιακής συνεννόησης, έχει φτάσει να είναι το πιό πολύγρηστο εργαλείο και αναπόσπαστο κομμάτι για όσους εχουν πρόσβαση σε αυτό. Το internet ασκεί τρομερή επιρροή στη δημιουργία απόψεων, στην απόκτηση και διαστάυρωση γνώσης ακόμα και στην αλλαγή του βιοτικού και οικονομικού επιπέδου. Αυτό οφείλεται κατα κύριο λόγο στην ανάπτυξη διαφόρων τεχνολογιών όπως είναι η δημιουργία των διαφόρων φυλλομετρητών (browsers) όπως ο Internet Explorer της Microsoft, ο Google Chrome της Google, ο ανοικτού κώδικα Firefox, ο Opera, και ο Safari της Apple καθώς επίσης

και στην δημιουργία και ανάπτυξη του παγκόσμιου ιστού, του World Wide Web (www.). Αυτές οι τεχνολογίες οφείλουν κατα κύριο λόγο την επιννόηση τους στο CERN, το ευρωπαικό κέντρο ερευνών και ανάπτυξης το οποίο πολλοί ταυτίζουν με το internet.

Οι ποιό κοινές μέθοδοι πρόσβασης ενός χρήστη στο διαδύκτιο είναι η επιλογική (dialup) και η ευριζωνική (DSL). Και οι δύο συνδέσεις χρησιμοποιούν τις σταθερές τηλεφωνικές γραμμές και τη συσκευή του δρομολογιτή (router/modem) για να συνδέσουν τον χρήστη με το internet. Η dial-up σύνδεση χρησιμοποιούνταν κατα κόρων στις αρχές του διαδικτύου αλλά με την εξέληξη της τεχνολογίας έχει παραγκονιστεί απο την ευριζωνική. Η διαφορά τους είναι οτι η dial-up η ύπαρξη γρονογρέωσης και οι πολύ γαμηλές ταγύτητες ρυθμού μετάδωσης δεδομένων σε σγέση με την τεχνολογία DSL. Στη σημερινή εποχή ένας χρήστης μπορεί να έχει πρόσβαση στο internet και με άλλες συσκευές όπως κινητά τηλέφωνα laptop και tablet μέσω της χρήσης ασυρμάτων ηλεκτρομαγνητικών συχνοτήτων που δίνουν την δυνατότητα πρόσβασης απο οποιοδήποτε μέρος γωρίς τον περιορισμών των τηλεφονικών γραμμών.

Τα τελαυταία χρόνια όμως μαζί με την εξέλιξη της τεχνολογίας και του διαδικτύου αναπτύχθηκαν και πολλές ιδιοτικές εταιρίες που σκοπό έχουν να πάνε τις τεχνολογίες αυτές του internet ένα βήμα πιό πέρα. Με τη χρήση διαφόρων προγραμματιστηκών εργαλείων και με την απαραίτητη γνώση αναπτύχθηκαν διαφόρων μορφών διαδικτυακές εφαρμογές (web applications) που σκοπό έχουν τη όσο πιο γρήγορη και βέλτιστη αναζήτηση και προσπέλαση του μεγάλου ποικίλου και παγκόσμιου όγκου πληροφοριών για τον εκάστοτε γρήστη του διαδικτύου.

Λόγω της δυνατότητας που κατέγει το διαδύκτιο για γρήγορη και άμεση ενημέρωση ακόμα και στιγμηαία αναμετάδωση των γεγονότων, ειδικά εν συγκρίσει με τους παραδοσιακούς έντυπους τρόπους, κρίνεται απαραίτητη η δημιουργία διαδικτυακών εφαρμογών με όσο το δυνατόν πιό εύγρηστο τρόπο παρουσίασης των πληροφοριών και των δεδομένων. Αυτή λοιπόν η παρουσίαση πρέπει να γίνεται με τετοίο τρόπο ώστε να είναι εύκολη, πρακτική και ελκιστική για τον χρήστη για να είναι πιο πιθανή η επιλογή της διαδικτυακής εφαρμογής ανάμεσα στις αμέτρητες που υπάρχουν στο διαδύκτιο. Έτσι η ραγδαία εξέληξη των τεχνολογιών και ο ανταγωνισμός των

διαφόρων δημιουργών διαδικτυακών εφαρμογών έχει ως αποτέλεσμα την καλύτερη υλοποίηση των διεπαφών χρήστη (user interface) και την ενσωμάτωση όλο και περισσότερων τεχνολογιών και εργαλείων όπως για παράδειγμα μηχανών αναζήτησης, δυνατότητα προσπέλασης βάσεων δεδομένων, κοινοποίηση οπτικοακουστικού υλικού, δυνατότητα χρήσης ηλεκτρονικού ταχηδρομίου, άμεση συζήτησης με εικόνα και ύχο, σύνδεση και παραπομπή με άλλες διαδικτυακές σελίδες και πολλών άλλων.

### <span id="page-9-0"></span>**1.2 Σκοπός Πτυχιακής Εργασίας**

Η παρούσα πτυχιακή εργασία αποσκοπεί στην έρευνα, την μελέτη και την εκμάθηση των διαφόρων τεχνολογικών εξελίξεων, καινούριων και παλιών, που σχετίζονται με την σγεδίαση, την δημιουργία και την κατασκευή σελίδων στο διαδίκτυο καθώς και των αντίστοιχων εφαρμογών και διεπαφών χρήστη που περιέχονται σε αυτές. Στόχος δηλαδή είναι η έρευνα, η εκμάθηση και η εξικοίωση με τις τεχνολογίες που σχετίζονται με τον χώρο της σχεδίασης ιστιοσελίδων αποσκοπόντας στην υλοποίηση όσο το δυνατόν πιό εύχρηστων και φιλικών διεπαφών προς τον απλό επισκέπτη και γρήστη των διαδικτυακών εφαρμογών. Το επόμενο βήμα αυτής της μελέτης και της έρευνας είναι η σχεδίαση και η κατασκευή μίας απλής ιστιοσελίδας με μία διεπαφή γρήστη, δίνοντας ένα παράδειγμα της πρακτικής εφαρμογής αυτών των τεχνολογιών και των προγραμματών που επιλέγθηκαν, ως μία παρουσίαση της καλύτερης γρήσης των διαδικτυακών εφαρμογών.

Πιο συγκεκριμένα, στο μεγαλύτερο κομμάτι αυτής της εργασίας παρατήθονται τα αποτελέσματα της έρευνας και της μελέτης τω νέων τεχνολογιών του χώρου της σγεδίασης και κατασκευής ιστιοσελίδων και διαδικτυακών εφαρμογών που αποτελούνται από γλώσσες προγραμματισμού, πλατφόρμες σχεδίασης και πλαίσια εργαλεία. Το framework Bootstrap επιλέχθηκε για το κομμάτι της δημιουργίας της παρουσίασης της πρακτικής εφαρμογής ενός παραδείγματος γρήσης μίας διεπαφής για τη βέλτιστη προβολή των διαδικτυακών εφαρμογών.

### <span id="page-10-0"></span>**1.3 Συνοπτική Περιγραφή Αναφοράς**

Στο πρώτο κεφάλαιο αυτής της πτυχιακής εργασίας δίνεται μία γενική εισαγωγή για το διαδίκτυο, τις ιστιοσελίδες του, τις εφαρμογές και τις διεπαφές χρήστη που συμβάλουν στην καλύτερη περιήγηση και εμπειρία χρήσης του.

Στο δεύτερο κεφάλαιο παρατείθεται μία λεπτομερή αναφορά στην ανάπτυξη των διαδικτυακών εφαρμογών και στις διεπαφές χρήστη που βρίσκονται σε αυτές, στον ορισμό και τις λειτουργίες τους, όπως επίσεις και στον σγεδιασμό του διαδικτύου και τα είδη του.

Στο τρίτο κεφάλαιο παρουσιάζονται οι τεγνολογίες και τα εργαλεία που συμβάλουν στην δημιουργία και την κατασκευή των εφαρμογών και των διεπαφών χρήστη μίας ιστιοσελίδας στο διαδίκτυο. Επίσεις γίνεται λεπτομερή αναφορά και παρουσίαση των δημοφιλέστερων frameworks, η σύγκριση τους και η επιλογή ενός για την υλοποίηση του πρακτικού μέρους της εργασίας

Στο τέταρτο κεφάλαιο γίνεται αναφορά στις λειτουργίες και τις δυνατότες του πλαισίου Bootstrap που θα χρειαστούν για την σχεδίαση της ιστιοσελίδας και της πρότυπης διεπαφής χρήστη παρέχοντας ως αποτέλεσμα ένα παράδειγμα βέλτιστης παρουσίασης μίας διαδικτύακης εφαρμογής.

Στο πέμπτο κεφάλαιο γίνεται ο σχεδιασμός και η συγγραφή του κώδικα των επιμέρους τμημάτων της ιστιοσελίδας όπως επίσεις και η παρουσίαση του τελικού αποτελέσματος.

Στο έκτο κεφάλαιο αναφέρονται τα συμπεράσματα της πραγμάτωσης του πρακτικού μέρους της εργασίας όπως και της εκμάθησης των τεχνολογιών που χρειάστικαν για την υλοποίηση αυτού.

Και τέλος στο έβδομο κεφάλαιο παρατείθεται η βιβλιογραφική αναφορά των πηγών απο τις οποίες αντλήθηκαν πληροφορίες που βοήθησαν στην συγγραφή αυτής της πτυχιακής εργασίας.

### Κεφάλαιο 2 Ανάπτυξη διαδικτυακών εφαρμογών

### <span id="page-11-1"></span><span id="page-11-0"></span>**2.1 Διαδικτυακές Εφαρμογές**

Την τελευταία δεκαετία το internet χρησιμοποιείται κατα κόρον απο εκατομύρια εταιρίες και επιχειρήσεις αλλά και από απλούς χρήστες ως ένα μέσω επικοινωνίας, ανταλαγής πληροφοριών και δεδομένων με γνώμονα τη διαφήμηση, την βελτίωση της δημοτικότητας και του προφίλ του εκάστοτε γρήστη και επιγείρησης και κατ επέκταση τη χρηματική απολαβή. Αυτό αποτελεί ένα απο τους πολλούς και κύριους λόγους ανάπτυξης της τεχνολογίας των διαδικτυακών εφαρμογών.

Πιό συγκεκριμένα το διαδίκτυο παρέχει έναν τρόπο για τους χρήστες του να επικοινωνούν μεταξύ τους και να γνωρίζουν τις αρέσκειες και δυσαρέσκειες τον ατόμων που επισκέπτονται τις σελίδες. Ένας τρόπος για να γίνει αυτό είναι με τη γρήση διαδικτυακών εφαρμονών με τη μορφή πεδίων υποβολής στοιγείων, φόρμες αναζήτησης και σύνδεσης των χρηστών, συστήματα διαχείρησης περιεγομένων, εγγραφές σε ενημερωτικά δελτία, ηλεκτρονικές αιτήσεις πληροφοριών σχετικά για τα προϊόντα που παρέγονται και πολλά άλλα που σκοπό έγουν την όσο τον δυνατών καλύτερη εμπειρία περιήγησής των επισκεπτών των ιστιοσελίδων. Όλες αυτές οι πληροφορίες αποθηκεύονται και επεξεργάζονται μέσω των διαδικτυακών εφαρμογών για άμεση ή μελλοντική χρήση.

#### <span id="page-11-2"></span>**2.1.1 Ιστορία και ορισμός των διαδικτυακών εγαρμογών**

Στα αργικά υπολογιστικά μοντέλα του διαδικτύου, η πιο κοινή διαγείρηση του ογκού των πληροφοριών γινόταν με το μοντέλο γρήστη-διακομιστή (client-server). Αυτό σήμαινε οτι για τη χρήση των εφαρμογών ένα κομμάτι του κώδικα της εφαρμογής έπρεπε ξεγωριστά να εγκατασταθεί στην πλευρά του γρήστη τοπικά στο μηγάνημα του και ουσιαστικά αποτελούσε τη διεπαφή γρήστη και το άλλο κομμάτι στην πλευρά του διακομιστή. Το πρόβλημα που παρουσιάζονταν με αυτό το μοντέλο είναι οτι κάθε φορά που άλλαζε κάποια πληροφορία από τη μία πλευρά (π.χ. μια αναβάθμιση του κώδικα) έπρεπε να αλλάξει που σήμαινε να επαναεγκατασταθεί και απο την άλλη πλευρά μειώνοντας έτσι την παραγωγικότητα και αυξάνοντας το κόστος. Επιπλέον με αυτό το μοντέλο και τα δύο κομμάτια, του γρήστη και του διακομιστή, ήταν στενά συνδεδεμένα όσον αφορά τη χρήση του ίδιου λειτουργικού συστήματος και της ίδιας αρχιτεκτονικής υπολογιστών με αποτέλεσμα την δυσκολία σύνδεσης με άλλους χρήστες.

Για να αντιμετοπιστούν αυτά τα προβλήματα δημιουργήθηκε απο την Netscape $^1$  τα  $APIs^2$ (Application Programming Interface) λογισμικά προγράμματα που λειτουργούσαν στην πλευρά του διακομιστή και παρείγαν περισσότερες λειτουργίες και επεκτάσεις. Παρόλα αυτα η ανάπτυξη δυναμικών ιστιοσελίδων συνέγιζε να ήταν το ίδιο αργή με πρίν λόγω της χρήσης δύσκολων γλωσσών προγραμματισμού όπως η C<sup>3</sup> και η C++<sup>4</sup> δημιουργόντας λάθη και προβλήματα με αποτέλεσμα να χρειάζεται να

1

<sup>1</sup> Netscape<https://en.wikipedia.org/wiki/Netscape>

<sup>&</sup>lt;sup>2</sup> API [https://en.wikipedia.org/wiki/Netscape\\_Server\\_Application\\_Programming\\_Interface](https://en.wikipedia.org/wiki/Netscape_Server_Application_Programming_Interface)

<sup>&</sup>lt;sup>3</sup> Γλώσσα προγραμματισμού C https://en.wikipedia.org/wiki/C %28programming language%29

σταματούν και να επανακινούν τους διακομιστές. Την λύση ήρθε να δώση η NCSA<sup>5</sup> (National Center for Supercomputing Applications) το 1993 κατασκευάζοντας ένα περιβάλλον για τους διακομιστές που ενγκαθηστούσε απλά εκτελέσημα προγράμματα για συγκεκριμένες χρήσεις παράγωντας δυναμικές ιστιοσελίδες κάθε φορά που ο γρήστης ζητούσε πρόσβαση εύκολα και γρήγορα. Έπειτα ότι αλλαγές γίνονταν στη σελίδα και κατ επέκταση σε αυτά τα προγράμματα απο την πλευρά του χρήστη στέλνονταν ως απάντηση πίσω στον διακομιστή. Αυτά τα προγράμματα και η τεχνολογία ονομάστικε CGI<sup>6</sup> (Common Gateway Interface) που γράφωνταν σε απλούστερες γλώσσες προγραμματισμού γνωστές ως scripting language<sup>7</sup> και αποτελούν την αρχή των διαδικτυακών εγαρμογών. Έτσι με την πάροδο των χρόνων αυτές οι τεχνολογίες και οι τεχνικές εξελύγθηκαν και άλλες δημιουργήθηκαν όπως η γλώσσα JavaScript, η αναπαραγωγή βίντεο με την τεχνολογία Flash<sup>8</sup>, οι τεχνικές .<br>Αjax<sup>9</sup> και πολλές άλλες που στόχο έχουν την εύκολη και γρήγορη περιήγηση και αλληλεπίδραση των ιστιοσελίδων.

Από τεχνικής απόψεως οι διαδικτυακές εφαρμογές είναι προγραμματιζόμενα περιβάλλοντα που λειτουργούν στις ιστιοσελλίδες των φυλλομετρητών και δημιουργούνται με γλώσσες προγραμματισμού που υποστιρίζονται απο τους browsers όπως είναι η JavaScript, η HTML, η CSS οι οποίες θα αναφερθούν στα επόμενα κεφάλαια αναλυτικότερα. Η χρήση διαδικτυακών εφαρμογών προσφέρει μεγάλο εύρος επιλογών προσαρμογής και τροποποίησης μέσω της άμεσης ανάπτυξης ενός μεγάλου φάσματος τεγνολογιών, εφαραρμογών και εργαλείων σε εκατομμύρια γρήστες παγκοσμίως. Επιτρέπουν έτσι την καλύτερη γρήση των browsers που αποτελούν λογισμικές εφαρμογές όπου οι χρήστες μπορούν να αποσπάσουν δεδομένα και να αλληλεπιδράσουν με το περιεγόμενο των ιστιοσελίδων.

Οί σημερινές ιστιοσελίδες απέχουν πάρα πολύ απο την αρχική τους μορφή που ήταν ένα στατικό κείμενο και μία απλή παρουσίαση γραφικών και εικόνων. Οι μοντέρνες ιστιοσελίδες επιτρέπουν τον γρήστη να αποσπάσει και να γρησιμοποιήσει δυναμικά εξατομυκευμένο περιεχόμενο ανάλογα με τις προσωπικές προτιμήσεις και ρυθμίσεις. Επιπρόσθετα, οι ιστιοσελίδες έχουν τη δυνατότητα λειτουργίας προγραμμάτων απο τη πλευρά του γρήστη που αλλάζουν τον browser σε μία διεπαφή για γάρην εφαρμογών όπως το ηλεκτρονικό ταχυδρομείο και το λογισμικό διαδραστίκων γαρτών (π.γ., Yahoo Mail<sup>10</sup> και Google Maps<sup>11</sup>). Αυτά τα προγράμματα απο τη πλεύρα του χρήστη προσθέτουν λειτουργικότητα ειδικά στη δημιουργία μιας διαδραστικής εμπειρίας που δεν χρειάζεται απαραίτητα την ανανέωση της σελίδας προσφέροντας έτσι ένα γνώριμο για τον κοινό γρήστη περιβάλλον έγοντας την εμφάνιση ενός λειτουργικού συστήματος. Προσφάτως έχουν δημιουργηθεί τεχνολογίες και τεχνικές που συντονίζουν αυτά τα προγράμματα απο την πλευρά του γρήστη αλλά και απο την πλευρά του διακομιστή (web server) με σκοπό την δημιουργία μίας ακόμα πιο διαδραστικής εμπειρίας.

<sup>1</sup> <sup>4</sup> Γλώσσα προγραμματισμού C+[+ https://en.wikipedia.org/wiki/C%2B%2B](https://en.wikipedia.org/wiki/C%2B%2B)

<sup>&</sup>lt;sup>5</sup> NCSA [https://en.wikipedia.org/wiki/National\\_Center\\_for\\_Supercomputing\\_Applications](https://en.wikipedia.org/wiki/National_Center_for_Supercomputing_Applications)

<sup>6</sup> CGI [https://en.wikipedia.org/wiki/Common\\_Gateway\\_Interface#History](https://en.wikipedia.org/wiki/Common_Gateway_Interface%23History)

<sup>&</sup>lt;sup>7</sup> Scripting Language [https://en.wikipedia.org/wiki/Scripting\\_language](https://en.wikipedia.org/wiki/Scripting_language)

<sup>&</sup>lt;sup>8</sup> Adobe Flash [https://en.wikipedia.org/wiki/Adobe\\_Flash](https://en.wikipedia.org/wiki/Adobe_Flash)

<sup>9</sup> Σερληθέο Ajax [https://en.wikipedia.org/wiki/Ajax\\_%28programming%29](https://en.wikipedia.org/wiki/Ajax_%28programming%29)

<sup>&</sup>lt;sup>10</sup> Yahoo Mai[l https://en.wikipedia.org/wiki/Yahoo!\\_Mail](https://en.wikipedia.org/wiki/Yahoo!_Mail)

<sup>&</sup>lt;sup>11</sup> Google Maps https://en.wikipedia.org/wiki/Google Maps

Οι διαδικτυακές εφαρμογές είναι, επομένως, υπολογιστικά προγράμματα που επιτρέπουν τους επισκέπτες του διαδικτύου να καταθέσουν και να ανακτήσουν πληροφορίες και δεδομένα απο μία βάση δεδομένων χρησιμοποιώντας τον browser της επιλογής τους και την τροποποιημένη διεπαφή της αρεσκείας τους. Αυτές οι πληροφορίες έπειτα εμφανίζονται στον χρήστη όσο αλλάζουν δυναμικά από την διαδικτιακή εφαρμογή μέσω του διακομιστή που είναι υπεύθυνος για την αποθήκευση αυτών και γενικότερα για την συντήρηση και ομαλή λειτουργία της σελίδας και της εφαρμογής.

#### <span id="page-13-0"></span>**2.1.2 Η γενική δομή των διαδικτυακών εφαρμογών**

Η δομή των διαδικτυακών εφαρμογών αποτελείται συνήθως απο επίπεδα που ονομάζονται βαθμίδες (tiers) οπου η κάθε βαθμίδα έχει ένα συγκεκριμένο ρόλο. Οι εφαρμογές γενικότερα αποτελούνται απο μόνο μία βαθμίδα και έγει να κάνει με την πλεύρα του γρήστη ενώ οι διαδικτυακές εφαρμογές κατα το μεγαλύτερο τους ποσοστό απαρτήζονται απο τρείς βαθμίδες. Υπαρχούν πολλές παραλλαγές αλλά στην πιό κοινή τους μορφή αυτές οι βαθμίδες ονομάζονται παρουσίαση (presentation), εφαρμογή (application) και αποθήκευση (storage).

Η πρώτη βαθμίδα η παρουσίαση είναι συνήθως ο web browser, η δεύτερη βαθμίδα είναι η μηγανή που γρησιμοποιεί ένα δυναμικό περιεγόμενο μέσω μίας τεγνολογίας όπως είναι η CGI, JSP<sup>12</sup>, ASP<sup>13</sup>, PHP, Python<sup>14</sup> και αλλές και τέλος η τρίτη βαθμίδα είναι η βάση δεδομένων. Ο χρήστης μέσω του browser επιλέγει κάτι που θέλει στέλνοντας μία αίτηση στον διακομιστή και αυτό γίνεται με τη χρήση της δεύτερης βαθμίδας η οποία δίνει πρόσβαση στην τρίτη βαθμίδα τη βάση δεδομένων στον server ανανεώνοντας την και ανακτώντας τις πληροφορίες που ζητήθηκαν απο τον χρήστη. Έπειτα η εφαρμογή παρουσιάζει αυτές τις πληροφορίες στον γρήστη μέσω του browser.

Στην εικόνα που ακολουθεί φαίνεται η διάταξη και οι λεπτομέριες αυτών των τριών βαθμίδων μιας διαδικτυακής εφαρμονής.

<sup>1</sup> <sup>12</sup> Java servlet (JSP[\) https://en.wikipedia.org/wiki/Java\\_servlet](https://en.wikipedia.org/wiki/Java_servlet)

 $13$  Active Server Pages (ASP) [https://en.wikipedia.org/wiki/Active\\_Server\\_Pages](https://en.wikipedia.org/wiki/Active_Server_Pages)

<sup>&</sup>lt;sup>14</sup> Η γλώσσα Python https://en.wikipedia.org/wiki/Python %28programming\_language%29

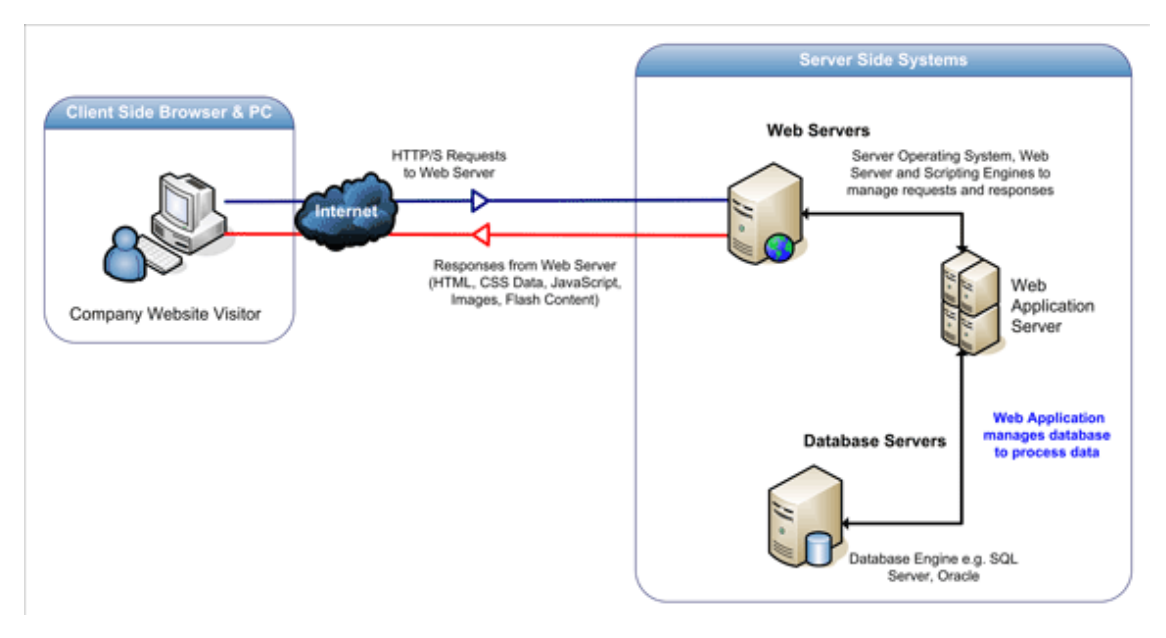

*Εικόνα 1 Οι βαθμίδες της δομής μίας διαδικτυακής εφαρμογής* 

<span id="page-14-0"></span>Στην εικόνα που ακολουθεί φαίνεται ένα παράδειγμα των λειτουργιών της εφαρμογής όταν στέλνεται η αίτηση του χρήστη μέσω του browser.

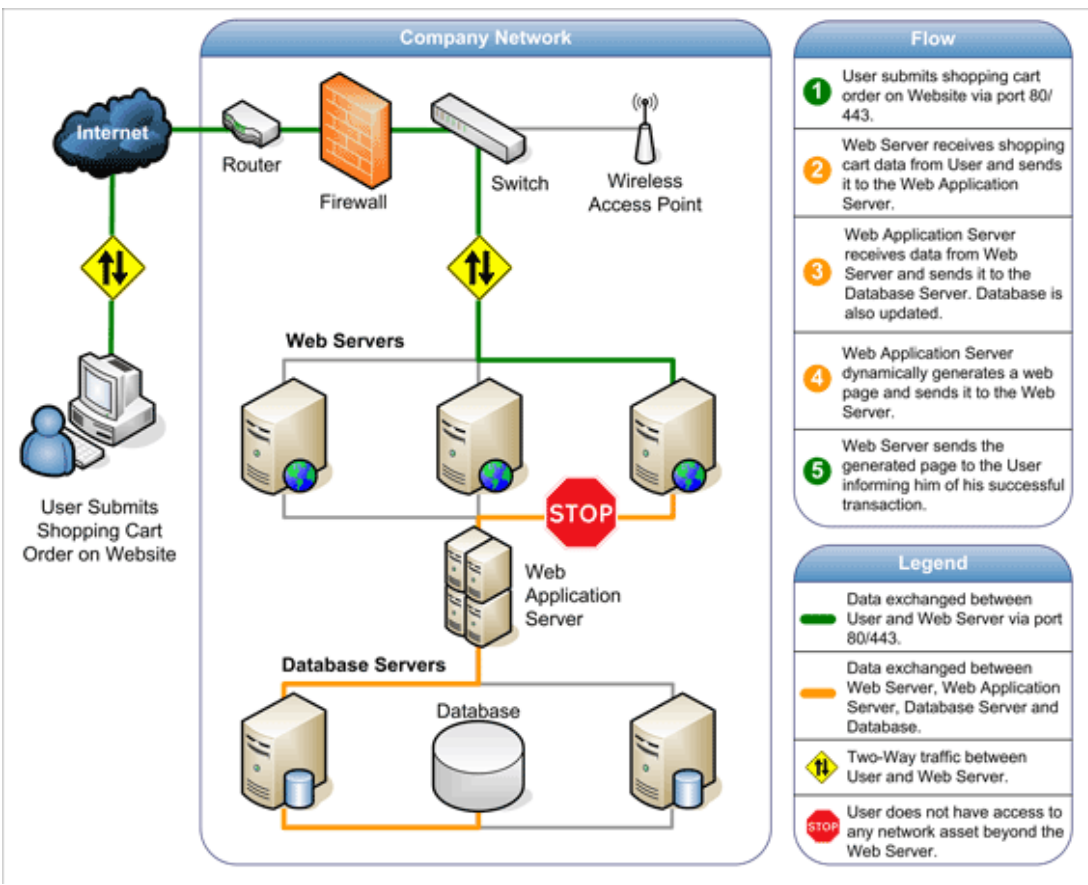

<span id="page-14-1"></span>*Εικόνα 2 Διαδικασία λειτουργίας μίας διαδικτυακής εφαρμογής* 

Για πιο πολλύπλοκες εφαρμονές ίσως γρειάζεται να γρησιμοποιηθούν περισσότερες απο τρείς βαθμίδες με τη λογική η δεύτερη βαθμίδα να χωριστεί σε περισσότερες δίνοντας έτσι το πλεονέκτημα του διαμοιρασμού των εργασιών και τη μείωση των περιπτώσεων λαθών.

### <span id="page-15-0"></span>**2.2 Διεπαφή Χρήστη**

Όπως προαναφέρθηκε η διεπαφή του χρήστη (User Interface – UI) είναι ένα μεγάλο και σημαντικό κομμάτι των διαδικτυακών εφαρμονών. Είναι το κομμάτι εκείνο που βλέπει, έρχεται σε επαφή και αλληλεπιδρά ένας κοινός επισκέπτης των ιστιοσελίδων του διαδικτύου σε σύγκριση με ένα κατασκευαστή-προγραμματιστη που έχει τις γνώσεις και μπορεί να διαχειριστεί και να αλληλεπιδράσει με τον προγραμματιστικό κώδικα που βρήσκεται πίσω και ενώνει τις βαθμίδες μιας τέτοιας εφαρμογής. Για αυτόν τον λόγο ένα UI πρέπει να είναι όσο πιο ελκυστικό και πρακτικό γίνεται για να προσελκύει και να διευκολύνει τον απλό χρήστη και σε αυτό το κομμάτι επικεντρώνεται η παρούσα εργασία.

#### <span id="page-15-1"></span>**2.2.1 Ορισμός και λειτουργία των διεπαφών γρήστη**

Σε πολλούς τομείς και ειδικότερα στον τομέα της πληροφορικής μια διεπαφή χρήστη είναι τα πάντα που περιλαμβάνονται στο μέσο επικοινωνίας και αλληλεπίδρασης μίας μηγανής και του ανθρώπου. Αυτά σε γενικές γραμμές περιλαμβάνουν την οθόνη, το πληκτρολόγιο, το ποντίκι και όλα τα συναφή περιφεριακά που έγουν να κάνουν με μία μηγανή και ειδικότερα με ένα ηλεκτρονικό υπολογιστή. Στην περίπτωση του internet και των διδικτυακών εφαρμογών είναι το γραφικό περιβάλλον και οι δυνατότητες που προσφέρει στον χρήστη να επικοινωνίσει με την σελίδα και το πρόγραμμα και το πώς δέγονται και αντιδρούν σε αυτήν την επικοινωνία.

Σκοπός αυτής της επικοινωνίας είναι να επιτραπεί αποτελεσματικός γειρησμός της μηγανή απο την πλευρά του ανθρώπου ενώ παράλληλα το μηγάνημα δίνει πληροφορίες πίσω στον χρήστη για να βοηθήσει τη διαδικασία αποφάσεων. Μερικά παραδείγματα αυτής της γενικής ιδέας των UI είναι όπως προαναφέρθηκε τα περιφεριακά ενός ηλεκτρονικού υπολογιστή και το λειτουργικό σύστημα με το οποίο δουλεύει, το πάνελ διαφόρων μηγανημάτων και γένικα όσα εργαλεία έγουν αυτή την δυνατότητα επικοινωνίας. Γενικά στόχος του σχεδιασμού ενός user interface είναι η παραγωγή ενός περιβάλοντος το οποίο θα είναι εύκολο στην γρήση, κατανοητό απο το ευρή κοινό και ευγάριστο ούτως ώστε με τη λιγότερη προσπάθεια απο την πλευρά του γρήστη να επιτυνγάνεται το επιθυμιτό αποτέλεσμα. Με την ανάπτυξη και την διάδοση των ηλεκτρονικών υπολογιστών ο όρος user interface συνήθως παραπέμπει στο γραφικό περιβάλλον των υπολογιστών και του internet που ονομάζεται graphical user interface (GUI) και όχι τόσο στην γενική του μορφή της διεπαφής χρήστη μηγανημάτων.

Στην επιστήμη των υπολογιστών, μια γραφική διεπαφή χρήστη ή GUI είναι ένας τύπος interface που επιτρέπει στους χρήστες να αλληλεπιδρούν με ηλεκτρονικές συσκευές μέσω γραφικών εικονιδίων και οπτικών ενδείξεων, σε αντίθεση με διασυνδέσεις που βασίζονται σε κείμενο, δακτυλογραφημένες ετικέτες εντολές ή πλοήγηση κειμένου. Τα GUI εισήχθησαν ως αντίδραση στην αντίληψη απότομης καμπύλης εκμάθησης της γραμμής εντολών διεπαφών (δείκτες CLI), που απαιτεί τις εντολές που πρέπει να πληκτρολογηθεί.

Οι δράσεις σε ένα γραφικό περιβάλλον που συνήθως εκτελούνται μέσω άμεσου γειρισμού των γραφικών στοιχείων. Εκτός από τους υπολογιστές, GUIs μπορεί να βρεθούν σε φορητές συσκευές όπως MP3 players, φορητές συσκευές αναπαραγωγής πολυμέσων, συσκευές παιχνιδιών και γενικά στον εξοπλισμό κατοικιών, γραφείων και βιομηγανιών. Ο όρος «γραφικό περιβάλλον» δεν τείνει όμως να εφαρμοστεί και σε άλλα είδη χαμηλής ανάλυσης των διασυνδέσεων με αναλύσεις οθόνης, όπως τα βιντεοπαιχνίδια (όπου η HUD είναι προτιμώμενη), ή δεν περιορίζεται σε επίπεδες οθόνες, όπως ογκομετρική οθόνες, διότι ο όρος περιορίζεται στο πεδίο εφαρμογής των δύο διαστάσεων οθόνης και είναι σε θέση να περινράψει γενικές πληροφορίες, σύμφωνα με την παράδοση της έρευνας της επιστήμης των υπολογιστών στο PARC (Palo Alto Research Center).<sup>15</sup>

Σχεδιάζοντας την οπτική σύνθεση και χρονική συμπεριφορά ενός GUI είναι ένα σημαντικό μέρος του προγραμματισμού εφαρμογών λογισμικού στον τομέα της αλληλεπίδρασης ανθρώπου-υπολογιστή. Στόχος της είναι να βελτιώσει την αποτελεσματικότητα και την ευκολία χρήσης για την υποκείμενη λογική του σχεδιασμού ενός αποθηκευμένου προγράμματος και την πειθαρχία του σχεδιασμού γνωστή ως χρηστικότητα. Μέθοδοι με επίκεντρο τον χρήστη σχεδιάζονται και γρησιμοποιούνται για να εξασφαλιστεί ότι η οπτική γλώσσα που εισήγθη στο σγέδιο είναι καλά προσαρμοσμένη στις εργασίες.

Τυπικά, ο χρήστης αλληλεπιδρά με πληροφορίες από τον οπτικό χειρισμό των γραφικών στοιχείων που επιτρέπουν την αλληλεπίδραση κατάλληλα για το είδος των δεδομένων που κατέχουν. Τα widgets<sup>16</sup> είναι μια καλά σχεδιασμένη διεπαφή που επιλέγονται για να στηρίξουν τις ενέργειες που είναι απαραίτητες για την επίτευξη των στόχων του χρήστη. Το στοιχείο Μοντέλο-Θέαση-Χειρισμός (Model-View-Controller)<sup>17</sup> επιτρέπει την ευέλικτη δομή στην οποία το περιβάλλον είναι ανεξάρτητο από αυτή και έμμεσα συνδέονται με τη λειτουργία της εφαρμογής, έτσι ώστε το GUI μπορεί εύκολα να προσαρμοστεί. Αυτό επιτρέπει στο χρήστη να επιλέξει ή να σχεδιάσει μία διαφορετική όψη κατά βούληση, και διευκολύνει έτσι το έργο του σχεδιαστή για να αλλάξει το περιβάλλον σύμφωνα με τις ανάγκες των γρηστών που εξελίσσονται. Ο καλός σγεδιασμός διεπαφής γρήστη σγετίζεται με το γρήστη, δεν είναι η αργιτεκτονική του συστήματος.

Μεγάλα widgets, όπως τα παράθυρα, συνήθως παρέγουν ένα πλαίσιο ή δογείο για το κύριο περιεγόμενο της παρουσίασης, όπως μια ιστοσελίδα, μήνυμα ηλεκτρονικού ταγυδρομείου ή σγέδιο. Μικρότερα συνήθως δρουν ως εργαλείο της εισόδου του γρήστη.

Ένα γραφικό περιβάλλον μπορεί να σγεδιαστεί για τις ανάγκες μιας αγοράς γραφικών διεπαφών γρήστη για συγκεκριμένες εφαρμογές. Παραδείγματα κάποιον τέτοιων GUI για συγκεκριμένες εφαρμογές περιλαμβάνουν αυτόματα ταμειολογιστικά μηχανήματα (ΑΤΜ), οθόνες αφής σε εστιατόρια, ταμεία self-service που χρησιμοποιούνται σε

1

<sup>&</sup>lt;sup>15</sup> Η εταιρεία PARC [https://en.wikipedia.org/wiki/PARC\\_%28company%29](https://en.wikipedia.org/wiki/PARC_%28company%29)

<sup>&</sup>lt;sup>16</sup> Τα web widgets [https://en.wikipedia.org/wiki/Web\\_widget](https://en.wikipedia.org/wiki/Web_widget)

<sup>&</sup>lt;sup>17</sup> Το στοιχείο M-V-C <https://en.wikipedia.org/wiki/Model%E2%80%93view%E2%80%93controller>

καταστήματα λιανικής πώλησης, αεροπορικά εισητήρια και το check-in, ενημερωτικά περίπτερα σε δημόσιους γώρους, όπως σε ένα σιδηροδρομικό σταθμό ή σε ένα μουσείο, και οθόνες ελέγχου σε μία ενσωματωμένη βιομηχανική εφαρμογή που χρησιμοποιεί ένα λειτουργικό σύστημα πραγματικού χρόνου. Ένα γραφικό περιβάλλον χρησιμοποιεί ένα συνδυασμό τεχνολογιών και συσκευών, για να παρέχει μια πλατφόρμα που ο χρήστης μπορεί να αλληλεπιδράσει με και για τις εργασίες συλλογής και παραγωγής πληροφοριών.

Η σειρά των στοιχείων που απαρτήζουν μια οπτική γλώσσα έχουν εξελιχθεί για να αντιπροσωπεύουν πληροφορίες που αποθηκεύονται σε ηλεκτρονικούς υπολογιστές. Αυτό το καθιστά ευκολότερο για τα άτομα με λίγες δεξιότητες ηλεκτρονικών υπολογιστών να επεξεργάζονται και να γρησιμοποιούν το λογισμικό του υπολογιστή. Ο πιο κοινός συνδυασμός των στοιχείων αυτών σε γραφικά περιβάλλοντα είναι το WIMP<sup>18</sup> («παράθυρο, εικονίδιο, μενού, συσκευή κατάδειξης"), ειδικά σε προσωπικούς υπολογιστές.

Το στυλ WIMP της αλληλεπίδρασης χρησιμοποιεί μια εικονική συσκευή εισόδου για τον έλεγχο της θέσης του δείκτη, τις περισσότερες φορές ένα ποντίκι, και παρουσιάζει τις πληροφορίες οργανωμένες σε παράθυρα που εκπροσωπούνται με εικόνες. Οι διαθέσιμες εντολές καταρτίζονται από κοινού στο μενού, και οι ενέργειες που εκτελούνται κάνοντας χειρονομίες με τη συσκευή κατάδειξης. Ένας διαχειριστής παραθύρων διευκολύνει τις αλληλεπιδράσεις μεταξύ των παραθύρων, εφαρμογές, και το σύστημα παραθύρων. Το σύστημα παραθύρων γειρίζεται συσκευές υλικού όπως συσκευές κατάδειξης και γραφικά υλικού, καθώς και την τοποθέτηση του δείκτη.

Σε προσωπικούς υπολογιστές, όλα αυτά τα στοιχεία διαμορφώνονται μέσα από μια επιφάνεια εργασίας, για να παράγει μια προσομοίωση που ονομάζεται γραφικό περιβάλλον εργασίας στο οποίο η οθόνη αντιπροσωπεύει έναν επιτραπέζιο υπολογιστή, πάνω στην οποία μπορούν να τοποθετηθούν τα έγγραφα και οι φάκελοι των εγγράφων. Διαχειριστές παραθύρων και άλλο λογισμικό συνδυάζονται για να προσομοιώσουν το περιβάλλον επιφάνειας εργασίας με διαφορετικό βαθμό ρεαλισμού.

<sup>1</sup> <sup>18</sup> Το γραφικό περιβάλλον WIMP [https://en.wikipedia.org/wiki/WIMP\\_%28computing%29](https://en.wikipedia.org/wiki/WIMP_%28computing%29)

Κουκουνάβας Κωνσταντίνος Πιπεράκης Ελευθέριος

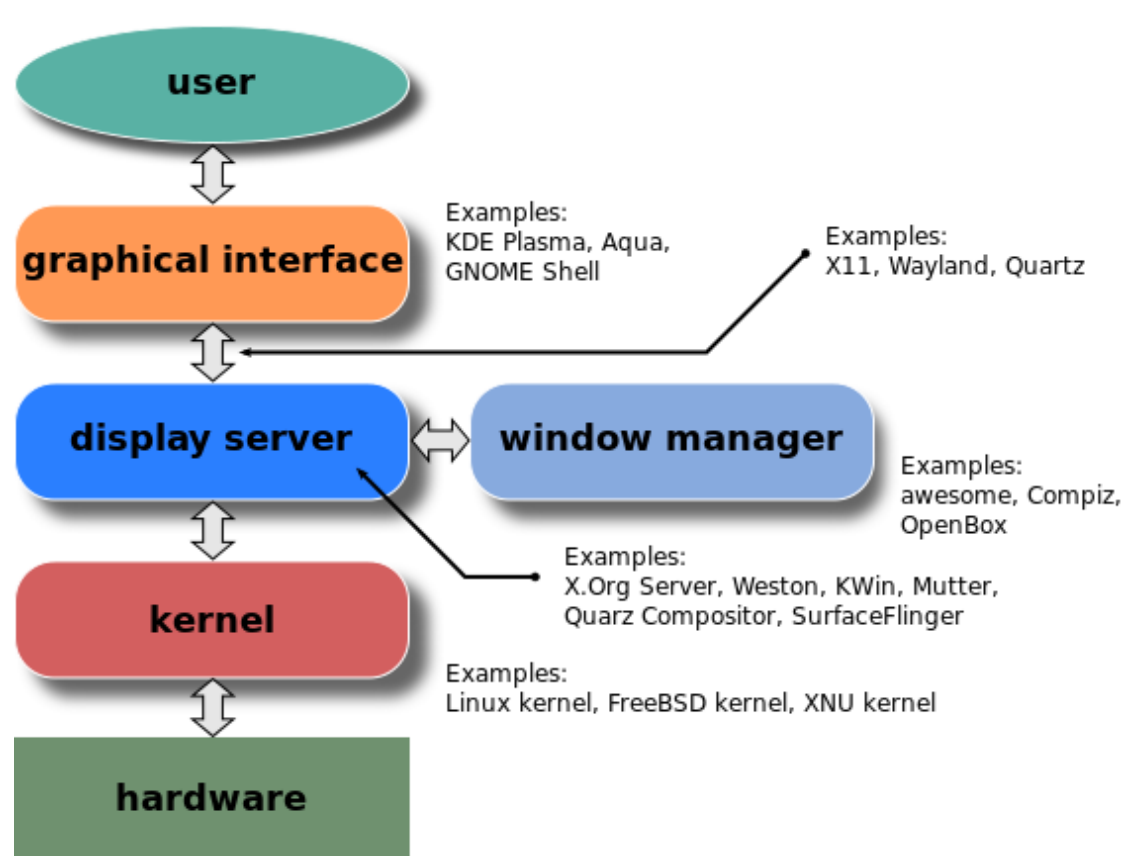

*Δικόνα 3 Δπίπεδα ένορ GUI βαζιζμένα ζε ζύζηημα παπαθύπων*

#### <span id="page-18-1"></span><span id="page-18-0"></span>**2.2.2 Ιστορία των γραφικών διεπαφών γρήστη**

Στην πρώιμη μορφή των υπολογιστών δεν υπήργε πολύ η ιδέα των user interface πέραν της κονσόλας του χειρηστή, μερικών κουμπιών και των καρτών με τα δεδομένα και τα αποτελέσματα θέτωντας όμως τις βάσεις για την ανάπτυξη γραφικού περιβάλλοντος. Πολλές εταιρίες έκτοτε ανέπτυξαν τεχνολογίες και τεχνικές που βελτίωσαν κατα πολύ τον τρόπο αλληλεπίδρασης των ανθρώπων με τους υπολογιστές απο την επινόηση του πληκτρολογίου και του ποντικιού, ένγρομων οθονών, διαδραστικών λειτουργικών συστημάτων μέχρι τη ευρή διάδοση του internet και των προσοπικών υπολογιστών σε κάθε σπίτι φτάνοντας έτσι στο σήμερα την εποχή της πληροφόρησης και της τεχνολογίας.

Ένας πρόδρομος του GUI επινοήθηκε από ερευνητές του Ερευνητικού Ινστιτούτου του Στάνφορντ, με επικεφαλής τον Douglas Engelbart. Ανέπτυξαν τη γρήση των υπερσυνδέσμων που βασίζονται σε κείμενο γειραγωγούμενο με το ποντίκι για το σύστημα On-Line (NLS). Η έννοια των υπερσυνδέσμων βελτιώθηκε περαιτέρω και επεκτάθηκε σε γραφικά από ερευνητές της Xerox PARC και συγκεκριμένα τον Alan Καν, ο οποίος πήγε πέρα από υπερσυνδέσμους που βασίζονται σε κείμενο και γρησιμοποίησε ένα γραφικό περιβάλλον που είναι η κύρια διεπαφή για τον υπολογιστή Xerox Alto και κυκλοφόρησε το 1973. Τα περισσότερα σύγγρονα συστήματα τα γραφικά περιβάλλοντα τους προέρχονται από αυτό το σύστημα. Ο Ivan Sutherland ανέπτυξε ένα σύστημα που βασίζεται σε δείκτη που ονομάζεται Sketchpad

το 1963. Χρησιμοποιεί ένα ελαφρύ στυλό για να καθοδηγήσει τη δημιουργία και το γειρισμό των αντικειμένων σε μηγανολογικά σγέδια.

Η διεπαφή χρήστη του PARC αποτελείται από γραφικά στοιχεία, όπως τα παράθυρα, τα μενού, τα κουμπιά επιλογής και πλαίσια ελέγχου. Η έννοια των εικόνων καθιερώθηκε αργότερα από τον David Smith, ο οποίος είχε γράψει μια διατριβή για το θέμα αυτό υπό την καθοδήγηση του Kay. Η διεπαφή χρήστη του PARC γρησιμοποιεί μια συσκευή κατάδειξης εκτός από ένα πληκτρολόγιο. Οι πτυχές αυτές μπορούν να αξιοποιηθούν με το εναλλακτικό ακρωνύμιο WIMP (Windows Icons Menus Pointing device) που σημαίνει παράθυρα, εικονίδια, μενού και συσκευή κατάδειξης.

Μετά PARC το πρώτο κεντρικό μοντέλο GUI λειτουργίας του υπολογιστή ήταν το Σύστημα Πληροφοριών Xerox 8010 Star το 1981, ακολουθούμενο από το Apple Lisa το οποίο παρουσίασε την έννοια της γραμμής μενού, καθώς και των ελέγχων παραθύρου το 1983, το Apple Macintosh 128K το 1984, και το Atari ST και Commodore Amiga το 1985.

Το VISI On κυκλοφόρησε το 1983 για τους υπολογιστές συμβατούς με IBM, αλλά δεν έγινε δημοφιλής λόγω των υψηλών απαιτήσεων του υλικού της. Παρ 'όλα αυτά, ήταν μια καθοριστική επίδραση στη σύγχρονη ανάπτυξη των Microsoft Windows.

Η Apple<sup>19</sup>, η IBM<sup>20</sup> και η Microsoft<sup>21</sup> χρησιμοποίησαν πολλές από τις ιδέες της Xerox για την ανάπτυξη των προϊόντων τους, και τις προδιαγραφές πρόσβαση του κοινού γρήσης της IBM αποτελόντας τη βάση της διεπαφής χρήστη που βρέθηκε στα Microsoft Windows, IBM OS/2 Presentation Manager και την Unix Motif εργαλειοθήκη και διαχειριστή παραθύρων. Αυτές οι ιδέες εξελίχθηκαν για τη δημιουργία διασύνδεσης που βρέθηκαν σε τρέγουσες εκδόσεις των Microsoft Windows, καθώς και σε διάφορα περιβάλλοντα επιφάνειας εργασίας για τύπου Unix λειτουργικά συστήματα, όπως το Mac OS X και Linux. Έτσι, οι περισσότερες τρέχουσες GUI έχουν σε μεγάλο βαθμό κοινά ιδιώματα.

Τα GUI ήταν ένα πολυ συζητήσιμο θέμα στις αρχές του 1980. Το Apple Lisa κυκλοφόρησε το 1983 και υπήρχαν διάφορα συστήματα παραθύρων για το MS-DOS. Μεμονωμένες αιτήσεις για διάφορες πλατφόρμες που παρουσιάζαν δικές τους εκδογές σγετικά με το γραφικό περιβάλλον. Παρά τα πλεονεκτήματα των γραφικών περιβάλλοντων, πολλοί σχολιαστές αμφισβήτησαν την αξία του συνόλου της έννοιας, αναφέροντας περιορισμούς του υλικού, καθώς και τη δυσκολία στην εξεύρεση συμβατού λονισμικού.

Το 1984, η Microsoft ξεκίνησε μια εκτεταμένη εκστρατεία μάρκετινγκ για τα Windows 95 που ήταν μια σημαντική επιτυχία στην αγορά κατά την έναρξη κυκλοφορίας του λογισμικού και σύντομα έγινε το πιο δημοφιλές λειτουργικό σύστημα desktop. Πολλά γρόνια μετά το 2007, με το iPhone και αργότερα το 2010 με την εισαγωγή του iPad, η Apple διέδωσε το στυλ WIMP αλληλεπίδρασης για οθόνες

1

<sup>&</sup>lt;sup>19</sup> Η εταιρεία Apple [https://en.wikipedia.org/wiki/Apple\\_Inc.](https://en.wikipedia.org/wiki/Apple_Inc.)

<sup>&</sup>lt;sup>20</sup> Η εταιρεία IBM<https://en.wikipedia.org/wiki/IBM>

<sup>&</sup>lt;sup>21</sup> Η εταιρεία Microsoft<https://en.wikipedia.org/wiki/Microsoft>

multi-touch, και αυτές οι συσκευές θεωρήθηκαν ότι είναι ορόσημα στην ανάπτυξη της κινητές συσκευές.

Τα γραφικά περιβάλλοντα γνωστά στους περισσότερους ανθρώπους από τα μέσα της δεκαετίας του 2010 είναι τα Microsoft Windows, Mac OS X, και τις διασυνδέσεις συστήματος X Window για επιτραπέζιους και φορητούς υπολογιστές, καθώς και το iOS της Apple, το Android, Symbian, BlackBerry OS, Windows Phone, το Palm OS / Web OS, και ο Firefox OS για φορητές smartphone συσκευές.

### <span id="page-20-0"></span>**2.3 Σχεδιασμός διαδικτύου**

Ο σχεδιασμός διαδικτύου (Web design) περιλαμβάνει πολλές διαφορετικές δεξιότητες και ειδικότητες στην παραγωγή και τη συντήρηση των δικτυακών τόπων. Οι διαφορετικές περιογές του web design περιλαμβάνουν τον γραφικό σγεδιασμό του διαδικτύου (web graphic design), τον σχεδιασμού της διεπαφή, την συγγραφή συμπεριλαμβανομένου του τυποποιημένου κώδικα και το ιδιόκτητο λογισμικό, τον σχεδιασμός της εμπειρίας του χρήστη και την βελτιστοποίηση των μηχανών αναζήτησης. Συγνά, πολλά άτομα θα εργαστούν σε ομάδες που καλύπτουν διάφορες πτυγές της διαδικασίας σγεδιασμού, αν και ορισμένοι σγεδιαστές προτυμούν να τα καλύψουν όλα. Ο όρος web design συνήθως χρησιμοποιείται για να περιγράψει τη διαδικασία σγεδιασμού που αφορά το front-end (από την πλευρά του πελάτη) σγεδιασμό μιας ιστοσελίδας. Το Web design επικαλύπτει μερικώς τους μηγανισμούς του διαδικτύου στο ευρύτερο πεδίο της ανάπτυξης των ιστοσελίδων. Οι σχεδιαστές ιστοσελίδων καλούνται να έχουν επίγνωση της χρηστικότητας και αν ο ρόλος τους περιλαμβάνει τη δημιουργία πιο επικερδούς προιόντος καλούνται επίσης να είναι ενημερωμένοι με τις κατευθυντήριες γραμμές προσβασιμότητας στον παγκόσμιο ιστό

Οι σχεδιαστές διαδικτύου (web designers) χρησιμοποιούν μια ποικιλία διαφορετικών εργαλείων, ανάλογα με το ποιο μέρος της διαδικασίας παραγωγής που εμπλέκονται. Αυτά τα εργαλεία θα πρέπει να ενημερώνονται κατά καιρούς από νεότερα πρότυπα και λογισμικά, αλλά οι αργές πίσω από αυτά παραμένουν οι ίδιες. Οι σγεδιαστές του γραφιστίκου κομματιού του διαδικτύου (web graphic designers) γρησιμοποιούν συσκευασίες γραφικών για τη δημιουργία εικόνων διαμορφομένων ειδικά για το διαδίκτυο ή σχεδιάζουν πρωτότυπα. Τεχνολογίες που χρησιμοποιούνται για να δημιουργήσουν ιστοσελίδες περιλαμβάνουν τυποποιημένες προσαυξήσεις, η οποίες μπορεί να είναι κωδικοποιημένες με το γέρι ή δημιουργούνται από το λογισμικό επεξεργασίας. Υπάρχει επίσης το ιδιόκτητο λογισμικό που βασίζεται σε plug-ins<sup>22</sup> που παρακάμπτει σε εκδόσεις προγραμμάτων περιήγησης του πελάτη. Αυτά είναι συγνά λογισμικά επεξεργασίας, αλλά με τη δυνατότητα να γρησιμοποιούν γλώσσα προγραμματισμού του λογισμικού. Εργαλεία βελτιστοποίησης μηγανών αναζήτησης μπορεί να γρησιμοποιηθούν για να ελέγξουν την ταξινόμηση μηχανών αναζήτησης και να προτείνουν βελτιώσεις.

Άλλα εργαλεία σχεδιαστών ιστοσελίδων που μπορούν να χρησιμοποιηθούν περιλαμβάνουν τη σήμανση επικύρωσης και άλλων εργαλείων αξιολόγησης για την ευχρηστία και την προσβασιμότητα με σκοπό να εξασφαλιστεί η δυνατότητα οι

<sup>1</sup> <sup>22</sup> To plug-in [https://en.wikipedia.org/wiki/Plug-in\\_%28computing%29](https://en.wikipedia.org/wiki/Plug-in_%28computing%29)

ιστοσελίδες τους να συμμορφώνονται με τις οδηγίες προσβασιμότητας στον πανκόσμιο ιστό.

Το περιεχομένου ενός δικτυακού τόπου εξαρτάται συχνά από την κατανόηση των γρηστών για το πώς λειτουργεί η ιστοσελίδα. Αυτό είναι μέρος του σχεδιασμού της εμπειρίας του χρήστη. Η εμπειρία του χρήστη συνδέεται με τη διάταξη της ιστιοσελίδας, τις σαφείς οδηγίες και την επισήμανση σε έναν ιστοχώρο. Το πόσο καλά ένας χρήστης κατανοεί πως μπορεί να αλληλεπιδράσει σε μια περιοχή μπορεί επίσης να εξαρτάται από το διαδραστικό σχεδιασμό του χώρου. Εάν ένας χρήστης αντιλαμβάνεται την χρησιμότητα της ιστοσελίδας, είναι πιο πιθανό να συνεχίσει να τη χρησιμοποιεί. Παρόλα αυτά οι χρήστες που είναι εξειδικευμένοι και με πολύ έμπειρα με τη γρήση του δικτυακού τόπου μπορεί να βρούν ένα πιο μοναδικό, ακόμη λιγότερο διαισθητικό ή λιγότερο φιλικό προς το γρήστη το interface μίας τέτοιας ιστοσελίδας χρήσιμο. Ωστόσο, οι χρήστες με λιγότερη εμπειρία είναι λιγότερο πιθανό να δούν τα πλεονεκτήματα ή τη χρησιμότητα μιας λιγότερο διαισθητικής διεπαφής ιστοσελίδας. Αυτό οδηγεί την τάση για μια πιο καθολική εμπειρία του γρήστη και την ευκολία πρόσβασης για να φιλοξενήσει όσο το δυνατόν περισσότερους χρήστες ανεξάρτητα από τις ικανότητες του γρήστη. Μεγάλο μέρος του σγεδιασμού εμπειρίας του χρήστη και του διαδραστικού σχεδιασμού περιλαμβάνονται στο σχεδιασμό διεπαφής χρήστη.

Σύνθετες διαδραστικές λειτουργίες μπορεί να περιλαμβάνουν plug-ins, αν όχι προχωρημένη κωδικοποίηση των γλωσσικών δεξιοτήτων. Επιλέγοντας το αν θα γρησιμοποιηθεί ή όγι διαδραστικότητα που απαιτεί plug-ins είναι μια κρίσιμη απόφαση στο σχεδιασμό της εμπειρία του χρήστη. Εάν το plug-in δεν έρχεται προεγκατεστημένο με τα περισσότερα προγράμματα περιήγησης, υπάρχει ο κίνδυνος ότι ο χρήστης δέν θα έχει ούτε την τεχνογνωσία ή την υπομονή για να εγκαταστήσει ένα plug-in μόνο για να έγει πρόσβαση στο περιεγόμενο. Εάν η λειτουργία απαιτεί προηγμένη κωδικοποίηση των γλωσσικών δεξιοτήτων, μπορεί να είναι πολύ δαπανηρή είτε σε χρόνο ή χρήματα για να κωδικοποιηθεί σε σύγκριση με το πόσο θα ενισχύσει και θα προσθέσει η λειτουργία στην εμπειρία του χρήστη. Υπάρχει επίσης ο κίνδυνος μία τέτοια προχωρημένη διαδραστικότητα να είναι ασύμβατη με τα παλαιότερα προγράμματα περιήγησης ή τις διαμορφώσεις υλικού. Δημοσιεύοντας μια λειτουργία που δεν εμπνέει αξιόπιστα είναι δυνητικά χειρότερο για την εμπειρία του γρήστη από το να μην κάνει καμία προσπάθεια βελτίωσης. Εξαρτάται από το κοινό που απευθήνεται και αν είναι πιθανόν να γρειαστεί ή να αξίζει τυγόν κινδύνους.

#### <span id="page-21-0"></span>**2.3.1 Στατικός σγεδιασμός διαδικτύου**

Στατικός σχεδιασμός διαδικτυακών ιστιοσελίδων είναι το μέσο σχεδίασης και κατασκεύης ιστιοσελίδων που προβάλουν το ίδιο περιεγόμενο με τις ιδιές διαστάσεις σε όλους τους επισκέπτες ακόμα και αν γρησιμοποιούν διαφορετικούς browsers με άλλες τεχνολογίες και μεγέθη. Ουσιαστικά απο τέτοιου είδους σελίδες αποτελείται το διαδίκτυο σε μεγαλύτερο βαθμό, απο τις αρχές του μέχρι και σήμερα. Στατικές ιστοσελίδες αποτελούν την παραδοσιακή μορφή του διαδικτύου. Δεν αλλάζουν είτε αν προβάλονται σε κινητό, tablet ή προσωπικό υπολογιστή. Εάν το παράθυρο του προγράμματος περιήγησης που προβάλει την ιστοσελίδα είναι πολύ λεπτό για τον χώρο που έχει σχεδιαστεί θα πρέπει να μετακινηθεί οριζόντια για να εμφανιστεί ολόκληρη η περιογή. Για να καταστεί δυνατή μια καλύτερη εμπειρία σε μια φορητή Κουκουνάβας Κωνσταντίνος Πιπεράκης Ελευθέριος

συσκευή, οι στατικές ιστοσελίδες παραδοσιακά θα μεταφέραν τον γρήστη σε μια εντελώς διαφορετική ιστοσελίδα με ένα σγέδιο που έγει δημιουργηθεί ειδικά για τις μικρότερες αναλύσεις.

Στατικές ιστοσελίδες είναι συγνά HTML έγγραφα αποθηκευμένα ως αργεία στο σύστημα αργείων και διατίθενται από τον web server. Ωστόσο, ο όρος στατικές περιλαμβάνει και ιστοσελίδες που αποθηκεύονται σε μια βάση δεδομένων και επίσεις περιλαμβάνει ακόμα και σελίδες που έχουν μορφοποιηθεί χρησιμοποιώντας ένα πρότυπο και εξυπηρετούνται μέσω ενός εξυπηρετητή εφαρμογών, εφ 'όσον η σελίδα που προβάλλεται είναι αμετάβλητη.

Οι στατικές ιστοσελίδες είναι κατάλληλες για περιεγόμενο που σπάνια γρειάζονται να ενημερωθεί. Ωστόσο, η διατήρηση μεγάλου αριθμού στατικών σελίδων ως αργεία μπορεί να είναι ανέφικτη χωρίς αυτοματοποιημένα εργαλεία. Οποιαδήποτε εξατομίκευση ή διαδραστικότητα πρέπει να εκτελεστεί απο την πλευρά του χρήστη, η οποία είναι και περιοριστική.

Τα πλεονεκτήματα του στατικού σχεδιασμού ιστιοσελίδων είναι το μικρό κόστος κατασκεύης, η ταχύτητα κατασκευής και η μικρότερη απαίτηση προσπάθειας, σκέψης και δημιουργικότητας για την κατασκευή της. Τα μειονεκτήματα είναι η κακή εμπειρία που προσφέρει στον χρήστη, η απαίτηση συνεχούς ανανέωσης και συντήρισης απο τον κατασκευαστή και η απαγόρευση σωστής θέασης απο συσκευές με οθόνες μικρότερης ανάλησης με αποτέλεσμα να χρειάζεται να κατασκευαστεί μία άλλη παρόμια σελίδα για να καλύπτει αυτές τις ανάγκες. Για αυτούς τους λόγους έγει αργίσει να γίνεται όλο και πιό σπάνια η κατασκευή τέτοιων ιστιοσελίδων και να αυξάνεται ο σχεδιασμός διαδραστικών σελίδων.

#### <span id="page-22-0"></span>**2.3.2 Διαδραστικός σγεδιασμός διαδικτύου**

Ο διαδραστικός σχεδιασμός ιστοσελίδων (Responsive Web Design - RWD) είναι μια προσέγγιση για το σχεδιασμό ιστοσελίδων με στόγο τη διαμόρφωση θέσεων για την παροχή βέλτιστης προβολής και αλληλεπίδρασης μίας εμπειρίας, την εύκολη ανάγνωση και πλοήγηση με ελάχιστη αλλαγή μεγέθους, μετακίνησης, και κύλισης, σε ένα ευρύ φάσμα των συσκευών (από τον επιτραπέζιο υπολογιστή στις οθόνες στα κινητά τηλέφωνα).

Μια ιστιοσελίδα που σχεδιάστηκε με RWD προσαρμόζει τη διάταξη για το περιβάλλον προβολής χρησιμοποιώντας ρευστά, εύκολα μεταβαλλόμενα σε θέμα αναλογίας δίκτυα πλαισίων ή αλλιώς πλέγματα, ευέλικτες εικόνες, και προγραμματιστικά ερωτήματα που βασίζονται στην τεχνολογία CSS. Οι τρόποι που γίνεται αυτό περιλαμβάνουν την έννοια του ρευστού δικτύου πλαισίων ζητά το μέγεθος των στοιχείων μιας σελίδα να είναι σε σχετικές μονάδες, όπως τα ποσοστά, και όχι απόλυτες μονάδες, όπως pixel ή σημεία. Επίσεις περιλλαμβάνει ευέλικτες εικόνες με μεγέθος σε σχετικές μονάδες, έτσι ώστε να αποτρέπεται η εμφάνιση τους έξω απο τα περιεγόμενα του πλαισίου που έγει οριστεί. Τέλος η γρήση προγραμματιστικών ερωτημάτων επιτρέπουν στην σελίδα να γρησιμοποιεί διαφορετικά στυλ κανόνων τεχνολογίας CSS με βάση τα χαρακτηριστικά της συσκευής στην περιοχή που εμφανίζεται η ιστιοσελίδα που συνήθως είναι το πλάτος του προγράμματος περιήγησης.

To Responsive web design είναι όλο και πιο σημαντικό, καθώς το ποσοστό της γρήσης των κινητών τηλεφώνων αντιπροσωπεύει σήμερα περισσότερο από το ήμισυ της συνολικής κίνησης στο διαδίκτυο. Η τάση αυτή είναι τόσο διαδεδομένη που η Google έχει αρχίσει να ενισχύσει τις αξιολογήσεις των sites που επισκέπτωνται πιο συχνά απο κινητά μέσα, αν η αναζήτηση της σελίδας ήταν από μια κινητή συσκευή όπως το κινητό τηλέφωνο. Αυτό έχει όμως σαν αποτέλεσμα την μίωση της δημοτικότητας των sites που δεν είναι φιλικά προς τα κινητά μέσα.

Ιστορικά το πρώτο site που χαρακτηρίζεται απο μια τέτοια διάταξη που προσαρμόζεται στο πλάτος του παραθύρου του προγράμματος περιήγησης ήταν το Audi.com που ξεκίνησε στα τέλη του 2001. Δημιουργήθηκε από μια ομάδα της εταιρίας Razorfish<sup>23</sup> που αποτελείται από τους Jürgen Spangl και Jim Kalbach εργαζόμενοι στον τομέα της αργιτεκτονικής πληροφοριών, τον Ken Olling στον σχεδιασμός και τον Jan Hoffmann στην ανάπτυξη της διεπαφής. Περιορισμένες δυνατότητες του προγράμματος περιήγησης σήμαινε ότι για τον Internet Explorer, η διάταξη θα μπορούσε να προσαρμόζεται δυναμικά στο πρόγραμμα περιήγησης ενώ για το Netscape, η σελίδα έπρεπε να ξαναφορτωθεί από τον server όταν αλλάξει το μέγεθός τους.

Μέχρι το 2008, μια σειρά από σχετικούς όρους, όπως «ευέλικτη», «ρευστή», και «ελαστική» είχαν αρχίσει να χρησιμοποιειούνταν για να περιγράψουν τις διατάξεις των ιστιοσελίδων και των εφαρμογών που περιείγαν. Ο Ethan Marcotte επινόησε τον όρο διαδραστικός σγεδιασμός ιστοσελίδων (RWD) και ορίζεται να σημαίνει πευστά πλέγματα με ευέλικτες εικόνες και προγραμματιστικά ερωτήματα τεγνολογίας CSS σε άρθρο τον Μάιο του 2010. Περιέγραψε τη θεωρία και την πρακτική του Responsive web design σε συντομία το 2011 στο βιβλίο με τίτλο Responsive Web Design. Πολλές άλλες πηγές έγουν συστήσει τον διαδραστικό σγεδιασμό ως μια οικονομικά αποδοτική εναλλακτική λύση για τις κινητές εφαρμογές.

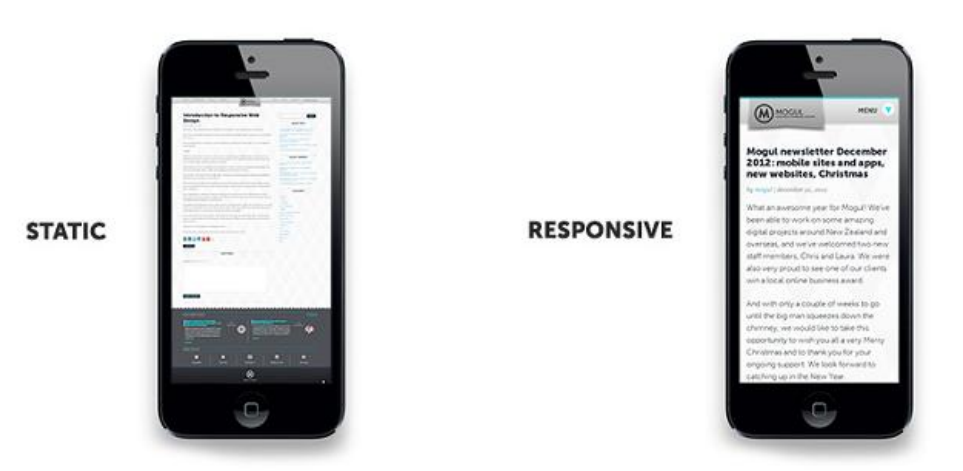

*Δικόνα 4 Γιαθοπά ζηαηικών και διαδπαζηικών ιζηιοζελίδων*

<span id="page-23-0"></span><sup>1</sup> <sup>23</sup> Η εταιρεία Razorfish https://en.wikipedia.org/wiki/Razorfish %28company%29

### Κεφάλαιο 3 Τεγνολογίες και Εργαλεία

### <span id="page-24-1"></span><span id="page-24-0"></span>**3.1 Τεχνολογίες σχεδίασης διαδικτυακών εφαρμογών**

#### <span id="page-24-2"></span>**3.1.1 JavaScript**

Η JavaScript είναι μια δυναμική γλώσσα προγραμματισμού. Πιο συγνά γρησιμοποιείται ως μέρος των web browsers, των οποίων οι υλοποιήσεις επιτρέπουν scripts απο την πλευρά του χρήστη για να αλληλεπιδράσουν με το αυτόν, ελέγχουν το πρόγραμμα περιήγησης, επικοινωνούν ασύγχρονα, και αλλάζουν το περιεγόμενο του εγγράφου που εμφανίζεται. Η JavaScript θεωρείται επίσης μια ΄ συμβολική γλώσσα του web'' με στόχο την υποβολή αιτήσεων απο την πλευρά του πελάτη χρησιμοποιώντας άλλες γλώσσες προγραμματισμού,

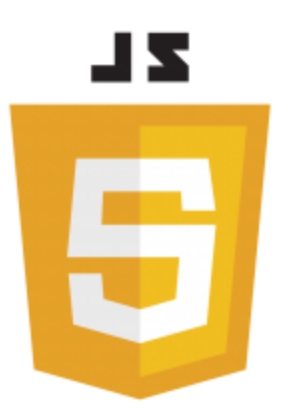

που υποστηρίζονται από όλες τις μεγάλες μηχανές αναζήτησης, χωρίς plug-ins. Επίσης γρησιμοποιείται για τον προγραμματισμό του δικτύου απο την πλευρά του server με περιβάλλοντα χρόνου εκτέλεσης, όπως το Node.js<sup>24</sup>, την ανάπτυξη ηλεκτονικών παιχνιδιών και τη δημιουργία της επιφάνειας εργασίας και των κινητών εφαρμογών.

To JavaScript ταξινομείται ως πρότυπο με βάση τη γλώσσα προγραμματισμού script με δυναμικούς τύπους λειτουργιών πρώτης κατηγορίας. Αυτός ο συνδυασμός γαρακτηριστικών την καθιστά μια γλώσσα πολυ-πρότυπο, υποστηρίζοντας αντικειμενοστραφή προσανατολισμό και λειτουργικό στυλ προγραμματισμού.

Παρά τις ομοιότητες στην ονομασία, την σύνταξη και την προγραμματιστική βιβλιοθήκη, η JavaScript και η Java<sup>25</sup> είναι διαφορετικές γλώσσες και έχουν πολύ διαφορετική σημασιολογία και λεπτομέριες. Η σύνταξη της JavaScript στην πραγματικότητα προέρχεται από το C, ενώ η σημασιολογία και ο σχεδιασμός επηρεάζεται από τις γλώσσες προγραμματισμού Self<sup>26</sup> και Scheme<sup>27</sup>.

Η JavaScript χρησιμοποιείται επίσης σε περιβάλλοντα που δεν είναι σχετικά με το διαδίκτυο, όπως έγγραφα PDF, browsers για συνγκεκριμένα sites και μικροεφαρμογές της επιφάνειας εργασίας. Νεότερες και πιο γρήγορες εικονικές μηχανές (VMs)<sup>28</sup> και πλατφόρμες έχουν βασιστεί πάνω σε αυτήν, έχοντας επίσης αυξήσει την δημοτικότητα της Javascript για εφαρμογές διαδικτύου απο την πλευρά του server. Από την πλευρά του πελάτη, η JavaScript έχει παραδοσιακά εφαρμοστεί ως μια ερμηνευμένη γλώσσα, αλλά πιο πρόσφατα προγράμματα περιήγησης εκτελούν καταρτίσείς σε πολύ μικρό γρονικό διάστημα.

<u>.</u>

<sup>&</sup>lt;sup>24</sup> Το περιβάλλον Node.js <https://en.wikipedia.org/wiki/Node.js>

<sup>&</sup>lt;sup>25</sup> Η γλώσσα Java [https://en.wikipedia.org/wiki/Java\\_%28programming\\_language%29](https://en.wikipedia.org/wiki/Java_%28programming_language%29)

<sup>&</sup>lt;sup>26</sup> Η γλώσσα Self [https://en.wikipedia.org/wiki/Self\\_%28programming\\_language%29](https://en.wikipedia.org/wiki/Self_%28programming_language%29)

<sup>&</sup>lt;sup>27</sup> Η γλώσσα Scheme https://en.wikipedia.org/wiki/Scheme %28programming language%29

<sup>&</sup>lt;sup>28</sup> Εικονικές μηγανές [https://en.wikipedia.org/wiki/Virtual\\_machine](https://en.wikipedia.org/wiki/Virtual_machine)

Η πιο κοινή χρήση της JavaScript είναι να προσθέτει συμπεριφορά απο την πλευρά του γρήστη σε σελίδες HTML, γνωστό και ως Δυναμική HTML (DHTML). Ενσωματώνονται ή περιλαμβάνονται script από τις σελίδες HTML και αλληλεπιδρούν με το Μοντέλο Αντικειμένου Εγγράφου (DOM)<sup>29</sup> της σελίδας. Μερικά απλά παραδείγματα αυτής της χρήσης είναι η τοποθέτηση νέου περιεχομένου της σελίδας ή η υποβολή δεδομένων στο διακομιστή μέσω τεχνολογίας AJAX χωρίς επαναφόρτωση της σελίδας για παράδειγμα, ένα κοινωνικό δίκτυο μπορεί να επιτρέψει στο χρήστη να δημοσιεύσει ενημερώσεις κατάστασης χωρίς να φύγει από τη σελίδα. Επίσεις η ενσωμάτωση κεινουμένων σχεδίων στη σελίδα, το ξεθώριασμα τους μέσα και έξω, η αλλαγή μεγέθους τους, η μετακίνηση τους, κ.λπ.. Διαδραστικό περιεγόμενο, για παράδειγμα, τα παιγνίδια, και αναπαραγωγή ήγου και βίντεο. Και η μεταβίβαση πληροφοριών σγετικά με τις αναγγωστικές συνήθειες του γρήστη και των δραστηριοτήτων περιήγησης σε διάφορες ιστοσελίδες.

Επειδή ο κώδικας της JavaScript μπορεί να εκτελεστεί τοπικά στο πρόγραμμα περιήγησης ενός χρήστη και όχι μόνο σε έναν απομακρυσμένο server, το πρόγραμμα περιήγησης μπορεί να ανταποκριθεί στις ενέργειες του χρήστη γρήγορα, κάνοντας μια εφαρμογή να ανταποκρίνεται περισσότερο. Επιπλέον, ο κώδικας της JavaScript μπορεί να ανιχνεύσει τις ενέργειες του χρήστη ότι η HTML δεν μπορεί μόνη της, όπως η ατομική γρήση των κουμπιών του πληκρολογίου. Εφαρμογές όπως το Gmail επωφελούνται από αυτό δηλαδή ένα μεγάλο μέρος της λογικής της διεπαφής χρήστη είναι γραμμένο σε JavaScript, και η JavaScript αποστέλλει αιτήσεις παρογής πληροφοριών όπως είναι το περιεχόμενο ενός μηνύματος e-mail στο διακομιστή. Η ευρύτερη τάση του προγραμματισμού Ajax εκμεταλλεύεται ομοίως αυτήν την δύναμη.

Μια μηχανή JavaScript επίσης γνωστή ως τον JavaScript διερμηνέα ή η εκτέλεση JavaScript είναι ένας διερμηνέας που ερμηνεύει τον JavaScript πηγαίο κώδικα και εκτελεί το σενάριο script αναλόγως. Η πρώτη προγραμματιστική μηγανή JavaScript δημιουργήθηκε από τον Brendan Eich στην εταιρία Netscape Communications Corporation<sup>30</sup>, για το πρόγραμμα περιήγησης στο Netscape Navigator.

Ένας web browser είναι μακράν το πιο κοινό περιβάλλον υποδοχής της JavaScript. Προγράμματα περιήγησης στο διαδίκτυο συνήθως δημιουργούν "αντικείμενα υποδογής" να εκπροσωπούν το Μοντέλο Αντικειμένου Εγγράφου (DOM) σε JavaScript. Οι web server είναι ένα άλλο κοινό περιβάλλον υποδογής. Ένας web server που χρησημοποιεί JavaScript εκθέτει τυπικά αντικείμενα υποδοχής που εκπροσωπούν αιτήσεις HTTP και αντικείμενα απάντησης, όπου ένα πρόγραμμα JavaScript θα μπορούσε στη συνέγεια να γειριστεί για να δημιουργήσει δυναμικά ιστοσελίδες.

Επειδή η JavaScript είναι η μόνη γλώσσα που οι πιο δημοφιλείς browsers υποστηρίζουν, έγει γίνει μια γλώσσα στόγος πολλών πλαισίων σε άλλες γλώσσες, ακόμη και αν η JavaScript ποτέ δεν προοριζόταν να είναι μια τέτοια γλώσσα. Παρά τους κάποιους περιορισμούς στις επιδόσεις της δυναμικής της φύσης, η αύξηση της ταχύτητας δημιουργίας των μηχανών της JavaScript την έχει κάνει μία απο της πιο δημοφιλείς γλώσσες προγραμματισμού.

<u>.</u>

<sup>&</sup>lt;sup>29</sup> Μοντέλο αντικειμένου εγγράφου [https://en.wikipedia.org/wiki/Document\\_Object\\_Model](https://en.wikipedia.org/wiki/Document_Object_Model)

 $30$  Η εταιρεία Netscap[e https://en.wikipedia.org/wiki/Netscape](https://en.wikipedia.org/wiki/Netscape)

### <span id="page-26-0"></span>**3.1.2 jQuery**

Η jQuery είναι μία JavaScript βιβλιοθήκη που συνδέει διάφορες πλατφόρμες και έχει σχεδιαστεί για να απλοποιήσει τον script κώδικα HTML απο την πλευρά του γρήστη. Η jOuery είναι η πιο δημοφιλές βιβλιοθήκη JavaScript που γρησιμοποιήται σήμερα, με την εγκατάσταση της σε 65% από τους κορυφαίους 10 εκατομμύρια υψηλής επισκεψημότητας ιστότοπους στο διαδίκτυο. Η jQuery είναι ελεύθερο λογισμικό ανοιχτού κώδικα υπό την άδεια MIT License<sup>31</sup>.

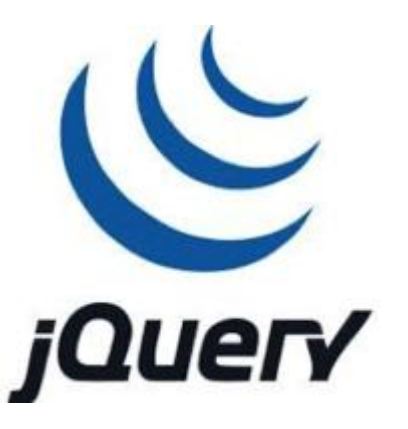

Η σύνταξη της jQuery έγει σγεδιαστεί για να καταστήσει ευκολότερη την πλοήγηση ενός εγγράφου, επιλέγοντας στοιχεία, δημιουργόντας κινούμενα σχέδια, διαχειρίζοντας τα γεγονότα και την ανάπτυξη εφαρμογών τεχνολογίας Ajax. Η jQuery παρέχει επίσης δυνατότητες για τους προγραμματιστές να δημιουργήσουν plug-ins πάνω από τη βιβλιοθήκη JavaScript. Αυτό επιτρέπει στους προγραμματιστές να δημιουργήσουν αφαιρέσεις για αλληλεπίδραση γαμηλού επιπέδου και κινούμενα σχέδια και προηγμένα εφέ υψηλού επιπέδου. Η αρθρωτή προσέγγιση στη βιβλιοθήκη jQuery επιτρέπει τη δημιουργία των ισχυρών δυναμικών ιστοσελίδων και των διαδικτυακών εφαρμογών.

Τα βασικά χαρακτηριστικά ενός συνόλου της jQuery είναι οι επιλογές του στοιχείου, η διάσχιση και οι πράξεις χειραγώγησης με δυνατότητα επιλογής από την προγραμματιστική μηγανή δημιουργόντας ένα νέο "στυλ προγραμματισμού", συνδυάζοντας αλγόριθμους και δομές δεδομένων. Αυτό το στυλ επηρέασε την αρχιτεκτονική των άλλων πλαισίων JavaScript, όπως YUI v3<sup>32</sup> και Dojo<sup>33</sup> και αργότερα την τόνωση της δημιουργίας του προτύπου Selectors API.

Η Microsoft και η Nokia<sup>34</sup> χρησημοποιούν την jQuery δέσμη στις πλατφόρμες τους. Η Microsoft την περιλαμβάνει με το Visual Studio για χρήση στο πλαίσιο ASP.NET AJAX της Microsoft και στο πλαίσιο ASP.NET MVC ενώ η Nokia την έχει ενσωματώσει στον διαδικτυακό χρόνο εκτέλεσης της πλατφόρμας ανάπτυξης μικροεφαρμογών.

Η jQuery, στον πυρήνα της, είναι μία βιβλιοθήκη χειραγώγησης μοντέλου αντικειμένων εγγράφων DOM (Document Object Model). Το DOM είναι μία δομή δέντρο εκπροσώπησης όλων των στοιχείων μιας ιστοσελίδας και η jQuery απλοποιεί τη σύνταξη για την εύρεση, την επιλογή και το χειρισμό αυτών των στοιχείων DOM. Για παράδειγμα, η jOuery μπορεί να γρησιμοποιηθεί για την εύρεση ενός στοιγείου στο έγγραφο με μια ορισμένη ιδιότητα (π.γ. όλα τα στοιγεία με την ετικέτα h1), αλλάζοντας ένα ή περισσότερα από τα γαρακτηριστικά του (π.γ. γρώμα, ορατότητα), ή για να απαντήσει σε μια εκδήλωση ( π.γ. ένα κλικ του ποντικιού).

1

<sup>&</sup>lt;sup>31</sup> Η άδεια MIT License https://en.wikipedia.org/wiki/MIT License

<sup>&</sup>lt;sup>32</sup> Η βιβλιοθήκη YUI [https://en.wikipedia.org/wiki/YUI\\_Library](https://en.wikipedia.org/wiki/YUI_Library)

<sup>33</sup> Η βιβλιοθήκη Dojo [https://en.wikipedia.org/wiki/Dojo\\_Toolkit](https://en.wikipedia.org/wiki/Dojo_Toolkit)

<sup>&</sup>lt;sup>34</sup> Η εταιρεία Nokia <https://en.wikipedia.org/wiki/Nokia>

Η jQuery παρέγει επίσης ένα παράδειγμα για το γειρισμό μίας εκδήλωσης που πηγαίνει πέρα από τη βασική επιλογή στοιχείων DOM και τις χειραγώγησης. Η εκχώρηση εκδήλωσης και ο ορισμός της λειτουργίας επανάκλησης της εκδήλωσης γίνονται σε ένα και μόνο βήμα σε μια ενιαία θέση στον κώδικα. Η jQuery έχει επίσης ως στόγο να ενσωματώσει την λειτουργικότητα της JavaScript.

Τα πλεονεκτήματα από τη χρήση της jQuery είναι να ενθαρρύνει το διαχωρισμό της JavaScript και της HTML δηλαδή η βιβλιοθήκη jQuery παρέχει απλή σύνταξη για την προσθήκη χειρισμού συμβάντων στο DOM χρησιμοποιώντας JavaScript, αντί της προσθήκης HTML χαρακτηριστικών που καλούν λειτουργίες JavaScript. Έτσι, ενθαρρύνει τους προνραμματιστές να διαγωρίσουν πλήρως τον κώδικα JavaScript από τη σήμανση HTML. Επίσεις προωθεί συντομία και σαφήνεια με γαρακτηριστικά όπως συνδεδεμένες λειτουργίες και την στενογραφία των ονομάτων των λειτουργιών. Εξαλείφει ασυμβατότητες μεταξύ browser δηλαδή οι πραγραματιστικές μηχανές JavaScript διαφορετικών browsers διαφέρουν ελαφρώς έτσι ώστε ο κώδικας JavaScript που λειτουργεί για ένα πρόγραμμα περιήγησης μπορεί να μην λειτουργήσει για ένα άλλο. Όπως και άλλα εργαλεία της JavaScript, η jQuery γειρίζεται όλες αυτές τις αντιφάσεις μεταξύ browser και παρέχει μια συνεπή διεπαφή που λειτουργεί σε διαφορετικά προγράμματα περιήγησης. Επίσεις ένα ακόμα πλεονέκτημα της βιβλιοθήκης jQuery είναι οτι νέα γεγονότα, στοιχεία και μέθοδοι μπορούν να προστεθούν εύκολα και στη συνέχεια να επαναχρησιμοποιηθούν ως ένα plugin.

#### <span id="page-27-0"></span>**3.1.3 HTML**

Η HTML (HyperText Markup Language), είναι η τυπική γλώσσα σήμανσης που χρησιμοποιείται για τη δημιουργία ιστοσελίδων. Είναι γραμμένη σε μορφή στοιχείων που αποτελούνται από εντολές και περικλείονται σε αγκύλες (όπως <html>). Ετικέτες HTML πιο συχνά έρχονται σε ζεύγη, όπως <h1> και  $\langle \rangle$  h1>, αν και μερικές αντιπροσωπεύουν κενά στοιγεία και έτσι είναι σε ζεύγη για παράδειγμα  $\langle \text{Im} \varrho \rangle$ . Η πρώτη ετικέτα σε ένα τέτοιο ζευνάρι είναι η ετικέτα έναρξης, και η δεύτερη είναι η ετικέτα τέλους που ονομάζεται επίσης το άνοιγμα και το κλείσιμο.

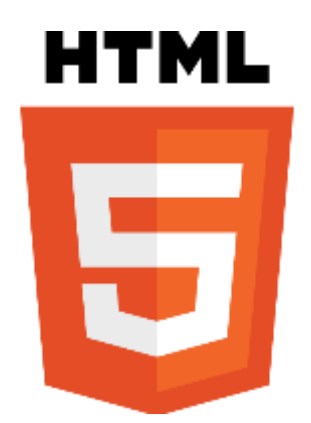

Προγράμματα περιήγησης στο διαδίκτυο μπορεί να διαβάζουν αρχεία HTML και να τα καθιστούν ορατά στις ιστοσελίδες. Τα προγράμματα περιήγησης δεν εμφανίζει τις ετικέτες HTML και τα scripts, αλλά τα χρησιμοποιούν για να ερμηνεύσουν το περιεχόμενο της σελίδας. Η HTML περιγράφει τη δομή μιας ιστοσελίδας σημασιολογικά μαζί με συνθήματα για την παρουσίαση, καθιστώντας την μια γλώσσα σήμανσης, παρά μια γλώσσα προγραμματισμού.

Τα HTML στοιγεία αποτελούν τις δομικές μονάδες όλων των δικτυακών τόπων. Η HTML επιτρέπει εικόνες και αντικείμενα να ενσωματωθούν και μπορεί να χρησιμοποιηθεί για τη δημιουργία διαδραστικών μορφών. Παρέχει ένα μέσο για να δημιουργηθούν δομημένα έγγραφα από τα διαρθρωτικά δηλώνοντας την Κουκουνάβας Κωνσταντίνος Πιπεράκης Ελευθέριος

σημασιολογία του κειμένου, όπως επικεφαλίδες, παραγράφους, λίστες, συνδέσμους, αποσπάσματα και άλλα αντικείμενα. Μπορεί να ενσωματώσει scripts γραμμένα σε γλώσσες όπως η JavaScript που επηρεάζουν τη συμπεριφορά των ιστοσελίδων HTML.

Ο Παγκόσμιος Ιστός αποτελείται κυρίως από έγγραφα HTML που μεταδίδονται από τους web servers σε προγράμματα περιήγησης στο διαδίκτυο γρησιμοποιώντας το πρωτόκολλο Hypertext Transfer Protocol  $(HTTP)^{35}$ . Ωστόσο, η HTTP χρησιμοποιείται για να εξυπηρετήσει τις εικόνες, τον ήχο και άλλο περιεχόμενο, εκτός από την κοινή χρήση της HTML. Για να καταστεί δυνατή η λειτουργία των web browser για να ξέρουν πώς να χειριστούν κάθε έγγραφο που δέχεται, άλλες πληροφορίες διαβιβάζονται μαζί με το έγγραφο. Αυτά τα δεδομένα περιλαμβάνουν συνήθως τον τύπο MIME<sup>36</sup> για παράδειγμα κείμενο σε μορφή html ή εφαρμογή σε μορφή xhtml και η κωδικοποίηση των χαρακτήρων αυτών.

Σε σύγγρονα προγράμματα περιήγησης, ο τύπος MIME που αποστέλλεται απο ένα έγγραφο HTML μπορεί να επηρεάσει τον τρόπο που το έγγραφο αρχικά ερμηνεύεται. Ένα έγγραφο που αποστέλλεται με τον τύπο MIME XHTML αναμένεται να είναι καλοσχηματισμένα XML<sup>37</sup> δηλαδή συντακτικά λάθη μπορεί να προκαλέσει το πρόγραμμα περιήγησης να μην λειτουργεί σωστά. Το ίδιο έγγραφο που αποστέλλεται με τον τύπο MIME HTML μπορεί να εμφανιστεί με επιτυχία, δεδομένου ότι ορισμένα προγράμματα περιήγησης είναι πιο επιεικείς με την HTML.

#### <span id="page-28-0"></span>**3.1.4 CSS**

1

Η Cascading Style Sheets (CSS) είναι μια γλώσσα προγραμματισμού σε μορφή φύλλων που χρησιμοποιείται για την περιγραφή της εμφάνισης και τη μορφοποίησης ενός εγγράφου γραμμένο σε μια γλώσσα σήμανσης. Αν και τις περισσότερες φορές γρησιμοποιείται για να αλλάξει το στυλ των ιστοσελίδων και των user interfaces, γραμμένο σε HTML και XHTML, η γλώσσα μπορεί να εφαρμοστεί σε οποιοδήποτε είδος εγγράφου ΧΜL, συμπεριλαμβανομένων των πεδιάδα XML, SVG και XUL. Μαζί με την HTML και JavaScript, η CSS

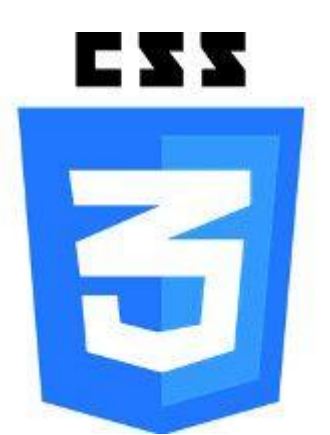

είναι ο ακρογωνιαίος λίθος της τεχνολογίας που χρησιμοποιείται από τους περισσότερους ιστότοπους για να δημιουργήσουν οπτικά ελκυστικό περιεχόμενο στις ιστοσελίδες, στις διεπαφές χρηστών για διαδικτυακές εφαρμογές και στις διεπαφές γρηστών για πολλές κινητές εφαρμογές.

Η CSS έχει σχεδιαστεί για να επιτρέπει κυρίως το διαχωρισμό του περιεχομένου του εγγράφου από την παρουσίαση του εγγράφου, συμπεριλαμβανομένων των στοιχείων όπως η διάταξη, τα γρώματα και οι γραμματοσειρές. Αυτός ο διαγωρισμός μπορεί να βελτιώσει την προσβασιμότητα του περιεγομένου παρέγοντας μεγαλύτερη ευελιξία και έλεγγο στις προδιαγραφές των γαρακτηριστικών παρουσίασης, επιτρέποντας

<sup>&</sup>lt;sup>35</sup> Το πρωτόκολλο HTTP https://en.wikipedia.org/wiki/Hypertext Transfer Protocol

<sup>&</sup>lt;sup>36</sup> Η επέκταση ΜΙΜΕ<https://en.wikipedia.org/wiki/MIME>

<sup>&</sup>lt;sup>37</sup> Η γλώσσα XML<https://en.wikipedia.org/wiki/XML>

πολλές σελίδες HTML να μοιραστούν τη μορφοποίηση, καθορίζοντας έτσι την CSS σε ένα ξεγωριστό αργείο με την κατάληξη .css, και να μειώσουν την πολυπλοκότητα και την επανάληψη του διαρθρωτικού περιεχομένου, όπως τους σημασιολογικά ασήμαντους πίνακες που χρησιμοποιούνται ευρέως σε σελίδες πριν να γίνουν διαθέσιμες σε όλες τις μεγάλες μηχανές αναζήτησης. Η CSS καθιστά δυνατό το διαχωρισμό των οδηγιών παρουσίασης από το περιεχόμενο HTML σε ένα ξεγωριστό τμήμα του αρχείου ή το στυλ του αρχείου HTML. Για κάθε στοιχείο που ταιριάζεται με την HTML, παρέχεται μια λίστα με τις οδηγίες μορφοποίησης. Για παράδειγμα, ένας κανόνας CSS θα μπορούσε να διευκρινίσει ότι όλα τα στοιχεία της κλάσης ένα πρέπει να είναι με έντονα χρωματισμένα γράμματα, αφήνοντας καθαρά τη σημασιολογική σήμανση της HTML που υποστηρίζει ότι το κείμενο αυτό είναι μια επικεφαλίδα επιπέδου ένα χωρίς μορφοποίηση κώδικα, όπως έντονα γρωματισμένα γράμματα δείχνοντας πόσο τέτοιο κείμενο θα πρέπει να να εμφανιστεί.

Αυτός ο διαχωρισμός της μορφοποίησης και του περιεχομένου καθιστά δυνατό να παρουσιαστεί η ίδια σελίδα σήμανσης σε διαφορετικά στυλ για τις διάφορες μεθόδους απόδοσης, όπως επί της οθόνης, σε έντυπη μορφή, με φωνή όπως όταν διαβάζονται τα κείμενα από μια ομιλία που βασίζεται σε πρόγραμμα περιήγησης ή μία οθόνη αναγνώστη κ.λ.π. Μπορεί επίσης να χρησιμοποιηθεί για να εμφανίσει την ιστοσελίδα με διαφορετικό τρόπο, ανάλογα με το μέγεθος της οθόνης ή τη συσκευή στην οποία προβάλλεται το αντικείμενο αυτό. Παρά το γεγονός ότι ο συγγραφέας μιας ιστοσελίδας συνδέει τυπικά ένα αρχείο CSS μέσα στο αρχείο σήμανσης, οι αναγνώστες μπορούν να καθορίσουν ένα διαφορετικό στυλ φύλλου, όπως ένα αργείο CSS που είναι αποθηκευμένο στον υπολογιστή τους αντικαθυστώντας αυτό που ο συγγραφέας έχει καθορίσει. Αν ο συγγραφέας ή ο αναγνώστης δεν συνδέουν το έγγραφο σε ένα στυλ φύλλου, το προεπιλεγμένο στυλ του browser θα πρέπει να εφαρμοστεί. Ένα άλλο πλεονέκτημα της CSS είναι ότι αισθητικές αλλαγές στο γραφικό σγεδιασμό ενός εγγράφου ή εκατοντάδες έγγραφα μπορούν να εφαρμοστούν γρήγορα και εύκολα, με επεξεργασία λίγων γραμμών σε ένα αρχείο, και όχι από μια επίπονη και κατά συνέπεια δαπανηρή διαδικασία της εύρεσης και αλλαγής πάνω από κάθε γραμμή του εγγράφου.

Η προδιαγραφή CSS περιγράφει ένα σύστημα προτεραιότητας για να καθοριστεί ποιο στυλ κανόνων ισχύουν σε ποιά περίπτωση περισσοτέρων του ενός κανόνα σε ένα συγκεκριμένο στοιχείο. Σε αυτό το λεγόμενο καταρράκτη, οι προτεραιότητες ή το βάρος υπολογίζεται και αποδίδεται με τους κανόνες, έτσι ώστε τα αποτελέσματα να είναι προβλέψιμα. Οι προδιαγραφές CSS συντηρείται από την Κοινοπραξία του Παγκόσμιου Ιστού (W3C)<sup>38</sup>.

Πριν την δημιουργία της CSS, σχεδόν όλα τα γνωρίσματα ενός εγγράφου HTML περιέχονταν εντός του σήμανσης HTML δηλαδή όλα τα χρώματα της γραμματοσειράς, το στυλ φόντου, οι ευθυγραμμίσεις των στοιχείων, τα σύνορα και τα μεγέθη έπρεπε να περιγράφονται αναλυτικά, συγνά κατ 'επανάληψη, μέσα στην HTML. Η CSS επιτρέπει στους κατασκευαστές των ιστιοσελίδων να μετακινούν μεγάλο μέρος της πληροφορίας σε ένα άλλο αρχείο που είναι της μορφής CSS με αποτέλεσμα μία σημαντικά απλούστερη μορφή της HTML. Για παράδειγμα, επικεφαλίδες, υπο-κατηγορίες, υπο-υπο-κατηγορίες, κ.λπ., ορίζονται δομικά με τη

1

<sup>&</sup>lt;sup>38</sup> Η κοινοπραξία του παγκόσμιου ιστού [https://en.wikipedia.org/wiki/World\\_Wide\\_Web\\_Consortium](https://en.wikipedia.org/wiki/World_Wide_Web_Consortium)

Κουκουνάβας Κωνσταντίνος Πιπεράκης Ελευθέριος

γρήση της HTML. Σε έντυπη μορφή και στην οθόνη, η επιλογή της γραμματοσειράς, το μέγεθος, το γρώμα και έμφαση για τα στοιγεία αυτά είναι θέμα παρουσίασης.

Ένα άλλο πρόβλημμα πριν την ανάπτυξη της CSS ήταν οτι οι συντάκτες ενός εγγράφου που ήθελαν να αναθέσουν τέτοια τυπογραφικά γαρακτηριστικά, για παράδειγμα όλους τους τίτλους της κλάσης h2 χρειαζόταν να επαναλάβουν την ΗΤΜΕ σήμανση παρουσίασης για κάθε εμφάνιση αυτού του τύπου κλάσης. Αυτό έκανε τα έγγραφα πιο περίπλοκα, μεγαλύτερα, και πιο επιρρεπή σε λάθη και δύσκολο να διατηρηθούν. Η CSS επιτρέπει το διαχωρισμό της παρουσίασης από τη δομή. Μπορεί να καθορίσει το χρώμα, την γραμματοσειρά, την στοίχιση του κειμένου, το μέγεθος, τα σύνορα, τις αποστάσεις, τη διάταξη και πολλά άλλα τυπογραφικά γαρακτηριστικά, και μπορούν να το κάνουν ανεξάρτητα αν προορήζεται για οθόνη ή για τυπωμένο έγγραφο. Ορίζει επίσης μη οπτικά εφέ, όπως η ταγύτητα και η έμφαση με την οποία το κείμενο διαβάζεται από φωνητικά προγράμματα ανάγνωσης κειμένου.

Τα CSS πλαίσια είναι έτοιμες βιβλιοθήκες που έχουν ως στόχο να καταστείσουν δυνατή την ευκολότερη γρήση της Cascading Style Sheets γλώσσας και πιο συμβατή με τα πρότυπα στυλ των ιστοσελίδων. Όπως οι γλώσσες προγραμματισμού και οι script βιβλιοθήκες, τα CSS πλαίσια ενσωματώνονται συνήθως ως εξωτερικά φύλλα της μορφής .css και αναφέρονται στην επικεφαλίδα της HTML. Παρέχουν μια σειρά από έτοιμες επιλογές για τον σχεδιασμό και τον εξωτερική εμφάνηση της ιστοσελίδας. Παρά το γεγονός ότι πολλά από αυτά τα πλαίσια έγουν δημοσιευθεί, μερικοί συγγραφείς τους τα γρησιμοποιούν ως επί το πλείστον για την ταγεία πρωτοτυποποίηση, ή για την εκμάθηση από αυτα, και προτιμούν να γρησημοποιούν CSS που είναι κατάλληλα για κάθε δημοσιευμένη τοποθεσία χωρίς σχεδιασμό, συντήρηση και λήψη και γενικά έχουν πολλά χαρακτηριστικά που δεν γρησιμοποιούνται στο στυλ του site

#### <span id="page-30-0"></span>**3.1.5 PHP**

1

Η PHP είναι μια script προγραμματιστική γλώσσα απο την πλευρά του server που έχει σχεδιαστεί για την ανάπτυξη του παγκόσμιου ιστού, αλλά γρησιμοποιείται επίσης ως μία γενικής γρήσης γλώσσα προγραμματισμού. Από τον Ιανουάριο του 2013, η PHP έχει εγκατασταθεί σε περισσότερους από 240 εκατομμύρια ιστοσελίδες και 2,1 εκατομμύρια web servers. Αρχικά δημιουργήθηκε από τον Rasmus Lerdorf το 1994, αλλά η εφαρμογή αναφοράς της PHP που τροφοδοτείται από την unγανή Zend<sup>39</sup> παράγεται πλέον από τον Ομιλο PHP.

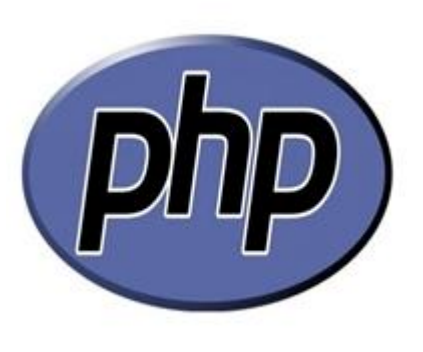

Ο PHP κώδικας μπορεί να είναι αναμεμεινμένος με κώδικα HTML, ή μπορεί να γρησιμοποιηθεί σε συνδυασμό με διάφορες μηγανές υφής και πλαισίων ιστοσελίδων. Ο PHP κώδικας συνήθως επεξεργάζεται από έναν διερμηνέα PHP, ο οποίος συνήθως υλοποιείται ως μητρική μονάδα ενός web server ή ως ένα Common Gateway

<sup>&</sup>lt;sup>39</sup> Η μηχανή Zend https://en.wikipedia.org/wiki/Zend Framework

Interface (CGI) εκτελέσιμο αργείο. Μετά ο PHP κώδικας ερμηνεύεται και εκτελείται, ο web server στέλνει την έξοδο που προκύπτει για τον πελάτη του, συνήθως με τη μορφή ενός μέρους της παραγόμενης ιστοσελίδας για παράδειγμα, ο κώδικας PHP μπορεί να δημιουργήσει ένα μέρος του κώδικα HTML μιας ιστοσελίδας όπως μια εικόνα, ή κάποια άλλα δεδομένα. Η PHP έχει εξελιχθεί επίσης να περιλαμβάνει μια διεπαφή γραμμής εντολών (CLI), μία ικανότητα και μπορεί να χρησιμοποιηθεί σε γραφικές εφαρμογές.

Το πρότυπο διερμηνέα PHP, τροφοδοτείται από την μηχανή Zend, είναι ελεύθερο λογισμικό που διατίθεται βάσει της Άδειας PHP. Η PHP ευρέως μεταφέρεται και μπορεί να αναπτυχθεί στους περισσότερους διακομιστές του διαδικτύου και σχεδόν σε κάθε λειτουργικό σύστημα και πλατφόρμα, γωρίς γρέωση.

Παρά τη δημοτικότητά της, δεν υπήργε γραπτή περιγραφή ή πρότυπα για τη γλώσσα PHP, μέχρι το 2014, αφήνοντας το κανονικό διερμηνέα PHP ως ένα de facto πρότυπο. Από το 2014, υπάργει εν εξελίξει εργασία για τη δημιουργία μιας επίσημης προδιαγραφής PHP. Κατά τη διάρκεια της δεκαετίας του 2010 η PHP ως πλατφόρμα έχει ωριμάσει σημαντικά σε μεγάλο βαθμό από την επιρροή από άλλες κοινότητες λογισμικού και προγραμμάτων.

Η ανάπτυξη της PHP ξεκίνησε το 1994, όταν ο Rasmus Lerdorf έγραψε μια σειρά από Common Gateway Interface (CGI) εκτελέσιμα αρχεία σε C τα οποία συνήθιζε να διατηρήσει στην προσωπική του αργική σελίδα. Τα επεκτεινέ και προσθέσε την ικανότητα να εργάζονται με φόρμες ιστού και να επικοινωνούν με βάσεις δεδομένων, και ονόμασε αυτή την εφαρμογή "Προσωπική Σελίδα" (Personal Home Page) ή αλλιώς PHP.

Η PHP μπορούσε να χρησιμοποιηθεί για την κατασκευή απλών, δυναμικών διαδικτυακών εφαρμογών. Ο Lerdorf ανακοίνωσε αργικά την κυκλοφορία της PHP ως " Εργαλεία Προσωπικής Σελίδας (Tools PHP) έκδοση 1.0" δημοσίως για να επιταχύνει την τοποθεσία σφαλμάτων και τη βελτίωση του κώδικα, σχετικά με την ομάδα συζήτησης Usenet στις 8 Ιουνίου του 1995. Αυτή η έκδοση είχε ήδη τις βασικές λειτουργίες που η PHP έχει από το 2013. Αυτό περιελάμβανε μεταβλητές τύπου Perl<sup>40</sup>, τον χειρισμό της μορφής, και τη δυνατότητα να ενσωματώσει HTML. Η σύνταξη έμοιαζε με εκείνη του Perl, αλλά ήταν απλούστερη, πιο περιορισμένη και λινότερο συνεπείς.

Η πρόωρη μορφή της PHP δεν προορίζονταν να ήταν μια νέα γλώσσα προγραμματισμού και να μεγάλωνε οργανικά αλλά ο Lerdorf ανακοίνωσε εκ των υστέρων: «Δεν ξέρω πώς να το σταματήσω, δεν υπήρξε ποτέ καμία πρόθεση να γράψω μια γλώσσα προγραμματισμού [...] Δεν έγω απολύτως καμία ιδέα για το πώς να γράψω μια γλώσσα προγραμματισμού, απλά τη διατηρώ προσθέτοντας το επόμενο λογικό βήμα στην πορεία. ». Μια ομάδα ανάπτυξης άρχισε να σχηματίζεται και, μετά από μήνες εργασίας και δοκιμών, κυκλοφόρησε επίσημα η δεύτερη έκδοση της PHP τον Νοέμβριο του 1997.

Μια κριτική της PHP είναι ότι δεν είχε σχεδιαστεί αρχικά, αλλά αντίθετα αναπτύχθηκε οργανικά. Μεταξύ άλλων, αυτό έχει οδηγήσει σε ασυνεπείς ονομασία των λειτουργιών και ασυνεπής παραγγελία των παραμέτρων της. Σε ορισμένες

1

<sup>&</sup>lt;sup>40</sup> Η γλώσσα Per[l https://en.wikipedia.org/wiki/Perl](https://en.wikipedia.org/wiki/Perl)

Κουκουνάβας Κωνσταντίνος Πιπεράκης Ελευθέριος

περιπτώσεις, τα ονόματα λειτουργίας επιλέγθηκαν να ταιριάζουν με τις βιβλιοθήκες σε γαμηλότερο επίπεδο προγραματισμού, το οποίο έκανε την PHP να ήταν «περιτύλιγμα», ενώ σε κάποιες πολύ αρχικές εκδόσεις της PHP το μήκος των ονομάτων λειτουργίας χρησιμοποιείται εσωτερικά ως συνάρτηση κατακερματισμού, έτσι ώστε τα ονόματα που επιλέγθηκαν ήταν για τη βελτίωση της κατανομής των τιμών κατακερματισμού.

#### <span id="page-32-0"></span>**3.1.6 MySQL**

1

Η MySQL είναι ένα ανοικτού κώδικα (open-source) σύστημα διαχείρισης σχεσιακών βάσεων δεδομένων (RDBMS)<sup>41</sup>. Τον Ιούλιο του 2013, αποτελούσε την δεύτερη πιο ευρέως γρησιμοποιούμενη RDBMS στον κόσμο, και το πιο ευρέως χρησιμοποιούμενο opensource RDBMS μοντέλο clientserver. Πήρε το όνομά της από την κόρη και συν-ιδρυτή του Michael Widenius. Το αρκτικόλεξο SOL σημαίνει Structured Query

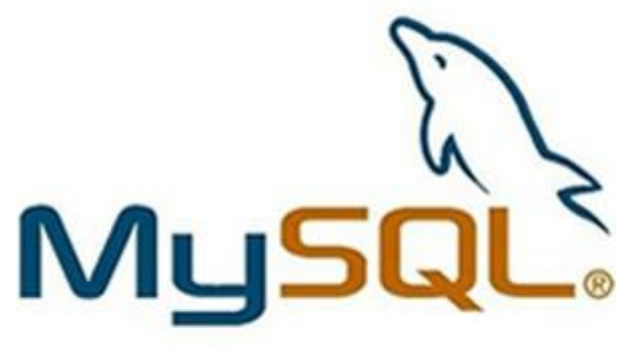

Language. Το σχέδιο ανάπτυξης της MySQL έχει να κάνει με τον πηγαίο κώδικά που είναι διαθέσιμος υπό τους όρους της GNU (General Public License)<sup>42</sup>, καθώς και υπό της συνθήκες μιας ποικιλίας των συμφωνιών των ιδιόκτητων. Η MySQL ανήκει και γρηματοδοτείται από μία και μόνο για κερδοσκοπική εταιρεία, την σουηδική εταιρεία  $\rm{MySQL}$  AB<sup>43</sup>, που τώρα ανήκει στην Oracle Corporation<sup>44</sup>. Για ιδιοκτησιακή χρήση, αρκετές εκδόσεις είναι διαθέσιμες, και προσφέρουν επιπλέον λειτουργικότητα.

Η MySQL είναι μια δημοφιλής επιλογή βάσεων δεδομένων για χρήση σε εφαρμογές web, και αποτελεί κεντρικό συστατικό στοιγείο μίας στοίβας open source και ευρέως γρησιμοποιούμενο λογισμικό εφαρμογών web. Το LAMP είναι ένα αρκτικόλεξο για το "Linux, Apache, MySQL, Perl / PHP / Python." Τα ελεύθερα λογισμικά ανοικτού κώδικα έργων που απαιτούν ένα πλήρες σύστημα διαχείρισης βάσεων δεδομένων συγνά γρησιμοποιούν MySQL. Οι εφαρμογές που γρησιμοποιούν τη βάση δεδομένων MySQL περιλαμβάνουν: TYPO3, MODx, Joomla, WordPress, phpBB, το Drupal και άλλα λογισμικά. Η MySQL χρησιμοποιείται επίσης σε πολλές υψηλού προφίλ ιστοσελίδες μεγάλης κλίμακας, συμπεριλαμβανομένης της Google (αν και όχι για τις αναζητήσεις), το Facebook, το Twitter, το Flickr και το YouTube.

Σε όλες τις πλατφόρμες εκτός από τα Windows γρησιμοποιούνται άλλες μορφές της MySQL χωρίς γραφικά εργαλεία για τη διαχείριση βάσεων δεδομένων ή διαχείρηση δεδομένα που περιέχονται σε βάσεις δεδομένων. Οι χρήστες μπορούν να γρησιμοποιούν τα εργαλεία που περιλαμβάνονται στη γραμμή εντολών ή να

<sup>&</sup>lt;sup>41</sup> Η βάση δεδομένων RDBMS https://en.wikipedia.org/wiki/Relational database management system

<sup>&</sup>lt;sup>42</sup> Η άδεια General Public License [https://en.wikipedia.org/wiki/GNU\\_General\\_Public\\_License](https://en.wikipedia.org/wiki/GNU_General_Public_License)

<sup>&</sup>lt;sup>43</sup> Η εταιρεία MySQL AB [https://en.wikipedia.org/wiki/MySQL\\_AB](https://en.wikipedia.org/wiki/MySQL_AB)

<sup>&</sup>lt;sup>44</sup> Η εταιρεία Oracle [https://en.wikipedia.org/wiki/Oracle\\_Corporationr](https://en.wikipedia.org/wiki/Oracle_Corporationr)

εγκαταστήσουν MySQL Workbench με ξεγωριστό στοιγείο λήψης. Πολλά εργαλεία GUI είναι επίσης διαθέσιμα.

Η MySQL είναι γραμμένη σε C και C ++. Η SQL parser είναι γραμμένη σε yacc, αλλά χρησιμοποιεί ένα σπιτικό λεξικογραφικό αναλυτή. Η MySQL λειτουργεί σε πολλές πλατφόρμες συστημάτων, συμπεριλαμβανομένων των AIX, BSDi, FreeBSD, HP-UX, eComStation, i5 / OS, IRIX, Linux, OS X, Microsoft Windows, το NetBSD, Novell NetWare, OpenBSD, OpenSolaris, OS / 2 Warp, QNX, Oracle Solaris, Symbian, SunOS, SCO OpenServer, SCO UnixWare, Sanos και Tru64. Το ίδιο το λογισμικό διακομιστή MySQL και οι βιβλιοθήκες πελάτη χρησιμοποιούν διανομή διπλής αδειοδότησης. Προσφέρονται με την έκδοση 2 της GPL, αρχής γενομένης από τις 28 Ιουνίου 2000.

Υλικό υποστήριξης μπορεί να ληφθεί από το επίσημο εγχειρίδιο. Δωρεάν επιπλέον υποστήριξη είναι διαθέσιμη σε διαφορετικά κανάλια IRC και φόρουμ. Η Oracle παρέγει στήριξη που καταβάλλεται μέσω των προϊόντων της MySQL Enterprise. Διαφέρουν ως προς το πεδίο εφαρμογής των υπηρεσιών και των τιμών. Επιπλέον, μια σειρά από τρίτους οργανισμούς υπάρχουν για να παρέχουν υποστήριξη και υπηρεσίες, συμπεριλαμβανομένων των SkySQL Ab και Percona.

Η MySQL έχει λάβει θετικές κριτικές και σχολιαστές παρατηρήσεις ότι "εκτελείται εξαιρετικά καλά στην μέση περίπτωση." και ότι οι "διασυνδέσεις του έργου είναι εκεί, και η τεκμηρίωση (για να μην αναφέρουμε τα σχόλιά στον πραγματικό κόσμο, μέσω ιστοσελίδων και τα συναφή) είναι πολύ, πολύ καλή". Επίσης, έγει δοκιμαστεί για να είναι μια "γρήγορη, σταθερή και αληθινή βάση δεδομένων SQL πολλαπλών χρηστών και διακομιστών".

Όπως προαναφέρθηκε η MySQL δημιουργήθηκε από μια σουηδική εταιρεία, την MySQL AB, που ιδρύθηκε από τον David Axmark, τον Allan Larsson και το Michael "Monty" Widenius. Η πρώτη έκδοση της MySQL εμφανίστηκε στις 23 Μαΐου 1995. Αρχικά δημιουργήθηκε για προσωπική χρήση από την mSQL με βάση την χαμηλού επιπέδου γλώσσα ISAM, που οι δημιουργοί θεωρούσαν υπερβολικά αργή και άκαμπτη. Δημιούργησαν μια νέα διεπαφή SQL, διατηρώντας το ίδιο API όπως με την mSQL. Η διατήρηση του API συνάδει με το σύστημα mSQL και πολλοί προγραμματιστές ήταν σε θέση να γρησιμοποιήσουν την MySQL αντί προγενέστερων εκδόσεων της mSOL.

### <span id="page-33-0"></span>**3.2 Πλατφόρμες σχεδίασης διαδικτυακών εφαρμογών**

#### <span id="page-33-1"></span>**3.2.1 WordPress**

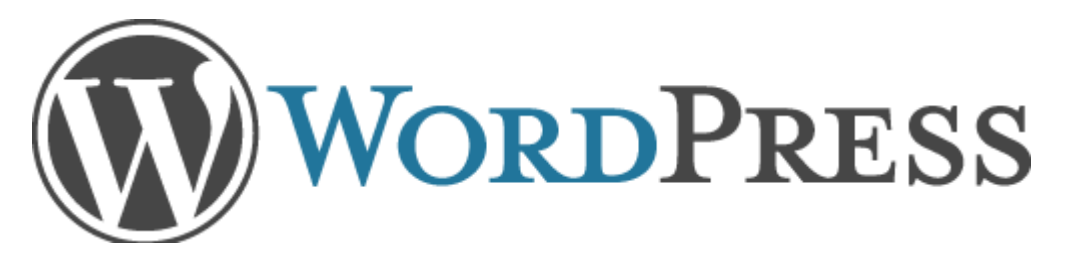

Το WordPress είναι ένα σύστημα διαχείρισης περιεχομένου δωρεάν και ανοικτού κώδικα (open-source) βασισμένο σε PHP και MySQL. Τα γαρακτηριστικά γνωρίσματα του περιλαμβάνουν μια αρχιτεκτονική plugin και ένα πρότυπο σύστημα. Το WordPress χρησιμοποιείται περισσότερο από το 23,3% των 10 εκατομμυρίων κορυφαίων ιστοσελίδων από τον Ιανουάριο του 2015. Το WordPress είναι το πιο δημοφιλές σύστημα σε χρήση blog στο διαδίκτυο σε περισσότερα από 60 εκατομμύρια ιστοσελίδες. Είχε κυκλοφορήσει στις 27 Μαΐου του 2003, από τους ιδρυτές της, Ματ Mullenweg και Mike Little. Η άδεια σύμφωνα με το οποίο κυκλοφορήσε το WordPress λογισμικό είναι η GPLv2 και αργότερα από το Ίδρυμα Ελεύθερου Λογισμικού.

 $T_0 B2$  / cafelog<sup>45</sup>, πιο γνωστό ως B2 ή cafelog, ήταν ο πρόδρομος στο WordPress. Το  $B2$  / cafelog εκτιμάται ότι έγει εγκατασταθεί σε περίπου 2.000 blogs από το Μάιο του 2003. Ήταν γραμμένο σε PHP για χρήση με MySQL από τον Michel Valdrighi, ο οποίος τώρα συμβάλλει στο έργο του WordPress. Παρά το γεγονός ότι το WordPress είναι ο επίσημος διάδοχος, ένα άλλο έργο το b2evolution είναι επίσης σε ενεργό ανάπτυξη. Το WordPress εμφανίστηκε για πρώτη φορά το 2003 ως μια κοινή προσπάθεια μεταξύ του Matt Mullenweg και του Mike Little να δημιουργήσουν ένα παρακλάδι του B2. Ο Christine Selleck Tremoulet, ένας φίλος του Mullenweg, πρότεινε το όνομα του WordPress. Τον Οκτώβριο του 2009, η έκθεση Open Source CMS marketshare κατέληξε στο συμπέρασμα ότι το WordPress κατέχει την μεγαλύτερη ανταγωνιστική δύναμη απο κάθε άλλο σύστημα διαγείρισης περιεγομένου ανοιγτού κώδικα.

Οι χρήστες μπορούν να εγκαταστήσουν το WordPress και να κάνουν εναλλαγή μεταξύ των θεμάτων. Τα θέματα αυτά επιτρέπουν στους χρήστες να αλλάξουν την εμφάνιση και τη λειτουργικότητα της ιστοσελίδας WordPress και μπορούν να τα εγκαταστήσουν γωρίς να αλλοιωθεί το περιεγόμενο του ιστότοπου. Κάθε ιστοσελίδα που δημιουργήται με την χρήση του WordPress απαιτεί τουλάχιστον ένα θέμα να είναι παρόν και κάθε θέμα θα πρέπει να σχεδιαστεί με βάση τα πρότυπα του WordPress με δομημένο PHP, έγκυρη χρήση HTML και επικαλυπτόμενα φύλλα στυλ τύπου CSS. Τα θέματα μπορεί να εγκατασταθούν άμεσα με τη χρήση του εργαλείου διοίκησης του WordPress στο ταμπλό. Η PHP, η HTML και ο CSS κώδικας που βρίσκεται στα προυπάρχον θέματα μπορεί να προστεθεί ή να επεξεργαστεί για να παρέχει προηγμένα χαρακτηριστικά. Τα WordPress θέματα σε γενικές γραμμές κατατάσσονται σε δύο κατηγορίες, δωρεάν θέματα και θέματα με πληρωτέο ασφάλιστρο. Όλα τα δωρεάν θέματα που αναφέρονται στον κατάλογο WordPress και τα πριμοδοτημένα θέματα θα πρέπει να αγοραστούν από επιμέρους WordPress προγραμματιστές. Οι γρήστες του WordPress μπορούν επίσης να δημιουργήσουν και να αναπτύξουν τα δικά τους θέματα, εφόσον έγουν τη γνώση και την ικανότητα να το πράξουν.

### <span id="page-34-0"></span>**3.2.2 Joomla**

<sup>1</sup> <sup>45</sup> Το σύστημα B2/cafelog <https://en.wikipedia.org/wiki/B2evolution>

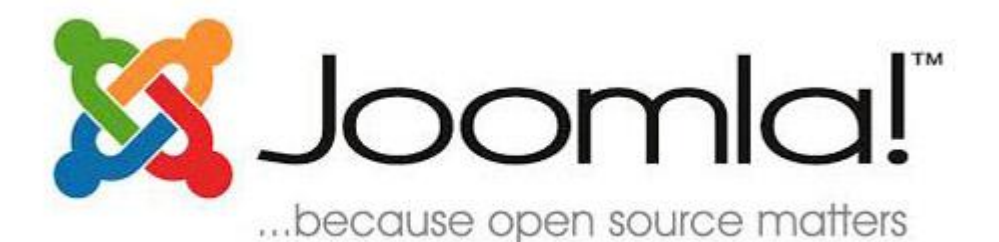

To Joomla είναι ένα σύστημα διαχείρισης περιεχομένου δωρεάν και open-source για το περιεχόμενο δημοσίευσης στο διαδίκτυο. Είναι χτισμένο σε ένα πλαίσιο διδικτυακής εφαρμογής με την μορφή Model-View-Controller που μπορεί να χρησιμοποιηθεί ανεξάρτητα. Το Joomla είναι γραμμένο σε PHP και χρησιμοποιεί τεγνικές αντικειμενοστραφή προγραμματισμού και τα πρότυπα σγεδιασμού λογισμικού, αποθηκεύει δεδομένα σε MySQL βάσης δεδομένων και περιλαμβάνει γαρακτηριστικά όπως η cache των σελίδων. RSS feeds<sup>46</sup>, εκτυπώσιμες εκδόσεις των σελίδων, ειδήσεις, blogs, αναζήτηση, και υποστήριξη για διεθνοποίηση γλώσσας. Τον Φεβρουάριο του 2014 το Joomla έχει κατεβαστεί πάνω από 50 εκατομμύρια φορές. Πάνω από 7.700 δωρεάν και εμπορικές επεκτάσεις είναι διαθέσιμες από την επίσημη σελίδα της Joomla και πολλά άλλα είναι διαθέσιμα από άλλες πηγές. Εκτιμάται ότι είναι το δεύτερο πιο διαδεδομένο σύστημα διαχείρισης περιεχομένου στο Διαδίκτυο, μετά από WordPress.

Το Joomla ήταν το αποτέλεσμα της δημιουργίας ενός παρακλαδιού του Mambo<sup>47</sup>, στις 17 Αυγούστου του 2005. Εκείνη την εποχή, το όνομα Mambo ήταν το σήμα κατατεθέν του Miro International Pty Ltd, το οποίο είναι ένα μη κερδοσκοπικό ίδρυμα με δηλωμένο σκοπό τη γρηματοδότηση του έργου και προστατεύοντάς το από αγωγές. Η ομάδα ανάπτυξης του Joomla ισχυρίστηκε ότι πολλές από τις διατάξεις της κατασκευής θεμελιώσεως παραβιάζουν προηγούμενες συμφωνίες που έγουν συναφθεί από την εκλεγμένη συντονιστική επιτροπή Mambo, δεν είγαν την απαραίτητη διαβούλευση με τους κύριους ενδιαφερόμενους και περιλαμβάνουν διατάξεις που παραβιάζουν βασικές αξίες ανοιχτού κώδικα.

Προγραμματιστές του Joomla δημιούργησαν μια ιστοσελίδα που ονομάζεται OpenSourceMatters.org (OSM) για τη διανομή πληροφοριών στην κοινότητα του λογισμικού. Επικεφαλής του σχεδίου ήταν ο Andrew Eddie που έγραψε μια επιστολή, η οποία εμφανίστηκε στην ενότητα ανακοινώσεων του δημόσιου φόρουμ στο mamboserver.com. Πάνω από γίλιοι άνθρωποι ενώθηκαν στο OpenSourceMatters.org μέσα σε μια ημέρα για ενθάρρυνση και υποστήριξη. Ο διευθύνων σύμβουλος Peter Lamont της Miro απάντησε δημοσίως στην ομάδα ανάπτυξης σε ένα άρθρο με τίτλο "Η διαμάχη Mambo Open Source - 20 ερωτήσεις με την Miro". Αυτό το γεγονός προκάλεσε μεγάλη αντιπαράθεση στο εσωτερικό της κοινότητας ελεύθερου λογισμικού για τον ορισμό του ανοικτού κώδικα. Φόρουμ άλλων έργων ανοιχτού κώδικα ήταν ενεργά με δημοσιεύσεις σχετικά με τις ενέργειες και των δύο πλευρών.

Στις δύο εβδομάδες που ακολούθησαν απο την ανακοίνωση, οι ομάδες αναδιοργανώθηκαν και η κοινότητα συνέχισε να αυξάνεται. Ο Eben Moglen και το Software Freedom Law Center (SFLC) βοήθησαν την ομάδα του πυρήνα του Joomla

<u>.</u>

<sup>&</sup>lt;sup>46</sup> To RSS feeds<https://en.wikipedia.org/wiki/RSS>

<sup>&</sup>lt;sup>47</sup> Το πρόγραμμα Mambo [https://en.wikipedia.org/wiki/Mambo\\_%28software%29](https://en.wikipedia.org/wiki/Mambo_%28software%29)
να αργίζει τον Αύγουστο του 2005. Η SFLC συνεγίσει να παρέγει νομική καθοδήγηση για την το έργο του Joomla.

Στις 18 Αυγούστου, ο Andrew Eddie ζήτησε απο την κοινότητα να προτείνει ένα όνομα για το έργο. Η βασική ομάδα επιφυλάσσεται του δικαιώματός της για την τελική απόφαση ονοματοδοσίας, και επέλεξε ένα όνομα που δεν προτείνεται από την κοινότητα. Στις 22 Σεπτεμβρίου, το νέο όνομα, το Joomla, είχε ανακοινωθεί. Είναι η αγγλοποίηση της σουαχίλι λέξης jumla σημαίνει όλοι μαζί ή ως σύνολο, η οποία έχει επίσης μια παρόμοια έννοια σε τουλάχιστον τρείς άλλες γλώσσες. Στις 26 Σεπτεμβρίου, η ομάδα ανάπτυξης ζήτησε από την κοινότητα να προτείνει ένα λογότυπο και κάλεσε την κοινότητα να ψηφίσει σχετικά με το λογότυπο αυτό και η ομάδα ανακοίνωσε την απόφαση της κοινότητας στις 29 Σεπτεμβρίου.

#### **3.2.3 Drupal**

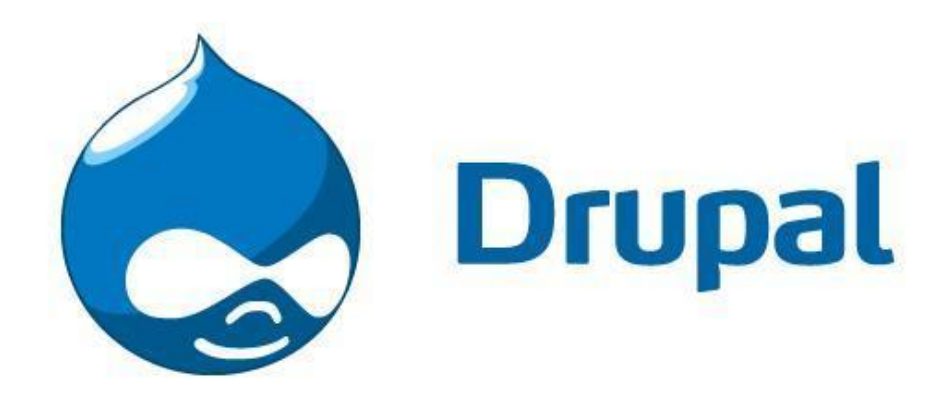

To Drupal αποτελεί ένα πλαίσιο διαγείρισης περιεγομένου ελεύθερου και ανοικτού κώδικα γραμμένο σε PHP και διανέμεται υπό την GNU General Public License. Χρησιμοποιείται ως back-end πλαίσιο για τουλάγιστον 2,1% του συνόλου των ιστοσελίδων σε όλο τον κόσμο που κυμαίνονται από τα προσωπικά blogs για τους εταιρικούς, πολιτικούς, και από κυβερνητικούς δικτυακούς τόπους. Επίσης γρησιμοποιείται για τη διαχείριση της γνώσης και της επιχειρηματικής συνεργασίας. Το πρότυπο έκδοσης του Drupal, γνωστό ως πυρήνας του Drupal, περιέχει τις βασικές λειτουργίες που είναι κοινές στα συστήματα διαχείρισης περιεχομένου. Αυτές περιλαμβάνουν την εγγραφή του λογαριασμού του γρήστη και τη συντήρηση αυτού, τη διαχείριση μενού, RSS feeds, την ταξινόμηση, την σελιδοποίηση και τη διαχείριση του συστήματος. Ο πυρήνας του Drupal μπορεί να χρησιμεύσει ως μια απλή ιστοσελίδα, ένα blog ενός ή πολλαπλών χρηστών, ένα φόρουμ στο Διαδίκτυο, ή μια ιστοσελίδα κοινότητας που παρέγει το περιεγόμενο που δημιουργείται από τους γρήστες.

Στην κοινότητα του Drupal, ο όρος "πυρήνας" αναφέρεται στο συνεργατικά ενσωματωμένο κομμάτι του κώδικα που μπορεί να επεκταθεί μέσω ανταποδοτικών ενοτήτων και εκδόσεων. Ο Drupal πυρήνας είναι το στοιχείο απόθεμα του Drupal. Στην προεπιλεγμένη διαμόρφωση ενός ιστότοπου Drupal, το περιεχόμενο μπορεί να εισφέρει είτε ονομαστικούς είτε ανώνυμους χρήστες κατά την κρίση του διαχειριστή και είναι προσβάσιμα στους επισκέπτες της ιστοσελίδας με μια ποικιλία επιλέξιμων κριτηρίων. Το Drupal έχει υιοθετήσει κάποιες βιβλιοθήκες στο Drupal πυρήνα.

Βασικές ενότητες περιλαμβάνουν επίσης ένα ιεραργικό σύστημα ταξινόμησης, το οποίο επιτρέπει στο περιεγόμενο να κατηγοριοποιηθεί με ετικέτες ή με λέξεις-κλειδιά για ευκολότερη πρόσβαση. Drupal διατηρεί ένα λεπτομερές ημερολόγιο αλλαγών του πυρήνα ενημερώσεων χαρακτηριστικό από την έκδοση.

Από τον Απρίλιο του 2015, η κοινότητα του Drupal έχει διαθέσει πάνω από 31.000 επιπλέον ενότητες. Οι εν λόγω μονάδες έχουν σκοπό να αλλάξουν και να επεκτείνουν τις βασικές δυνατότητες, τη συμπεριφορά και την εμφάνιση ενός τόπου Drupal. Η κοινότητα του Drupal περιλαμβάνει περισσότερα από ένα εκατομμύριο μέλη και 31.000 Προγραμματιστές. "Η Drupal Επισκόπηση", ένα χαρακτηριστικό της ιστοσελίδας του έργου, το περιγράφει ως περιεγόμενο πλαισίου διαγείρισης. Το Drupal περιγράφει επίσης το ίδιο ως ένα πλαίσιο εφαρμογών διαδικτύου, δεδομένου ότι ικανοποιεί τις γενικά αποδεκτές απαιτήσεις για τα πλαίσια.

Παρά το γεγονός ότι το Drupal προσφέρει μια εκλεπτυσμένη διεπαφή προγραμματισμού εφαρμογών για προγραμματιστές, η βασική εγκατάσταση της ιστοσελίδας και η διοίκηση του πλαισίου απαιτεί γνώσεις προγραμματισμού. Το Drupal τρέχει σε οποιαδήποτε υπολογιστική πλατφόρμα που υποστηρίζει τόσο ένα διακομιστή διαδικτύου που μπορεί να χρησημοποιεί PHP όσο και μια βάση δεδομένων για την αποθήκευση και διαμόρφωση του περιεγομένου.

Αργικά γραμμένο από τον Dries Buytaert ως ένα πίνακα ανακοινώσεων, το Drupal μετατράπηκε σε σγέδιο ανοικτού κώδικα το 2001. Το όνομα του Drupal αποτελεί μια αγγλική απόδοση της ολλανδική λέξη "druppel", που σημαίνει "σταγόνα". Η ονομασία προήλθε από την ιστοσελίδα Drop.org, της οποίας ο κώδικας ενσωματώθηκε στο Drupal. Ο Buytaert ήθελε να ονομάσει την ιστοσελίδα "dorp" (Ολλανδικά για «χωριό») για τις πτυχές του ως κοινότητα, αλλά γράφοντας το λάθος και θεώρησε ότι το σφάλμα ακουγόταν καλύτερα.

Το ενδιαφέρον για το Drupal πήρε μια σημαντική ώθηση το 2003, όταν βοήθησε την κατασκευή του "DeanSpace" για τον Howard Dean, ένας από τους υποψηφίους στην πρωτοβάθμια εκστρατεία του Δημοκρατικού Κόμματος των ΗΠΑ για τις προεδρικές εκλογές του 2004. Το DeanSpace χρησιμοποιεί την κοινή χρήση ανοικτού κώδικα του Drupal για να στηρίξει ένα αποκεντρωμένο δίκτυο των περίπου 50 διαφορετικών, ανεπίσημων ιστοσελίδων που επέτρεπε στους γρήστες να επικοινωνούν απευθείας μεταξύ τους καθώς και με την πολιτική εκστρατεία. Μετά το τέλος της εκστρατεία του Dean, τα μέλη της ομάδας προγραμματισμού του, συνέγισαν το ενδιαφέρον τους για την ανάπτυξη της πλατφόρμας. Άλλες εταιρείες άρχισαν να ειδικεύονται επίσης στην ανάπτυξη του Drupal. Μέγρι το 2013 η ιστοσελίδα Drupal είχε εκατοντάδες προμηθευτές που προσφέρουν υπηρεσίες που σγετίζονται με το Drupal.

Μετά απο πολλές αλλαγές και βελτιώσεις στις εκδόσεις του Drupal Στις 7 Οκτώβρη του 2015 ανακοινώθηκε η έκδοση του Drupal 8. Το Drupal 8 θα περιλαμβάνει μια τεράστια σειρά από νέα χαρακτηριστικά και βελτιώσεις για τους χρήστες και τους προγραμματιστές όπως βελτιωμένη διεπαφή χρήστη, επί τόπου επεξεργασία, σημαντικά βελτιωμένη υποστήριξη φορητών συσκευών, εισαγωγή νέων αντικειμένων με προσανατολισμό τα συστατικά του back-end, βελτιωμένη πολυγλωσσική υποστήριξη και εκατοντάδες άλλες βελτιώσεις. Στις 30 Οκτωβρίου του 2015, ανακοινώθηκε ότι το Drupal 8 θα κυκλοφορήσει στις 19 Νοέμβρη του 2015.

# **3.3 Πλαίζια (Frameworks)**

# **3.3.1 Οπιζμόρ ηυν Frameworks**

Ένα Framework (πλαίσιο) είναι ένα τυποποιημένο σύνολο των εννοιών, των πρακτικών και των κριτηρίων που συμβάλουν στην αντιμετώπιση ενός είδους του προβλήματος, το οποίο μπορεί να χρησιμοποιηθεί ως αναφορά για να βοηθήσει την προσεγγίση και να επιλύση νέων προβλήματων παρόμοιας φύσης.

Στον κόσμο του web design, για να δωθεί ένας πιο απλός ορισμός, ένα πλαίσιο ορίζεται ως ένα πακέτο που αποτελείται από μια δομή των αργείων και των φακέλων του τυποποιημένου κώδικα (HTML, CSS, JS έγγραφα κ.λπ.), τα οποία μπορούν να γρησιμοποιηθούν για την υποστήριξη της ανάπτυξη των δικτυακών τόπων, ως βάση για να αργίσει η κατασκευή ενός site. Οι περισσότερες ιστοσελίδες μοιράζονται μια πολύ παρόμοια αν όχι ταυτόσημη δομή. Ο στόχος των πλαισίων είναι να παραχθεί μια κοινή δομή έτσι ώστε οι προγραμματιστές να μην γρειάζεται να το ξανακάνουν από την αρχή και να χρησιμοποιήσουν ξανά τον κώδικα που παρέχεται. Με τον τρόπο αυτό, τα πλαίσια επιτρέπουν την αποκοπή μεγάλου μέρους του έργου με αποτέλεσμα την εξικονόμηση πολύ γαμένου γρόνου.

Τα CSS πλαίσια είναι έτοιμα πλαίσια λογισμικού που είναι σχεδιασμένα να καταστείσουν δυνατή την ευκολότερη και πιο συμβατή λειτουργία με τα πρότυπα σγεδιασμού ιστοσελίδων με τη γρήση της γλώσσας Cascading Style Sheets. Τα περισσότερα από αυτά τα πλαίσια περιλαμβάνουν τουλάχιστον ένα πλέγμα. Περισσότερα λειτουργικά πλαίσια έρχονται επίσης με περισσότερες δυνατότητες και πρόσθετες λειτουργίες που βασίζονται στη JavaScript, αλλά ως επί το πλείστον στον προσανατολισμένο σχεδιασμό. Αυτό που διαφοροποιεί αυτές από λειτουργικής απόψεως είναι η χρήση πλήρης πλαισίων μέσω της JavaScript.

# **3.3.2 Front-End και Back-End**

Υπάρχουν δύο βασικοί τύποι διαφοροποιήσης, το οπίσθιο πλαίσιο (back-end) και το εμπρόσθιο πλαίσιο (front-end). Αυτή η διάκριση γίνεται ανάλογα με το αν το πλαίσιο προορίζεται για το στρώμα παρουσίασης ή για το στρώμα της αίτησης και της προγραμματιστικής λογικής. Τέτοιου είδους πλαίσια είναι μια εννοιολογική αντίληψη δηλαδή μία προπαρασκευασμένη ομάδα προτύπων από την οποία εργάζεται ο κατασκευαστής μιας εφαρμογής. Η έννοια ενός πλαισίου μπορεί να εφαρμοστεί σε διαφορετικές διεργασίες που πραγματοποιούνται στο διαδίκτυο δηλαδή το στρώμα του προγραμματιστή που συνδέει τη βάση δεδομένων με το περιεχόμενο του ιστοτόπου και γρησιμοποιεί γλώσσα PHP, και το στρώμα του σγεδιαστή, όπου αυτό το περιεγόμενο θα πρέπει να παρουσιάζεται σε έγγραφα HTML με CSS που ορίζεται ως φύλλα στυλ έτσι ώστε να μπορούν τελικά να προβληθούν σε ένα πρόγραμμα περιήγησης. Μπορούν να είναι back-end δηλαδή ένα σύνολο αργείων με βιβλιοθήκες που έχουν πρόσβαση σε βάσεις δεδομένων, δομές προτύπων και διαχείριση συνεδριών ή μπορούν να είναι front-end. Η παρούσα εργασία επικεντρώνεται σε πλαίσια front-end.

Tα πλαίσια Front-end συνήθως αποτελούνται από ένα πακέτο που αποτελείται από μια δομή των αργείων και των φακέλων του τυποποιημένου κώδικα (HTML, CSS, JS έγγραφα κ.λπ.) Τα συνήθη συστατικά είναι: CSS κώδικα για να δημιουργήσει ένα πλέγμα: αυτό επιτρέπει στον κύριο του έργου για την τοποθέτηση των διαφόρων στοιχείων που συνθέτουν το σχεδιασμό της ιστοσελίδας σε ένα απλό και ευέλικτο τρόπο. Ορισμούς στυλ Τυπογραφίας για στοιχεία HTML. Λύσεις για περιπτώσεις ασυμβατότητας του προγράμματος περιήγησης, ώστε η ιστοσελίδα εμφανίζει σωστά σε όλους τους browsers. Δημιουργία πρότυπων κλάσεων CSS που μπορούν να χρησιμοποιηθούν για Style Advanced συστατικά της διεπαφής χρήστη.

# **Front-End vs Back-End**

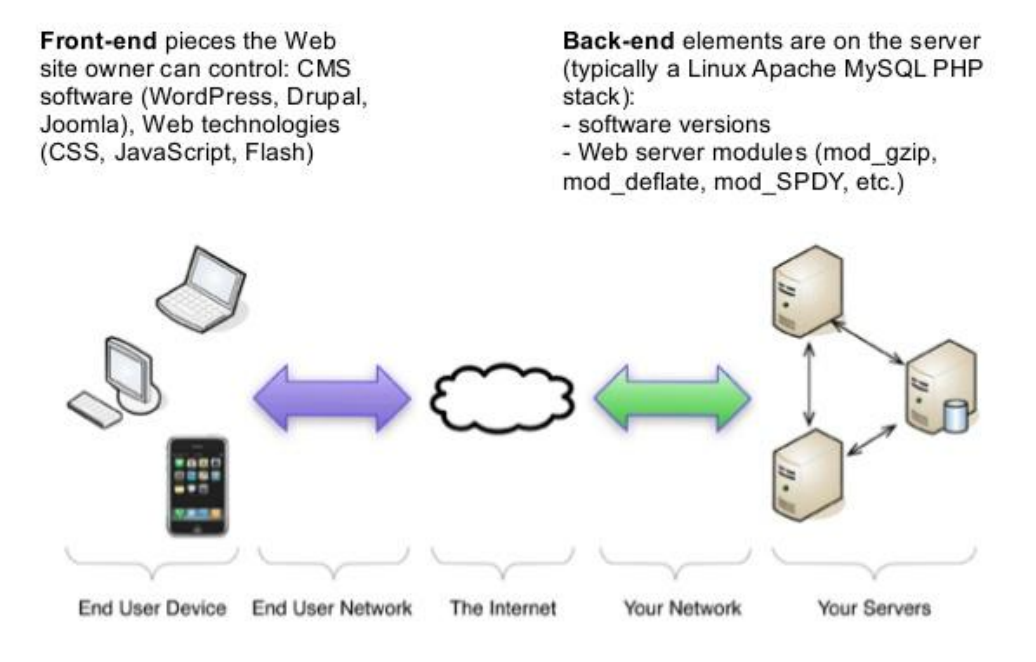

*Δικόνα 5 Γιαθοπέρ Front-end και Back-end*

## **3.3.3 Το framework Foundation**

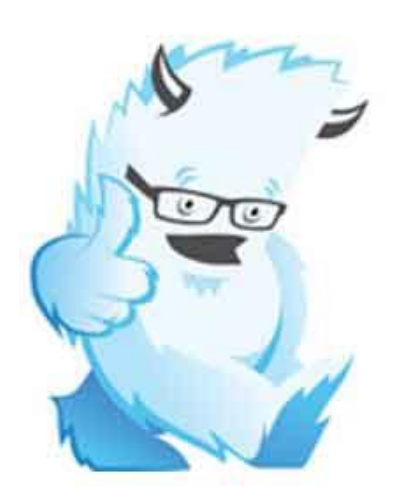

1

# Foundation Start here, build everywhere.

To Foundation είναι ένα διαδραστικό front-end πλαίσιο. Παρέγει ένα διαδραστικό δίκτυο και χρησημοποιεί τα συστατικά, τα πρότυπα και την γενική έννοια δημιουργίας κώδικα της HTML και του CSS, συμπεριλαμβανομένης της τυπογραφίας, τις φόρμες, τα κουμπιά, την πλοήγηση και άλλων στοιχείων του περιβάλλοντος, καθώς και προαιρετικές επεκτάσεις JavaScript. Το Foundation συντηρείται από zurb.com και είναι ένα έργο ανοικτού πηγαίου κώδικα.

Το Foundation έχει αναδειχθεί ως ένα έργο της εταιρίας ZURB για την ανάπτυξη front-end κώδικα γρηγορότερα και καλύτερα. Τον Οκτώβριο του 2011, η ZURB κυκλοφόρησε την έκδοση Foundation 2.0 ως ανοικτού κώδικα υπό την άδεια MIT. Απο τον Ιούνιο του 2012 μέγρι τον Νοέμβρη του 2013 η ZURB κυκλοφόρησε διάφορες ενημερώσεις, εκδόσεις και αναβαθμήσεις φτάνοντας στην σημερινή και πιο πρόσφατη έκδοση το Foundation 5.0. Η ομάδα εργάζεται για την επόμενη έκδοση του Foundation για τις ιστιοσελίδες που θα πρέπει να κυκλοφορήσει στα τέλη του 2015.

To Foundation έχει σχεδιαστεί και δοκιμαστεί σε πολλά προγράμματα περιήγησης και συσκευές. Πρόκειται για ένα κινητό διαδραστικό πλαίσιο χτισμένο με Sass / SCSS<sup>48</sup> δίνοντας στους σχεδιαδτές εφαρμογών βέλτιστη πρακτική χρήση για την ταγεία ανάπτυξη. Το πλαίσιο περιλαμβάνει τα πιο κοινά πρότυπα που απαιτούνται για την ραγδαία κατασκευή πρωτοτύπων σε ένα διαδραστικό γώρο. Μέσω της γρήσης των Sass μειγμάτων, τα συστατικά του Foundation είναι εύκολα τροποποιήσημα με βάση το στυλ και απλά επεκτινόμενα. Από την έκδοση 2.0 υποστηρίζει επίσης

<sup>&</sup>lt;sup>48</sup> Η stylesheets γλώσσα Sass https://en.wikipedia.org/wiki/Sass %28stylesheet language%29

διαδραστικό σχεδιασμό. Αυτό σημαίνει ότι η γραφιστική πλευρά των ιστοσελίδων προσαρμόζεται δυναμικά, λαμβάνοντας υπόψη τα γαρακτηριστικά της συσκευής που χρησιμοποιείται (PC, tablet, κινητό τηλέφωνο). Επιπλέον, δεδομένου της έκδοσης 4.0 έχει δώσει μεγαλήτερη βαρήτητα στην προσέγγιση, το σχεδιασμό και την ανάπτυξη για κινητές συσκευές αλλά και ενισχύοντας τις ιστοσελίδες και τις εφαρμογές για μεγαλύτερες οθόνες. Το Foundation είναι ανοικτού κώδικα και οι προγραμματιστές ενθαρρύνονται να συμμετάσχουν στο πρόγραμμα και να κάνουν τις δικές τους εισφορές στην πλατφόρμα.

Το Foundation είναι σπονδυλωτή πλατφόρμα και αποτελείται ουσιαστικά από μια σειρά φύλλων στύλ (stylesheets) τύπου Sass που εφαρμόζουν τα διάφορα συστατικά του πακέτου εργαλείων. Τα Stylesheets συστατικά μπορεί να συμπεριληφθούν με Sass ή προσαρμόζοντας την αργική λήψη του Foundation. Οι προγραμματιστές μπορούν να προσαρμόσουν το αρχείο του Foundation μόνο του, επιλέγοντας τα στοιχεία που θέλουν να χρησιμοποιήσουν στο έργο τους. Οι αναπροσαρμογές είναι δυνατές μέσω ενός κεντρικού στυλ διαμόρφωσης. Περισσότερο βαθιές αλλαγές είναι δυνατόν, αλλάζοντας τις μεταβλητές του Sass. Η χρήση της γλώσσας Sass επιτρέπει τη γρήση των μεταβλητών, τις λειτουργίες και τους φορείς εκμετάλλευσης, τις φωλιασμένες επιλογές, καθώς και τα λεγόμενα μείγματα (mixins)<sup>49</sup>. Από την έκδοση 3.0, η διαμόρφωση του Foundation έχει επίσης μία ειδική επιλογή προσαρμογής στην τεκμηρίωση. Επιπλέον, οι προγραμματιστές χρησιμοποιούν μια φόρμα για να επιλέξουν τα επιθυμητά στοιχεία και να ρυθμίσουν, εάν είναι απαραίτητο, τις αξίες των διαφόρων εναλλακτικών λύσεων για τις ανάγκες τους. Στη συνέχεια το πακέτο που δημιουργείται περιλαμβάνει ήδη το προ-γτισμένο φύλλο στυλ τύπου CSS.

# **3.3.4 Το framework Bootstrap**

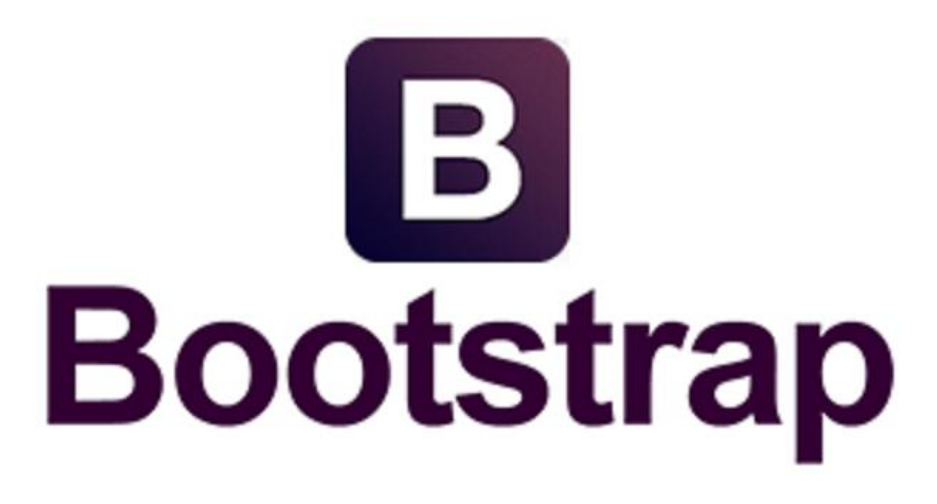

Το Bootstrap είναι μια δωρεάν και ελευθέρου λογισμικού (open-source) συλλογή εργαλείων για τη δημιουργία ιστοσελίδων και διαδικτυακών εφαρμογών. Περιέγει HTML και CSS με βάση τα πρότυπα σχεδιασμού για την τυπογραφία, τις μορφές, τα κουμπιά, τις λειτουργίες πλοήγησης και άλλων στοιχείων του περιβάλλοντος, καθώς και προαιρετικές επεκτάσεις JavaScript. Έχει ως στόχο να διευκολύνει την ανάπτυξη δυναμικών ιστοσελίδων και διαδικτυακών εφαρμογών. Το Bootstrap είναι ένα

1

<sup>&</sup>lt;sup>49</sup> Τα στοιχεία mixins <https://en.wikipedia.org/wiki/Mixin>

εμπρόσθιο πλαίσιο (frond-end), δηλαδή, μια διεπαφή για τον γρήστη, σε αντίθεση με τον κώδικα του διακομιστή που βρίσκεται στο «πίσω μέρος» (back-end) ή την πλευρά του διακομιστή και το προγραμματιστικό κομμάτι της εφαρμογής. To Bootstrap είναι το πιο βραβευμένο, με πάνω από 85.000 αστέρια σε ιστιοσελίδες που σχετίζονται με τέτοιες πλατφόρμες ανάπτυξης διαδικτυακών εφαρμογών και βάση αυτού έχουν αναπτυχθεί πάνω από 34.000 παρόμιες πλατφόρμες απο ανεξάρτητους σχεδιαστές και προγραμματιστές που ονομάζονται παρακλάδια.

To Bootstrap, που αργικά ονομάστηκε Twitter Blueprint, αναπτύγθηκε από τον Mark Otto και ο Jacob Thornton στο Twitter ως ένα πλαίσιο για την ενθάρρυνση της συνέπειας μεταξύ των εσωτερικών εργαλείων. Πριν το Bootstrap, διάφορες βιβλιοθήκες γρησιμοποιήθηκαν για την ανάπτυξη διεπαφών, οι οποίες οδήγησαν σε ασυνέπειες και υψηλή φορολογική επιβάρυνση συντήρησης. Σύμφωνα με τον προγραμματιστής του Twitter Μαρκ Otto:

" Πήρα μαζί μια πολύ μικρή ομάδα προγραμματιστών για να σχεδιάσει και να κατασκευάσει ένα νέο εσωτερικό εργαλείο και είδα μια ευκαιρία να κάνουμε κάτι περισσότερο. Μέσω αυτής της διαδικασίας, καταλήξαμε να οικοδομήσουμε κάτι πολύ πιο ουσιαστικό από κάθε άλλο εσωτερικό εργαλείο. Μήνες αργότερα, καταλήξαμε σε μια πρώιμη έκδοση του Bootstrap ως έναν τρόπο για να καταγράψουν και να μοιραστούν κοινά πρότυπα σχεδιασμού και περιουσιακών στοιχείων εντός της εταιρείας. ".

Μετά από λίγους μήνες ανάπτυξης από μια μικρή ομάδα, πολλοί προγραμματιστές στο Twitter άρχισαν να συνεισφέρουν στο έργο, ως μέρος της εβδομάδας Hack, μια εβδομάδα συναγονισμού προγραμματιστών για την ανάπτυξη πρωτότυπων εφαρμογών, για την ομάδα ανάπτυξης του Twitter. Μετονομάστηκε από το Twitter Blueprint σε Bootstrap και κυκλοφόρησε ως ένα έργο ανοικτού πηγαίου κώδικα στις 19 Αυγούστου του 2011. Συνέγισε να διατηρείται από τον Mark Otto, τον Jacob Thornton, και μια μικρή ομάδα προγραμματιστών του πυρήνα, καθώς και μια μεγάλη κοινότητα των συνεισφερόντων.

Στις 31 Ιανουαρίου του 2012, η δεύτερη έκδοση του Bootstrap ανακοινώθηκε. Αυτή η έκδοση πρόσθεσε τη διάταξη πλέγματος με δώδεκα στήλες και διαδραστικών επιμέρους τμημάτων του σγεδιασμού, καθώς και αλλαγές σε πολλά από τα υπάργοντα στοιχεία. Η έκδοση Bootstrap 3 είχε ανακοινωθεί οτι θα ήταν προσβάσιμη για το κοινό στις 19 Αυγούστου του 2013, η οποία σαν κύριο συστατικό είχε την προσέγγιση της μετάβασης σε κινητά μέσα γρησιμοποιώντας ένα επίπεδο σγεδιασμό. Στις 29 Οκτωβρίου, το 2014, ο Mark Otto ανακοίνωσε οτι η έκδοση του Bootstrap 4 είναι σε εξέλιξη. Η πρώτη έκδοση alpha του Bootstrap 4 δρομολογήθηκε στις 19 Αυγούστου, 2015.

To Bootstrap είναι συμβατό με τις τελευταίες εκδόσεις του Google Chrome, Firefox, Internet Explorer, Opera, Safari και διαφόρων άλλων browsers, αν και ορισμένα από αυτά τα προγράμματα περιήγησης δεν υποστηρίζονται σε όλες τις πλατφόρμες. Από την έκδοση 2.0 υποστηρίζει επίσης διαδραστικό web design. Αυτό σημαίνει ότι η διάταξη των ιστοσελίδων προσαρμόζεται δυναμικά, λαμβάνοντας υπόψη τα γαρακτηριστικά της συσκευής που χρησιμοποιείται (υπολογιστές, tablet, κινητό τηλέφωνο). Ξεκινώντας με την έκδοση 3.0, το Bootstrap εξέδωσε μία πιο κινητή σγεδιαστική φιλοσοφία, με έμφαση στον διαδραστικό σγεδιασμό από προεπιλογή. Η

έκδοση 4.0 έκδοση alpha προσθέτει την υποστήριξη Sass. Οι προγραμματιστές ενθαρρύνονται να συμμετάσγουν στο πρόγραμμα και να κάνουν τις δικές τους εισφορές στην πλατφόρμα.

Η δομή και η διάταξη του Bootstrap είναι σπονδυλωτή και αποτελείται κυρίως από μια σειρά μικρότερων stylesheets που εφαρμόζουν τα διάφορα συστατικά του πακέτου εργαλείων. Ένα στυλ που ονομάζεται bootstrap.less περιλαμβάνει τα στοιχεία stylesheets. Οι προγραμματιστές μπορούν να προσαρμόσουν το ίδιο το αργείο Bootstrap, επιλέγοντας τα στοιγεία που θέλουν να γρησιμοποιήσουν στο έργο τους. Αναπροσαρμογές είναι δυνατές σε περιορισμένο βαθμό, μέσω ενός κεντρικού στυλ διαμόρφωσης. Περισσότερο βαθιές αλλαγές είναι δυνατές από τις δηλώσεις τύπου LESS<sup>50</sup>. Η χρήση της γλώσσας LESS, που είναι μία stylesheet<sup>51</sup> γλώσσα προγραμματισμού, επιτρέπει τη γρήση των μεταβλητών, τις λειτουργίες και τους φορείς εκμετάλλευσης, φωλιασμένες επιλογές, καθώς και τα λεγόμενα mixins.

Από την έκδοση 2.0, η διαμόρφωση του Bootstrap έχει επίσης μία ειδική επιλογή προσαρμογής στην τεκμηρίωση, δηλαδή στην δημιουργία και στην ανάπτυξη του κώδικα της εφαρμογής. Επιπλέον, ο σγεδιαστής του έργου επιλέγει σε μια φόρμα τα επιθυμητά συστατικά και ρυθμίζει, αν είναι απαραίτητο, τις αξίες των διαφόρων εναλλακτικών λύσεων για τις ανάγκες τους. Στην συνέχεια δημιουργείται ένα πακέτο που περιλαμβάνει το ήδη προ-γτισμένο φύλλο στυλ που κάνει γρήση του CSS.

Το διασυνδεδεμένο συστήμα πλέγματος (Grid system) και ο διαδραστικός σγεδιασμός προσφέρεται ως στάνταρ προεπιλογή με μία ευρύ διάταξη πλέγματος των 1170 pixel. Εναλλακτικά, ο προγραμματιστής μπορεί να χρησιμοποιήσει μία μεταβλητού πλάτους διάταξη. Και στις δύο περιπτώσεις, η εργαλειοθήκη έχει τέσσερις παραλλαγές που κάνουν χρήση των διαφόρων αναλύσεων και τύπους συσκευών όπως κινητά τηλέφωνα, πορτρέτα και το τοπία, tablets και υπολογιστές με γαμηλή και υψηλή ανάλυση. Κάθε αλλαγή αλλάζει το πλάτος των στηλών.

# **3.3.5 Το framework Semantic UI**

<u>.</u>

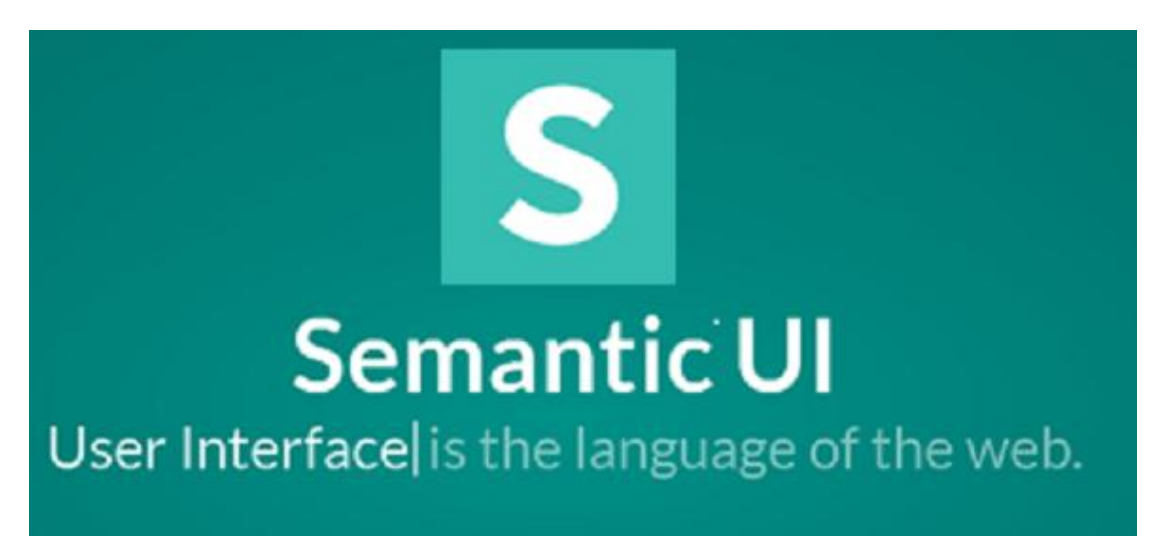

<sup>&</sup>lt;sup>50</sup> Η γλώσσα LESS https://en.wikipedia.org/wiki/Less %28stylesheet\_language%29

<sup>&</sup>lt;sup>51</sup> Το στοιχείο stylesheet [https://en.wikipedia.org/wiki/Style\\_sheet\\_%28web\\_development%29](https://en.wikipedia.org/wiki/Style_sheet_%28web_development%29)

Όπως προαναφέρθηκε, το Bootstrap και το Foundation είναι πλαίσια ανάπτυξης frond-end και αποτελούν τα πιο καλά, εύγρηστα και αξιόπιστα εργαλεία δημιουργίας και ανάπτυξης διαδικτυακών εφαρμογών σήμερα. Πολλά άλλα τέτοια ελεύθερου λογισμικού πλαίσια έχουν αναπτυχθεί από διάφορους προγραμματιστές και εταιρίες, αλλά αυτό το νέο δημιουργίσημο και ακόμα αναπτυσόμενο πλαίσιο με καλές προοπτικές που αξίζει να αναφερθεί είναι το Semantic UI. Είναι ένα σύγγρονο πλαίσιο front-end ανάπτυξης, που τροφοδοτείται από την τεχνολογία βιβλιοθήκης LESS και απο την jQuery. Έχει μια κομψή, λεπτή και επίπεδη εμφάνιση ενός σχεδιασμού που παρέχει μία καλή εμπειρία στον χρήστη. Σύμφωνα με την ιστοσελίδα του Semantic UI, ο στόχος του πλαισίου είναι να ενδυναμώσει τους σχεδιαστές και τους προγραμματιστές " δημιουργώντας μια γλώσσα για την ανταλλαγή UI". Αυτό γίνεται με τη γρήση σημασιολογικής, περιγραφικής γλώσσας για τις τάξεις και τις συμβάσεις ονομασίας. Αντί να γρησιμοποιεί συντομογραφίες, όπως κάνουν άλλα πλαίσια, χρησιμοποιεί πραγματικές λέξεις με τρόπο πιο κοντά στην απλή γλώσσα, τα αγγλικά.

Το Semantic UI είναι μοναδικό με δύο τρόπους. Πρώτα είναι ο τρόπος που το πλαίσιο είναι δομημένο. Χρησιμοποιεί πέντε περιγραφικές κατηγορίες για τον ορισμό επαναχρησιμοποιήσιμων συστατικών των User Interface. Ένα UI στοιχείο είναι ένα βασικό δομικό στοιχείο. Μπορεί να εμφανίζονται μόνα τους ή σε ομάδες. Για παράδειγμα, ένα κουμπί μπορεί να είναι ανεξάρτητο ή να τεθεί σε μια ομάδα κουμπιών. Μια συλλογή UI είναι μια ομάδα των διαφόρων ειδών στοιχείων τα οποία είναι αλληλένδετα. Για παράδειγμα, μια μορφή web μπορεί να έχει κουμπιά, εισόδους, πλαίσια ελέγχου, εικόνες, και ούτω καθεξής. Μία προβολή αυτού του UI αντιπροσωπεύει ένα κοινό κομμάτι του περιεχομένου της ιστοσελίδας. Για παράδειγμα, ένα τμήμα τροφοδοσίας ή σχόλια. Μια ενότητα UI είναι ένα συστατικό με της διαδραστικής λειτουργικότητας που βασίζεται σε JavaScript. Μια ακόμα λειτουργία του είναι η συμπεριφορά του UI, που είναι ένα στοιχείο που δεν μπορεί να υπάρξει ανεξάρτητα, αλλά αντ 'αυτού χρησιμοποιείται για να προσθέσει λειτουργικότητα σε άλλα συστατικά.

Σχεδόν κάθε στοιχείο έχει τύπους, δηλώσεις και παραλλαγές. Για παράδειγμα, μερικά από τα είδη του στοιγείου κουμπί περιλαμβάνουν: πρότυπο κουμπί, κουμπί με το εικονίδιο, κινούμενα κουμπιά και ένα κουμπί μπορεί να είναι στην ενεργό κατάσταση, απενεργοποιημένο, ή σε αναμονή. Τέλος, ένα κουμπί μπορεί να ποικίλλει σε μέγεθος και γρώμα, και μπορεί να μορφοποιηθεί ως βασικό, σταθερό, ρευστό και περισσότερα. Το σύστημα αυτό δίνει μια μεγάλη ευελιξία στην εμφάνιση ενός στοιγείου.

Το δεύτερο μοναδικό στοιχείο του Semantic UI είναι ότι παρέχει κάποια αποκλειστικά χαρακτηριστικά και συστατικά που δεν υπάρχουν σε άλλα πλαίσια. Για παράδειγμα, συστατικά όπως το η παράλληλη κατακόρηφη γραμμή εργαλειών (Sidebar) και τα διάφορα σχήματα από τις ενότητες του UI. Επίσης, όταν αλληλεπιδρούν με τα συστατικά του Semantic UI μπορεί να έχει σε πραγματικό γρόνο εξόδου τον εντοπισμού σφαλμάτων.

Ένα άλλο σημαντικό στοιχείο του Semantic UI είναι ότι χρησιμοποιεί ελάχιστο και ουδέτερο στυλ, αφήνοντας τα περιθώρια προσαρμογής ανοικτά. Περιλαμβάνει σημαντικά και χρήσιμα πράγματα, αφήνοντας έξω τα πρόσθετα χαρακτηριστικά γνωρίσματα που πιθανότατα δε θα γρησιμοποιήσει ένας προγραμματιστής. Πλέον, τα

συστατικά του πλαισίου είναι φορητά και αυτόνομα, ώστε να μπορεί ο σγεδιαστής της εφαρμογής να πάρει και να γρησιμοποιήσει μόνο εκείνα που γρειάζεται.

Τέλος, το Semantic UI είναι ένα πολύ καλά τεκμηριωμένο πλαίσιο και η ιστοσελίδα του παρέγει πολλά παραδείγματα για τις διαφορετικές συνιστώσες. Επιπλέον, έγει έναν οδηγό στυλ με τεχνικές και οδηγίες για το πώς γράφεται ο κώδικας του. Παρ όλα αυτά, όπως αναφέρθηκε, το Semantic UI είναι ακόμα νέο στον χώρο των πλαισίων εφαρμογών και της ανάπτυξης ιστιοσελίδων κάνοντας το να έχει περιθώρια βελτίωσης και ανάπτυξης για να φτάσει στο επίπεδο που είναι σήμερα τα πιο γνωστά και αξιόπιστα πλαίσια.

### **3.3.6 Σύγκριση και επιλογή εργαλείου πλαισίου**

Η επιλογή εργαλείου πλαισίου για την δημιουργία μίας ιστιοσελίδας μέσω διαδικτυακών εφαρμογών είναι πολύ συμαντική και ο σγεδιαστής του έργου θα πρέπει να λάβει την τελική απόφαση σγετικά με το αν πρέπει ή όγι να γρησιμοποιηθεί πλαίσιο και ποιό θα είναι αυτό. Τα πλαίσια είναι ένας πόρος που μπορεί να είναι εξαιρετικά χρήσιμος για πολλούς ανθρώπους, αλλά αυτό δεν σημαίνει ότι είναι απαραίτητα χρήσιμο σε κάθε περίπτωση.

Τα πλεονεκτήματα της χρήσης ενός πλαισίου είναι ότι επιταχύνει την διαδικασία δημιουργίας της ιστιοσελίδας σε πιο σύντομο γρονικό διάστημα.

Παρέχει έναν καθαρό, τακτοποιημένο και συγκροτημένο προγραμματιστικό κώδικα.

Προσφέρει λύσεις σε κοινά προβλήματα συμβατότητα στους περισσότερους CSS browsers.

Παρέγει καλύτερη και γρηγορότερη εκμάθηση των πρακτικών λειτουργίας στην κατασκευή μιας ιστιοσελίδας.

Εγει μια ενιαία διαδικασία για την επίλυση κοινών προβλημάτων που καθιστά τη συντήρηση διαφόρων έργων απλή και εύκολη.

Και η χρήση ενός πλαισίου είναι χρήσιμη στη συλλογική εργασία.

Τα μειονεκτήματα της χρήσης ενός πλαισίου ότι αναμειγνήει το περιεχόμενο με την παρουσίαση όπου σε πολλές περιπτώσεις εάν δεν έχει σχεδιαστεί σωστά προκαλεί σύγγυση.

Μπορεί να περιέχει απομεινάρια αχρησιμοποίητου κώδικα καταλαμβάνοντας χώρο στην μνήμη και καταναλώνοντας υπολογιστική υσχή χωρίς λόγο, πράγμα όμως που συμβαίνει μόνο σε μεγάλες ιστιοσελίδες με πολλές πληροφορίες.

Έχει βραδύτερη καμπύλη εκμάθησης που συμαίνει οτι για αρχάριους σχεδιστές και προγραμματιστές χρειάζεται περισσότερος χρόνος εξηκίωσης με το αντικείμενο που ίσως καταστεί αποθαρρυντικό.

Λαμβάνοντας υπόψην τα θετικά και τα αρνητικά της χρήσης ενός πλαισίου για την δημιουργία μίας διαδικτυακής εφαρμογής προκήπτει ότι η βέλτιστη επιλογή είναι η γρήση ενός τέτοιου πλαισίου. Επιλέγοντας το σωστό πλαίσιο για μία ιστοσελίδα δεν είναι καθόλου απλό, για διάφορους λόγους όπως το κάθε ιστιοσελίδα είναι διαφορετική και θα απαιτεί διαφορετικά γαρακτηριστικά. Χρησιμοποιώντας ένα πολύ ολοκληρωμένο πλαίσιο για ένα ενιαίο γώρο της σελίδας μπορεί να παρέγει το κατάλληλο αποτέλεσμα, αλλά σίγουρα χάνει σε πολλούς πόρους. Επίσεις, επί του παρόντος, δεν υπάργουν πολλές σημαντικές διαφορές στα πιο γνωστά πλαίσια γιατί

όλα αυτά είναι πολύ ολοκληρωμένα και εύκολη στη χρήση. Ωστόσο, πρέπει να λειφθούν υπόψην κάποιες πληροφορίες για την επιλογή ενός κατάλληλου πλαισίου όπως είναι για παράδειγμα:

Η ταχύτητα εγκατάστασης του πλαισίου γιατί μερικά είναι πολύ απλά στην εγκατάσταση και άλλα απαιτούν περισσότερο γρόνο για να ρυθμιστούν.

Η ευκολία κατανόησης γιατι μερικά είναι περίπλοκα και άλλα, αντίθετα, είναι συγκριτικά πιο απλά.

Οι επιλογές που προσφέρονται διότι μερικά πλαίσια είναι πιο περίπλοκα από ό, τι τα άλλα και να προσφέρουν περισσότερες επιλογές διαμόρφωσης και διασύνδεσης.

Η καλύτερη μακροπρόθεσμη υποστήριξη διότι ορισμένες ψηφιακές εργασίες γαρακτηρίζονται από έλλειψη συνέχειας στο χρόνο, συνεχών ενημερώσεων και έλλεινη υπηρεσιών υποστήριξης. Είναι πάντα καλύτερο να επιλέγονται εκείνα που προσφέρουν εγγυήσεις συνεγής υποστήριξης.

Σύμφωνα με τα παραπάνω δεδομένα και τα κυριότερα τρία πλαίσια που προαναφέρθηκαν, δηλαδή το Foundation, το Bootstrap και το Semantic UI, ακολουθούν τα κύρια πλεονεκτήματα χρήσης τους και η σύγκριση αυτών για την επιλογή ενός προς χρήση στην παρούσα εργασία.

Η κύρια δύναμη του **Bootstrap** είναι τεράστια δημοτικότητά του. Τεχνικά, δεν είναι απαραιτήτως καλύτερο από τα άλλα πλαίσια, αλλά προσφέρει πολύ περισσότερους πόρους όπως άρθρα και tutorials, plug-ins και επεκτάσεις, δημιουργούς θεμάτων και ούτω καθεξής, από ό, τι τα άλλα δύο πλαίσια σε συνδυασμό.

Τα κύρια πλεονεκτήματα του είναι:

- Εύκολο στη χρήση χρειάζοντας βασικές γνώσεις HTML, JavaScript και CSS.
- Συμβατό με mobile συσκευές όπως smartphones και tablets.
- Έυκολη δημιουργία responsive website αλλάζοντας δηλαδή το περιεγόμενο ανάλογα με το μέγεθος της οθόνης.
- Συμβατότητα με όλους τους σύγγρονους browsers όπως τον Google Chrome, τον Firefox, τον Internet Explorer, τον Safari και τον Opera.
- Ευεληξία στην χρήση και την τροποποίηση.
- Έυκολη και γρήγορη εγκατάσταση.
- Πρόσβαση σε μεγάλη κοινότητα που παρέγει έτοιμα προκατασκευασμένα γαρακτηριστικά.
- Κατέχει την μεγαλύτερη δημοτικότητα και ως αποτέλεσμα την καλήτερη υποστηρικτική βοήθεια.

Το **Foundation** χρησιμοποιείται σε πολλές μεγάλες ιστοσελίδες συμπεριλαμβανομένων των Facebook, Mozilla, eBay, Yahoo, και National Geographic. Είναι ένα πραγματικά επαγγελματικό πλαίσιο με την υποστήριξη των επιχειρήσεων, την κατάρτιση και συμβουλευτικές υπηρεσίες που προσφέρει. Παρέχει επίσης πολλούς πόρους για την βοήθεια εκμάθησης και γρησιμοποιήσης του πλαίσιου γρηγορότερα και ευκολότερα.

Τα κύρια πλεονεκτήματα του είναι:

- Πολύ καλό διαδραστικό πλέγμα προς γρήση σε όλες τις συσκευές.
- Απλή και εύκολη διεπαφή του χρήστη.
- $\bullet$  Πολύ γρήγορο και απλό στη χρήση του.
- Απόλυτη προτεραιότητα χρήσης για κινητές συσκευές.
- Μεγάλη ποικιλία εργαλείων για την δημιουργία διεπαφών.

• Έκολα τροποποιήσημο με αποτέλεσμα την γρήγορη δημιουργία πρωτότυπων καινούργιων συστατικών.

Το **Semantic UI** είναι μια καινούρια, συνεχώς εξελισώμενη προσπάθεια για τηω δημιουργία πιό σημασιολογικών ιστοσελίδων. Χρησιμοποιεί τις αργές της φυσικής γλώσσας, καθιστώντας έτσι τον κώδικα πιο αναγνώσιμο και κατανοητό. Είναι το πιο καινοτόμο και πλήρως εξοπλισμένο πλαισίο μεταξύ των υπολοίπων. Η συνολική δομή του πλαισίου και των συμβάσεων ονοματοδοσίας, όσον αφορά την σαφή λογική και τη σημασιολογία των τάξεων ξεπερνά τα υπόλοιπα πλαίσια.

Τα κύρια πλεονεκτήματα του είναι:

- Το πιό εύκολο και απλό πλαίσιο στην χρήση του από τα άλλα δύο.
- Όμορφη και κομψή εμφάνηση.
- Μεγάλη ποικιλία συστατικών, εργαλίων και εξαρτημάτων.
- Συμβατότητα με κινητές συσκευές.
- Απλή και όγι τόσο πολύπλοκη δομή σε σγέση με τα άλλα πλαίσια.
- Χρήση σημασιολογίας του κώδικα δηλαδή ως φυσική γλώσσα για πιό εύκολη κατανόηση και εκμάθηση.
- Πολύ ενεργή και γρήγορη ανάπτυξη και υποστήριξη από τους κατασκευαστές του.

Με γνώμονα τα προαναφερόμενα πλεονεκτήματα και λειτουργίες των παραπάνω εργαλείων πλαισίου και τις συγκρισής αυτών, καταλύγουμε στην επιλογή του πλαισίου **Bootstrap** προς χρήση στην παρούσα πτυχιακή εργασία, που σκοπό έχει τη κατασκεύη μίας διαδικτυακής ιστοσελιδας, λόγω του ότι το πλαίσιο Bootstrap καλύπτει καλύτερα τις ανάγκες της εργασίας.

# **Κεφάλαιο 4 Bootstrap – βασικές λειτουργείες και δςναηόηηηερ**

# **4.1 Σύστημα πλέγματος (Grid System)**

To Bootstrap μας προσφέρει πλέγμα με ανταπόκριση δηλαδή έχει καταφέρει να θέσει προκαθορισμένα μεγέθη πλέγματος για όλα τα μεγέθη οθονών. Έτσι εάν ο γρήστης αλλάξει το πλάτος η μήκος του παραθύρου του προγράμματος περιήγησης άρα και το μέγεθος του πλέγματος τις ιστοσελίδας μας εκεί το bootstrap καταφέρνει με το προκαθορισμένο του πλέγμα να ανταποκρίνεται και να έχουμε μια ομαλή εμπειρία περιήγησης.

Το πλέγμα του Bootstrap χρησιμοποιεί 12 στήλες για ένα μεγάλο 940 px container χωρίς ανταπόκριση (non- responsive). Αν είναι με ανταπόκριση (responsive) το δίκτυο προσαρμόζεται ώστε να είναι 724 px και 1170 px εξαρτώμενο από την γωνιά θέασης του χρήστη.

Μας παρέγει όλες τις λειτουργίες ενός πλέγματος συστήματος, όπως nesting, offset και ordering.

|                        | <b>Extra small devices</b><br>Phones (<768px) | <b>Small devices Tablets</b><br>(2768px)         | <b>Medium devices</b><br>Desktops (≥992px) | Large devices Desktops<br>(21200px) |  |  |  |  |  |
|------------------------|-----------------------------------------------|--------------------------------------------------|--------------------------------------------|-------------------------------------|--|--|--|--|--|
| <b>Grid behavior</b>   | Horizontal at all times                       | Collapsed to start, horizontal above breakpoints |                                            |                                     |  |  |  |  |  |
| <b>Container width</b> | None (auto)                                   | 750px                                            | 970px                                      | 1170px                              |  |  |  |  |  |
| <b>Class prefix</b>    | $col-xs-$                                     | .col-sm-                                         | $.$ col-md-                                | $.$ col- $lg-$                      |  |  |  |  |  |
| # of columns           | 12                                            |                                                  |                                            |                                     |  |  |  |  |  |
| <b>Column width</b>    | Auto                                          | ~62px                                            | ~81px                                      | $\sim$ 97px                         |  |  |  |  |  |
| <b>Gutter width</b>    | 30px (15px on each side of a column)          |                                                  |                                            |                                     |  |  |  |  |  |
| <b>Nestable</b>        | Yes                                           |                                                  |                                            |                                     |  |  |  |  |  |
| <b>Offsets</b>         | Yes                                           |                                                  |                                            |                                     |  |  |  |  |  |
| <b>Column ordering</b> | Yes                                           |                                                  |                                            |                                     |  |  |  |  |  |

*Εικόνα 6 Αναλυτική παρουσίαση μεγεθών πλέγματος* 

- 1. **Offset**: Επιτρέπει στο χρήστη να δημιουργήσει επιπλέον χώρο μεταξύ των στηλών σε μια σειρά, γρησιμοποιώντας τις κλάσεις, .large-offset-3 and .smalloffset-4.
- 2. **Nesting**: Σας επιτρέπει να κάνετε εμφωλευμένο το περιεχόμενό σας με το προεπιλεγμένο πλέγμα έτσι μπορείτε να δημιουργήσετε πολύπλοκη κλίμακα με τη χρήση ένθετων πλεγμάτων.
- 3. **Ordering**: Στην πηγή παραγγελίας, μπορούμε εύκολα να αλλάξουμε τη σειρά των πλεγμάτων με χρήση col-md-push-\* και col-md-pull-\* κλάσεων.

| .col-<br>$md-1$        | .col-<br>$md-1$ | .col-<br>$md-1$ | .col-<br>$md-1$ | .col-<br>$md-1$ | .col-<br>$md-1$ | .col-<br>$md-1$ | .col-<br>$md-1$ | .col-<br>$md-1$ | .col-<br>$md-1$ | .col-<br>$md-1$ | .col-<br>$md-1$ |
|------------------------|-----------------|-----------------|-----------------|-----------------|-----------------|-----------------|-----------------|-----------------|-----------------|-----------------|-----------------|
| .col-md-8              |                 |                 |                 |                 |                 |                 | .col-md-4       |                 |                 |                 |                 |
| .col-md-4<br>.col-md-4 |                 |                 |                 |                 |                 | .col-md-4       |                 |                 |                 |                 |                 |
| .col-md-6              |                 |                 |                 |                 | .col-md-6       |                 |                 |                 |                 |                 |                 |

*Εικόνα 7 Αναλυτική παρουσίαση κλάσεων* 

Υλοποίηση Εικόνας 7 σε κώδικα.

```
<div class="row">
   <div class="col-md-1">.col-md-1</div>
   <div class="col-md-1">.col-md-1</div>
   <div class="col-md-1">.col-md-1</div>
   <div class="col-md-1">.col-md-1</div>
   <div class="col-md-1">.col-md-1</div>
   <div class="col-md-1">.col-md-1</div>
   <div class="col-md-1">.col-md-1</div>
  <div class="col-md-1">.col-md-1</div>
   <div class="col-md-1">.col-md-1</div>
   <div class="col-md-1">.col-md-1</div>
   <div class="col-md-1">.col-md-1</div>
   <div class="col-md-1">.col-md-1</div>
</div>
<div class="row">
   <div class="col-md-8">.col-md-8</div>
   <div class="col-md-4">.col-md-4</div>
</div>
<div class="row">
   <div class="col-md-4">.col-md-4</div>
   <div class="col-md-4">.col-md-4</div>
   <div class="col-md-4">.col-md-4</div>
\langle/div\rangle<div class="row">
   <div class="col-md-6">.col-md-6</div>
   <div class="col-md-6">.col-md-6</div>
</div>
```
# **4.2 Δξαπηήμαηα (Components)**

Το Bootstrap προσφέρει πολλά στοιχεία για την ανάπτυξη ιστοσελίδας, χωρίς να πρέπει να γράψει κάποιος μεγάλο όγκο κώδικα.

1. **Dropdowns**: Αναδιπλωμένο σύνολο μενού με λίστα πραγμάτων που ενεργοποιείται με την κλάση .dropdown με την δυνατότητα να ευθυγραμμίζεται αυτόματα πάνω δεξιά ενώ με την κλάση .dropdown-menuright ευθυγραμμίζεται και το αναδιπλωμένο μενού στη δεξιά πλευρά της οθόνης.

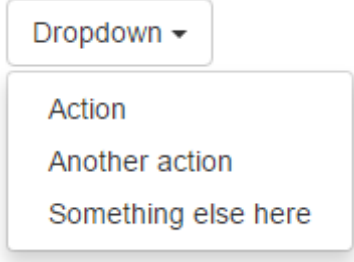

*Δικόνα 8* Dropdown menu

Υλοποίηση Εικόνας 8 σε κώδικα.

```
<div class="dropdown">
  <button class="btn btn-default dropdown-toggle" 
type="button" id="dropdownMenu1" data-toggle="dropdown" 
aria-haspopup="true" aria-expanded="true">
    Dropdown
   <span class="caret"></span>
  </button>
   <ul class="dropdown-menu" aria-
labelledby="dropdownMenu1">
    <li><a href="#">Action</a></li>
    <li><a href="#">Another action</a></li>
    <li><a href="#">Something else here</a></li>
    <li><a href="#">Separated link</a></li>
  \langleul>
</div>
```
2. **Button Group**: Συγχωνευόμενη σειρά κουμπιών σε μια ενιαία γραμμή, γρησιμοποιώντας .btn και .btn-group κλάσεις. Με την δυνατότητα να ρυθμίσετε το μέγεθος του κουμπιού χρησιμοποιώντας btn-group-lg, btngroup-sm και btn-group-xs κλάσεων.

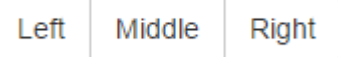

*Δικόνα 9* Button Group

Υλοποίηση Εικόνας 9 σε κώδικα.

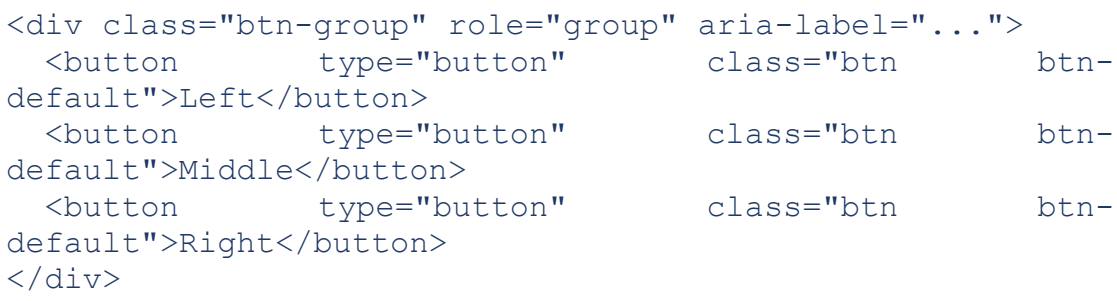

3. **Button Dropdown**: αναπτυσσόμενο κουμπί που έχει δημιουργηθεί από την

| Default   | Primary               | Success | Info | Warning | Manager |
|-----------|-----------------------|---------|------|---------|---------|
| btn-group | $\lambda\&\sigma\eta$ |         |      |         |         |

*Δικόνα 10* Button Dropdown

Υλοποίηση Εικόνας 10 σε κώδικα.

```
<div class="btn-group">
   <button type="button" class="btn btn-default dropdown-
toggle" data-toggle="dropdown" aria-haspopup="true" aria-
expanded="false">
    Action <span class="caret"></span>
   </button>
   <ul class="dropdown-menu">
     <li><a href="#">Action</a></li>
     <li><a href="#">Another action</a></li>
     <li><a href="#">Something else here</a></li>
     <li role="separator" class="divider"></li>
     <li><a href="#">Separated link</a></li>
  \langle/ul>
\langle div>
```
4. **Navs**: Τα navs χρησιμοποιούνται για τη δημιουργία εμφώλευμενης πλοήγησης από τη μία σελίδα στην άλλη χρησιμοποιώντας .nav κλάση.

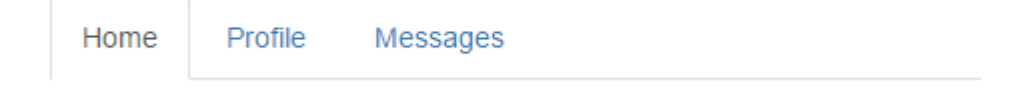

*Δικόνα 11 Navs*

Υλοποίηση Εικόνας 11 σε κώδικα.

<ul class="nav nav-tabs">

```
 <li role="presentation" class="active"><a 
href="#">Home</a></li>
   <li role="presentation"><a href="#">Profile</a></li>
   <li role="presentation"><a href="#">Messages</a></li>
\langle/ul>
```
5. **Thumbnails**: Το εξάρτημα μικρογραφία που χρησιμοποιείται για να δείξει

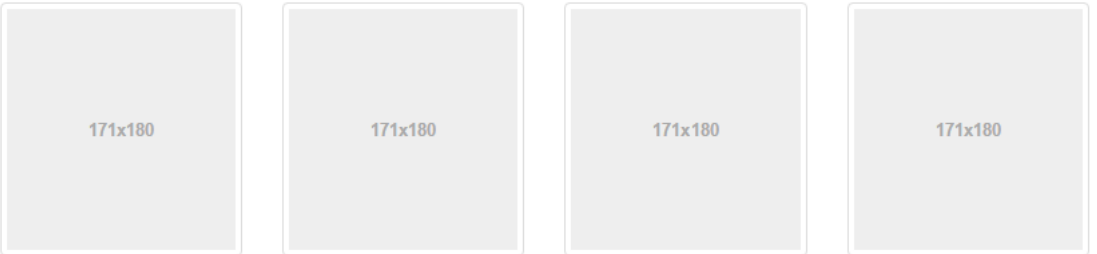

πλέγμα εικόνων, βίντεο, κειμένου, και πολλά άλλα.

Υλοποίηση Εικόνας 12 σε κώδικα.

```
Δικόνα 12 Thumbnails
<div class="row">
   <div class="col-xs-6 col-md-3">
     <a href="#" class="thumbnail">
        <img src="..." alt="...">
    \langlea>
  \langle div>
   ...
\langlediv>
```
6. **Progress Bars**: Ευέλικτες γραμμές προόδου που ανατροφοδοτούν σγετικά με την πρόοδο την ροής εργασίας σας.

*Δικόνα 13 Progress Bar*

Υλοποίηση Εικόνας 13 σε κώδικα.

```
<div class="progress">
```

```
 <div class="progress-bar" role="progressbar" aria-
valuenow="60" aria-valuemin="0" aria-valuemax="100" 
style="width: 60%;">
    <span class="sr-only">60% Complete</span>
 \langle div>
</div>
```
7. List Groups: Λίστα με σύνολο απεικονίσεων που περιέχουν σύνθετο περιεχόμενο.

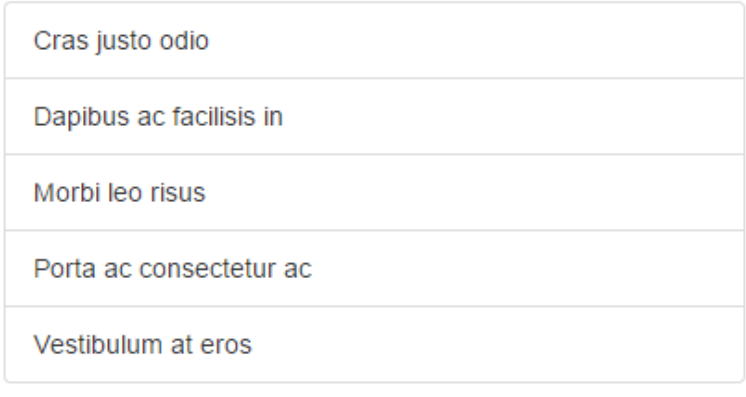

*Δικόνα 14 List Groups*

Υλοποίηση Εικόνας 13 σε κώδικα.

```
<ul class="list-group">
   <li class="list-group-item">Cras justo odio</li>
   <li class="list-group-item">Dapibus ac facilisis 
in < /li > <li class="list-group-item">Morbi leo risus</li>
   <li class="list-group-item">Porta ac consectetur 
ac \times /1i <li class="list-group-item">Vestibulum at eros</li>
\langle/ul>
```
8. **Panel**: Λίστα με σύνολο απεικονίσεων που περιέγουν σύνθετο περιεγόμενο.

Basic panel example

*Δικόνα 15 Panel*

Υλοποίηση Εικόνας 14 σε κώδικα.

```
<div class="panel panel-default">
  <div class="panel-body">
    Basic panel example
```
 </div> </div>

# **4.3 JavaScript Δξαπηήμαηα (JS Components)**

1. **Modal**: Χρησιμοποιώντας το modal.js μπορούμε να δημιουργήσουμε pop-up παράθυρα.

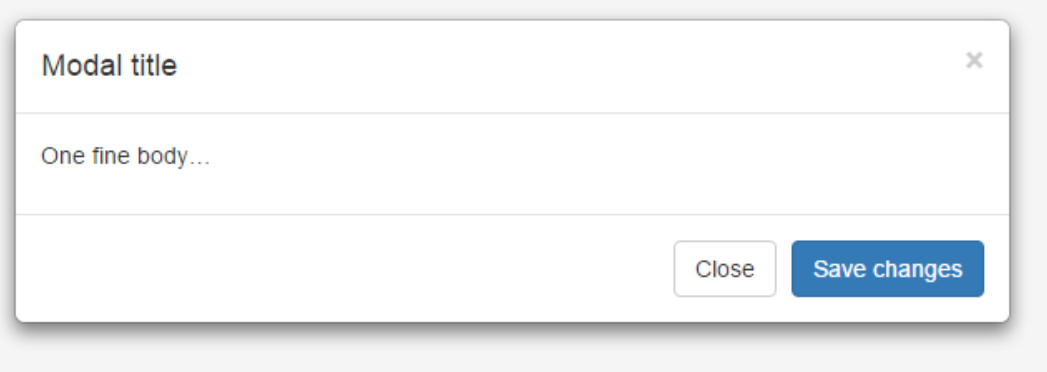

*Δικόνα 16 Modal*

Υλοποίηση Εικόνας 16 σε κώδικα.

```
<div class="modal fade">
   <div class="modal-dialog">
     <div class="modal-content">
       <div class="modal-header">
<button type="button" class="close" data-<br>dismiss="modal" aria-label="Close"><span aria-
                        aria-label="Close"><span aria-
hidden="true">×</span></button>
          <h4 class="modal-title">Modal title</h4>
      \langle div\rangle <div class="modal-body">
         p>0ne fine body… \langle p \rangle\langle div>
       <div class="modal-footer">
          <button type="button" class="btn btn-default" 
data-dismiss="modal">Close</button>
          <button type="button" class="btn btn-
primary">Save changes</button>
      \langle div>
    \langle/div><!-- /.modal-content -->
  \langle/div><!-- /.modal-dialog -->
\langle \text{div} \rangle \langle!-- /.modal -->
```
2. **Collapse**: Με αυτό το στοιχείο μπορείτε να αναπτύξετε και συμπτύξετε

Link with href **Button with data-target** 

περιεχόμενο.

Υλοποίηση Εικόνας 17 σε κώδικα.

```
<a class="btn btn-primary" role="button" data-
toggle="collapse" href="#collapseExample" aria-
expanded="false" aria-controls="collapseExample">
  Link with href
\langlea>
<button class="btn btn-primary" type="button" data-
toggle="collapse" data-target="#collapseExample" aria-
expanded="false" aria-controls="collapseExample">
  Button with data-target
</button>
<div class="collapse" id="collapseExample">
  <div class="well">
    ...
 \langle /div>
</div>
```
3. **Carousel**: Χρησιμοποιώντας το carousel.js μπορούμε να δημιουργήσουμε με φωτογραφείς η πανόμοιο υλικό responsive slider.

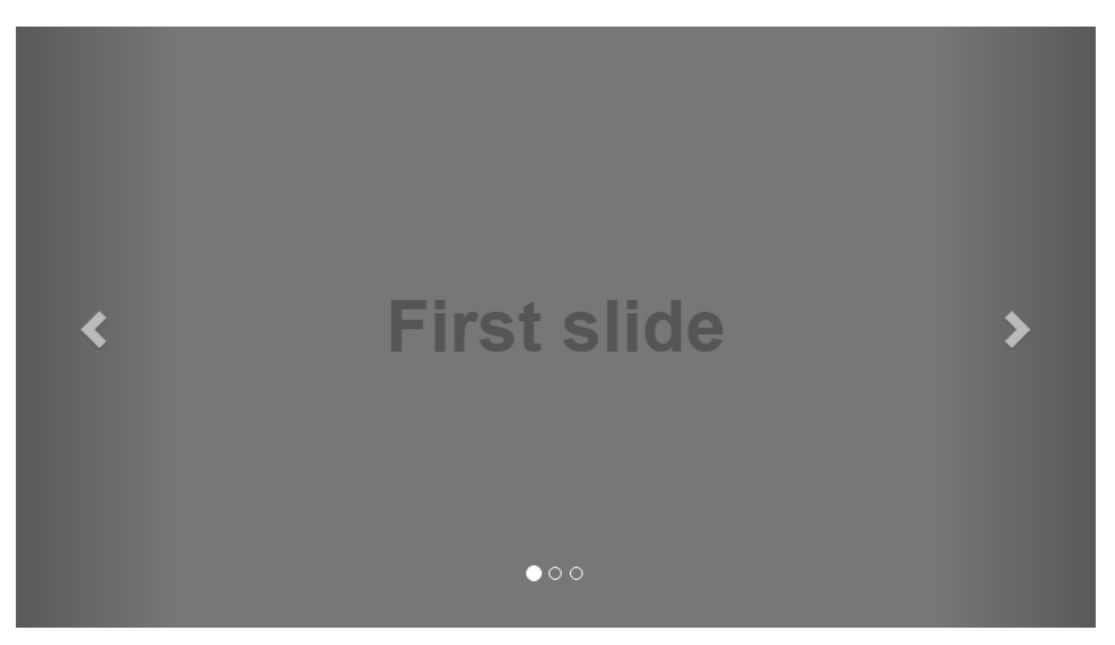

*Δικόνα 18 Carousel*

Υλοποίηση Εικόνας 18 σε κώδικα.

```
<div id="carousel-example-generic" class="carousel slide" 
data-ride="carousel">
  <!-- Indicators -->
  <ol class="carousel-indicators">
```

```
 <li data-target="#carousel-example-generic" data-
slide-to="0" class="active"></li>
     <li data-target="#carousel-example-generic" data-
slide-to="1"></li>
     <li data-target="#carousel-example-generic" data-
slide-to="2"></li>
  \langle/ol>
   <!-- Wrapper for slides -->
   <div class="carousel-inner" role="listbox">
     <div class="item active">
      \langleimq src="..." alt="...">
       <div class="carousel-caption">
         ...
      \langle div>
    \langle div\rangle <div class="item">
       <img src="..." alt="...">
       <div class="carousel-caption">
         ...
      \langle div>
    \langle div>
     ...
  \langle div>
  \langle!-- Controls -->
   <a class="left carousel-control" href="#carousel-
example-generic" role="button" data-slide="prev">
    <span class="glyphicon glyphicon-chevron-left" aria-
hidden="true"></span>
     <span class="sr-only">Previous</span>
  \langlea>
   <a class="right carousel-control" href="#carousel-
example-generic" role="button" data-slide="next">
     <span class="glyphicon glyphicon-chevron-right" aria-
hidden="true"></span>
     <span class="sr-only">Next</span>
  \langlea>
\langle div>
```
# **Κεφάλαιο 5 Τρόπος σχεδίασης και παρουσίαση υλοποίησης πρακτικού μέρους**

# **5.1 Προετοιμασία υλοποίησης**

# **5.1.1 Επιλογή Προγράμματος Υλοποίησης**

Για να μπορέσουμε να σχεδιάσουμε την ιστοσελίδα μας χρειαζόμαστε ένα text editor. Υπάρχουν πολλές επιλογές ίσως με ποιο άγνωστα τα Notepad++, Brackets, Sublime Text εμείς επιλέξαμε το Sublime οπού μπορείτε να το βρείτε δωρεάν στο [\(http://www.sublimetext.com/3\)](http://www.sublimetext.com/3) κάποια χαρακτηριστικά του που μας έκανε να το επιλέξουμε είναι η συνεχείς υποστήριξη του, η μεγάλη ποικιλία του σε plugins αλλά και σε γλώσσες διαδικτύου και φυσικά σαν περιβάλλον εργασίας που είναι απλό και δεν κουράζει.

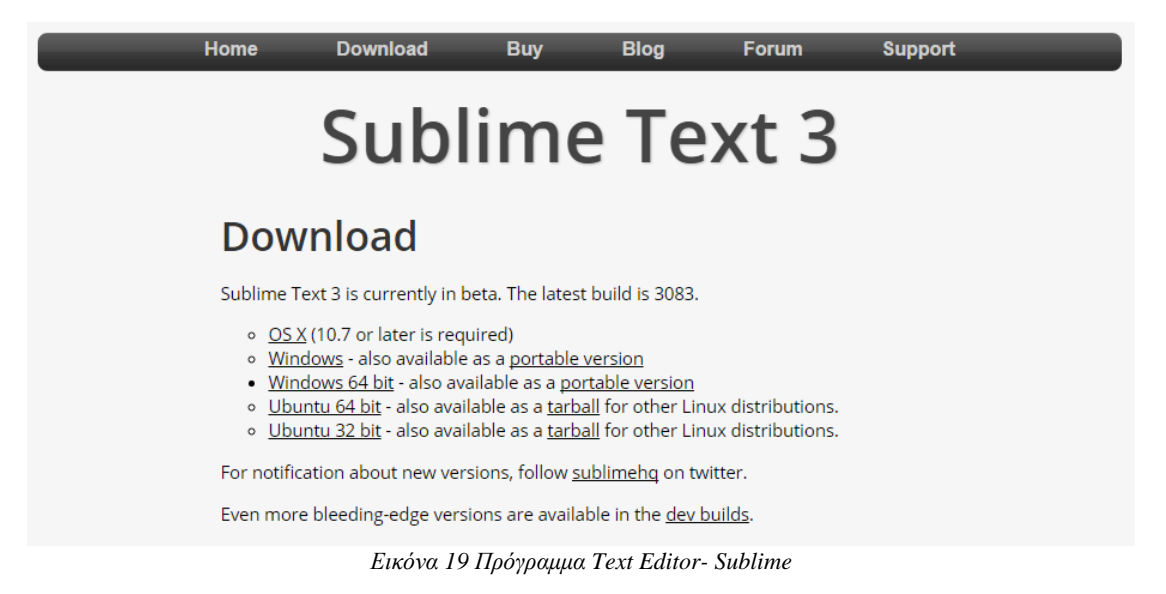

# **5.1.2 Εγκατάσταση Bootstrap**

Στην ιστοσελίδα <http://getbootstrap.com/> μπορείτε να κατεβάσετε δωρεάν το Bootstrap στην έκδοση v3.3.5.

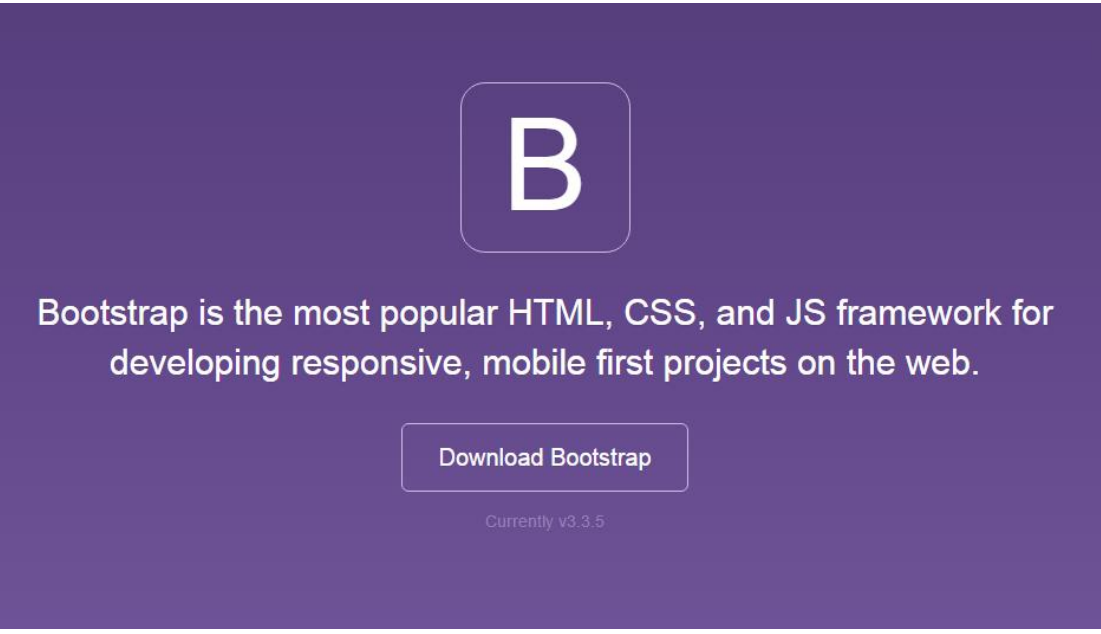

*Δικόνα 20 Το πλαίζιο Bootstrap*

Αφού επιλέξουμε Download Bootstrap, στα έγγραφα του υπολογιστή μας εμφανίζεται το συμπιεσμένο αργείο bootstrap-3.3.5-dist.zip κάνουμε αποσυμπίεση του φακέλου και τα περιεχόμενα του τα μεταφέρουμε στον φακέλο του project μας.

#### **5.1.3 Εγκατάσταση Font-Awesome**

 $\Sigma$ την ιστοσελίδα <https://fortawesome.github.io/Font-Awesome/> μπορείτε να κατεβάσετε δωρεάν τα Font- Awesome στην έκδοση v4.4.0 οπού είναι μια βιβλιοθήκη με vector εικονίδια οπού μπορείτε να παραμετροποιήσετε μέσω CSS.

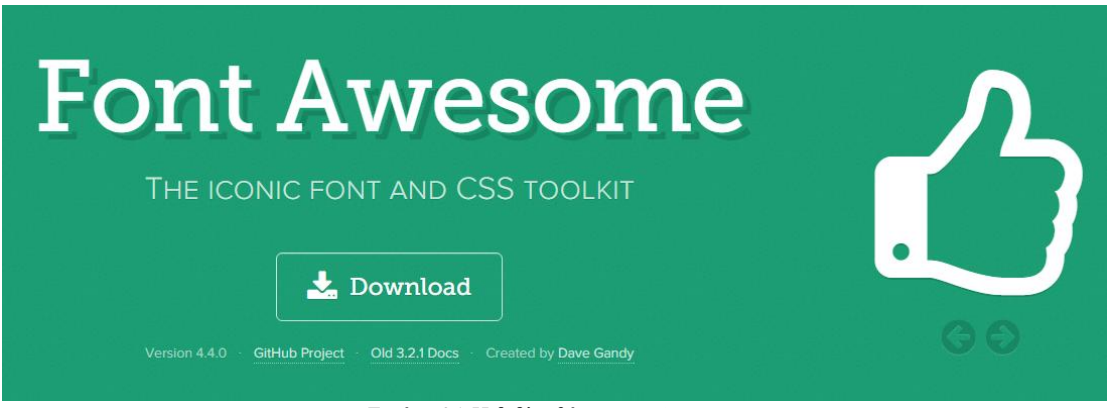

*Δικόνα 21 Η βιβλιοθήκη Font Awesome*

Αφού επιλέξουμε Download, στα έγγραφα του υπολογιστή μας εμφανίζεται το συμπιεσμένο αρχείο font-awesome-4.4.0.zip κάνουμε αποσυμπίεση του φακέλου και τα περιεχόμενα του τα μεταφέρουμε και αυτά στον φάκελο του project μας.

# **5.2 Σγεδίαση ιστοσελίδας**

Στόγος είναι η κατασκεύη μίας ιστοσελίδας που λειτουργεί ως μία μίνι παρουσίαση του Bootstrap ως Framework προσφέροντας στον επισκέπτη την δυνατότητα να κατεβάσει το Bootstrap και να αποκτήσει μία γενική ιδέα για το πώς λειτουργεί ένα responsive website.

Η ιστοσελίδα απαρτήζεται απο μια σελίδα διατάξης ενός φύλλου (single-page layout) γωρισμένη σε 4 βασικά τμήματα και 2 τμήματα, μία μπάρα στο πάνω μέρος της ιστιοσελίδας και μία στο κάτω, τα οποία βρήσκονται σε κάθε website.

- 1. Header: Παρουσίαση λογοτύπου και ένα μικρό σλόγκαν.
- 2. Features: 3 Modals χωρισμένα σε 3 κατηγορείς CSS, JS και CMP οπού συνοπτικά μας παρουσιάζουν το τι μας προφέρει το bootstrap πάνω σε css, javascript και components.
- 3. About: Κάποια σλόγκαν οπού σε προτρέπουν να επιλέξεις το Bootstrap ως Framework.
- 4. Download: Το section οπού κάποιος μπορεί να κατεβάσει το Bootstrap και να πειραματιστεί ο ίδιος πάνω στο συγκεκριμένο framework.

Πλέον μπορούμε να ξεκινήσουμε να σχεδιάζουμε την ιστοσελίδα μας.

Δημιουργούμε ένα νέο HTML αρχείο index.html και ξεκινάμε με τα απαραίτητα hyperlinks ώστε να συνδέσουμε bootstrap, font-awesome αλλά και τις γραμματοσειράς μας με την σελίδα μας για να μπορούμε μετά να περάσουμε στο ποιο πρακτικό κομμάτι.

Ο κώδικας μας είναι παρακάτω και έτσι καταφέραμε να έχουμε μια σελίδα που πλέον υποστηρίζει τις παραπάνω τεχνολογίες που κατεβάσαμε από το ιντερνέτ νωρίτερα.

```
<!DOCTYPE html>
<html lang="en">
<head>
     <meta charset="utf-8">
     <meta http-equiv="X-UA-Compatible" content="IE=edge">
     <meta name="viewport" content="width=device-width, 
initial-scale=1">
     <meta name="description" content="">
     <meta name="author" content="">
     <title>Bootstrap</title>
```

```
 <!-- Bootstrap Core CSS - Uses Bootswatch Flatly 
Theme: http://bootswatch.com/flatly/ -->
     <link href="css/bootstrap.min.css" rel="stylesheet">
    \langle!-- Custom CSS -->
     <link href="css/boot.css" rel="stylesheet">
     <!-- Custom Fonts -->
     <link href="font-awesome/css/font-awesome.min.css" 
rel="stylesheet" type="text/css">
    \langlelink
href="http://fonts.googleapis.com/css?family=Montserrat:4
00,700" rel="stylesheet" type="text/css">
    \langlelink
href="http://fonts.googleapis.com/css?family=Lato:400,700
,400italic,700italic" rel="stylesheet" type="text/css">
     <!-- HTML5 Shim and Respond.js IE8 support of HTML5 
elements and media queries -->
     <!-- WARNING: Respond.js doesn't work if you view the 
page via file:// -->
    \langle !--[if lt IE 9]>
         <script 
src="https://oss.maxcdn.com/libs/html5shiv/3.7.0/html5shi
v.js"></script>
         <script 
src="https://oss.maxcdn.com/libs/respond.js/1.4.2/respond
.min.js"></script>
    \langle! [endif]-->
</head>
<body>
\langle!-- jQuery -->
     <script src="js/jquery.js"></script>
     <!-- Bootstrap Core JavaScript -->
     <script src="js/bootstrap.min.js"></script>
```

```
 <!-- Plugin JavaScript -->
     <script 
src="http://cdnjs.cloudflare.com/ajax/libs/jquery-
easing/1.3/jquery.easing.min.js"></script>
     <script src="js/classie.js"></script>
     <script src="js/cbpAnimatedHeader.js"></script>
     <!-- Custom Theme JavaScript -->
     <script src="js/boot.js"></script>
</body>
\langle/html>
```
## **5.2.1 Το πρώτο τμήμα της ιστιοσελίδας**

Εεκινάμε με το πρώτο τμήμα τις σελίδας το Navigation οπού περιλαμβάνει τον τίτλο και τις 3 ενότητες μας (Features,About,Download) ως button hyperlinks.

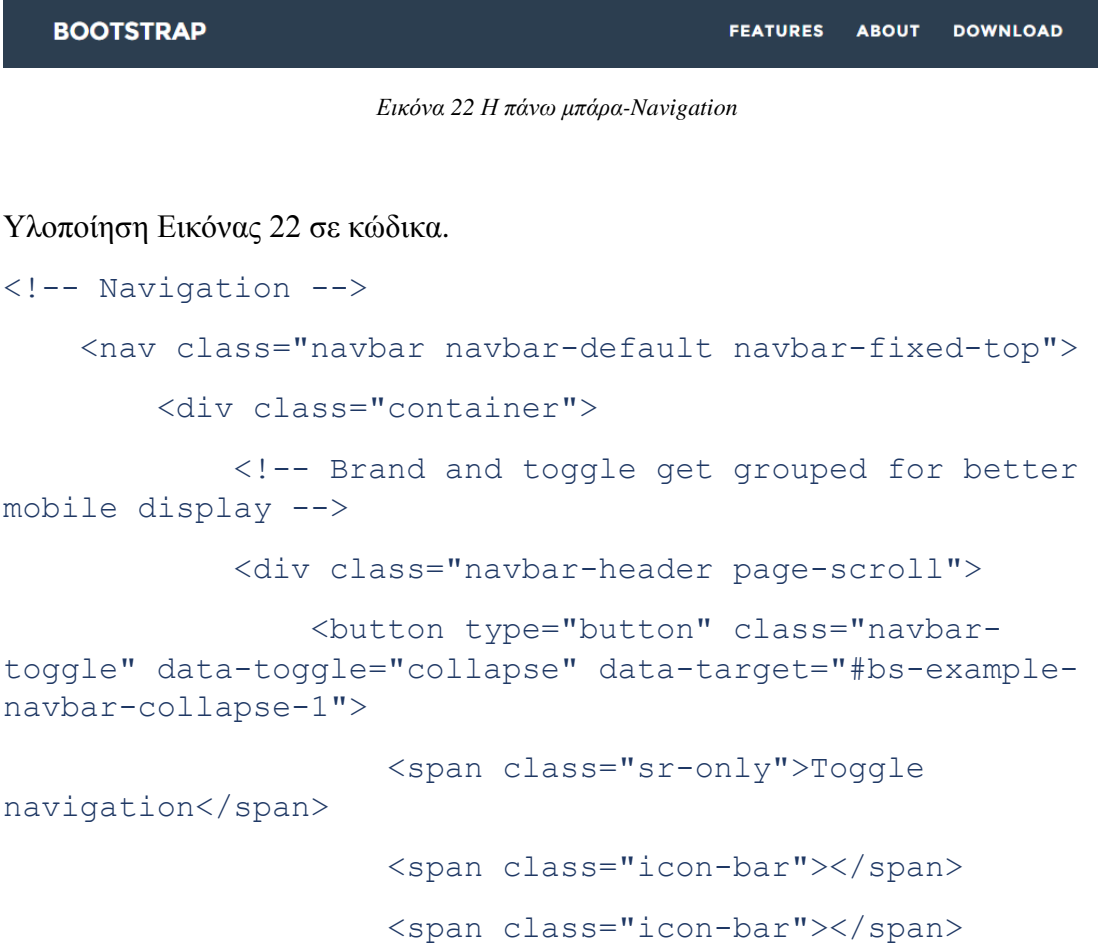

```
 <span class="icon-bar"></span>
                   </button>
                   <a class="navbar-brand" href="#page-
top">Bootstrap</a>
              \langle/div\rangle <!-- Collect the nav links, forms, and other 
content for toggling -->
               <div class="collapse navbar-collapse" id="bs-
example-navbar-collapse-1">
                   <ul class="nav navbar-nav navbar-right">
                        <li class="hidden">
                             <a href="#page-top"></a>
                       \langle/li>
                        <li class="page-scroll">
                             <a href="#portfolio">Features</a>
                       \langle/li> <li class="page-scroll">
                             <a href="#about">About</a>
                       \langle/li>
                        <li class="page-scroll">
                             <a href="#contact">Download</a>
                       \langle/li>\langle/ul\rangle\langle div>
               <!-- /.navbar-collapse -->
         \langlediv\rangle <!-- /.container-fluid -->
    \langle/nav\rangle
```
#### 5.2.2 Το δεύτερο τμήμα της ιστιοσελίδας

Προχωρώντας στο δεύτερο τμήμα τις σελίδας το Header οπού περιλαμβάνει το λογότυπο και ένα μικρό σλόγκαν.

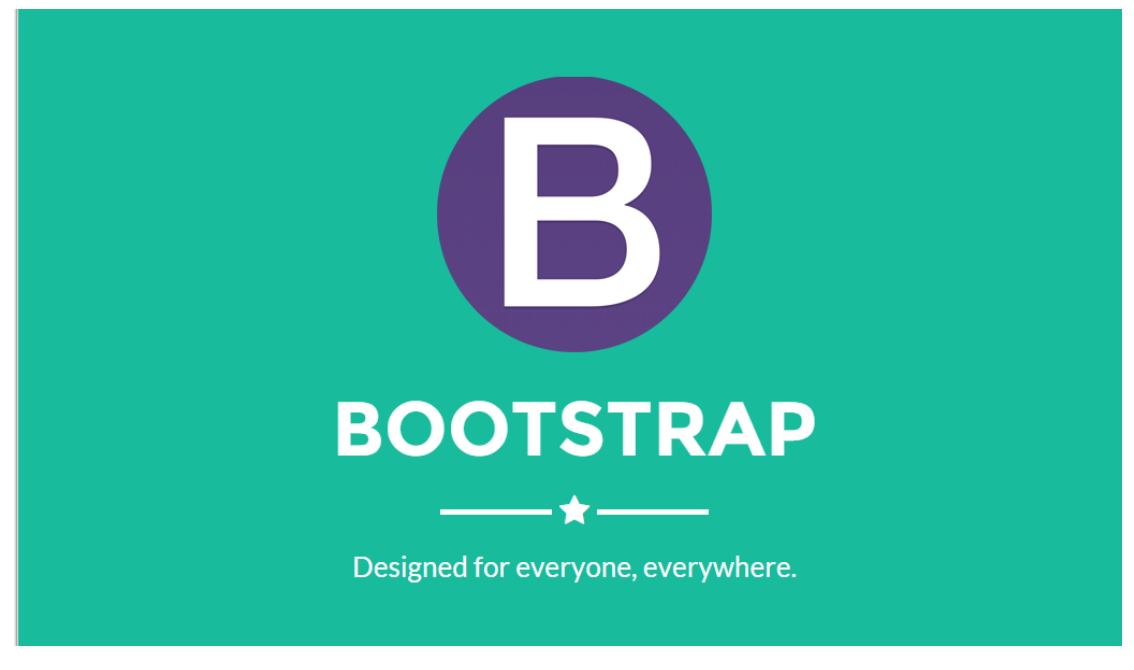

*Εικόνα 23 Το τμήμα της επικεφαλίδας* 

Υλοποίηση Εικόνας 23 σε κώδικα.

```
\langle !-- Header -->
     <header>
          <div class="container">
              <div class="row">
                   <div class="col-lg-12">
                       <img class="img-responsive" 
src="img/profile.png" alt="">
                       <div class="intro-text">
                            <span 
class="name">Bootstrap</span>
                            <hr class="star-light">
                            <span class="skills">Designed for 
everyone, everywhere.</span>
                      \langle div>
                  \langle/div\rangle
```

> </div> </div> </header>

## **5.2.3** Το τρίτο τμήμα της ιστιοσελίδας

Προχωρώντας στο τρίτο τμήμα τις σελίδας το Features οπού εχουμε 3 Modals χωρισμένα σε CSS, JS και CMP κατηγορια.

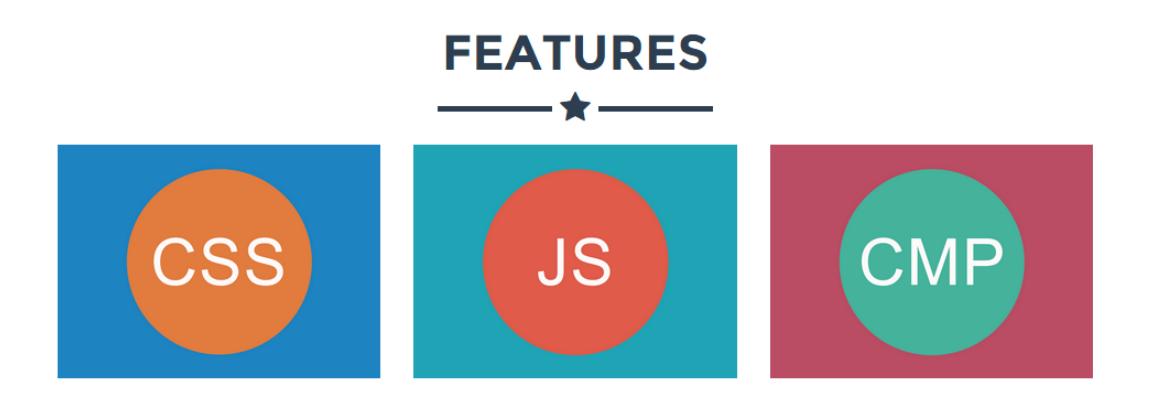

*Δικόνα 24 Το ημήμα ηων σαπακηηπιζηικών-Features*

Υλοποίηση Εικόνας 24 σε κώδικα.

```
<section id="portfolio">
         <div class="container">
              <div class="row">
                  <div class="col-lg-12 text-center">
                       <h2>Features</h2>
                       <hr class="star-primary">
                 \langle /div>
             \langle div>
              <div class="row">
                  <div class="col-sm-4 portfolio-item">
```
διαδικτυακών εφαρμογών <a href="#portfolioModal1" class="portfolio-link" data-toggle="modal"> <div class="caption"> <div class="caption-content"> <i class="fa fa-searchplus fa-3x"></i>  $\langle$  div> </div> <img src="img/portfolio/css.png" class="img-responsive" alt="">  $\langle$ a>  $\langle$  div> <div class="col-sm-4 portfolio-item"> <a href="#portfolioModal2" class="portfolio-link" data-toggle="modal"> <div class="caption"> <div class="caption-content"> <i class="fa fa-searchplus fa-3x"></i>  $\langle$  div>  $\langle$  div> <img src="img/portfolio/js.png" class="img-responsive" alt="">  $\langle$ a>  $\langle$  div> <div class="col-sm-4 portfolio-item"> <a href="#portfolioModal5" class="portfolio-link" data-toggle="modal"> <div class="caption"> <div class="caption-content"> <i class="fa fa-searchplus fa-3x"></i>  $\langle$ /div>

Μελέτη, σχεδίαση και υλοποίηση διεπαφών χρήστη για τη βέλτιστη παρουσίαση

```
\langle/div\rangle <img src="img/portfolio/cmp.png" 
class="img-responsive" alt="">
                            \langlea>
                       \langlediv\rangle\langlediv>\langlediv\rangle </section>
```
Για να ολοκληρωθεί σωστά το συγκεκριμένο section και να έχουμε το σωστό αποτέλεσμα όπως στην εικόνα της παρουσίασης που ακολουθεί, χρειάζεται να συμπληρώσουμε κάποια παραπάνω στοιχεία στον κώδικα μας.

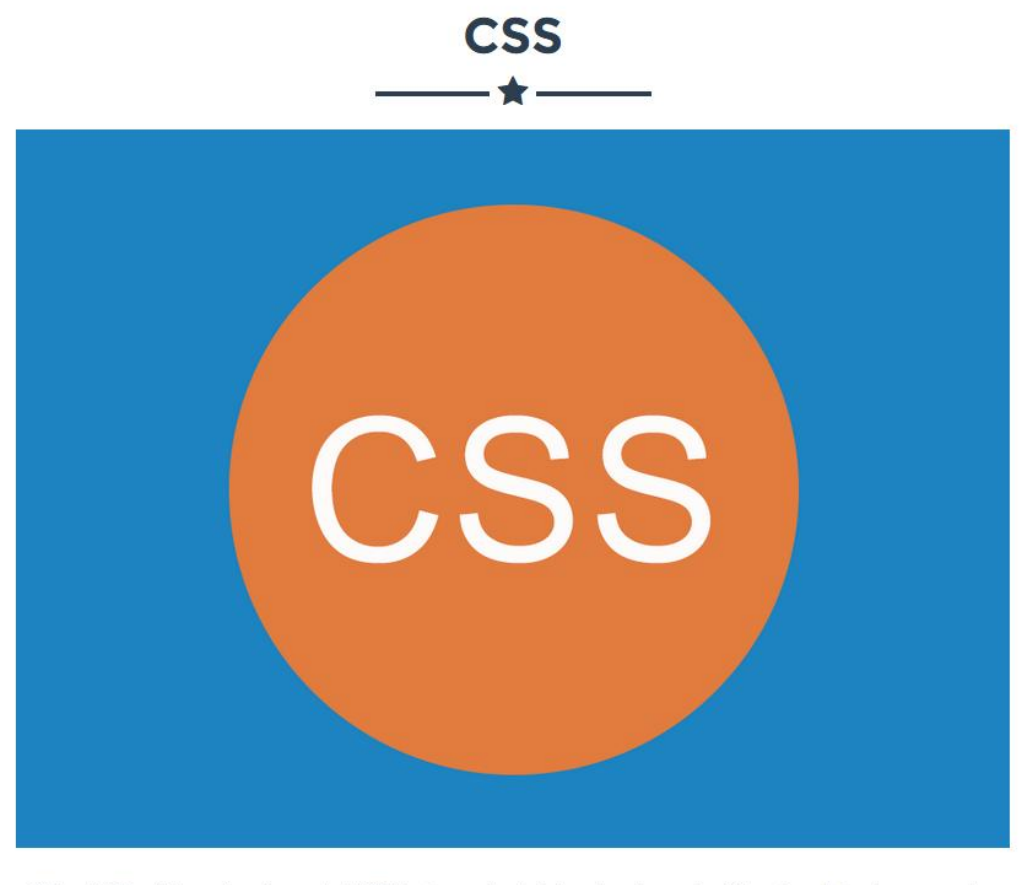

Global CSS settings, fundamental HTML elements styled and enhanced with extensible classes, and an advanced grid system.

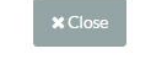

*Δικόνα 25 CSS Modal*

Υλοποίηση Εικόνας 25 σε κώδικα (όπου περιλαμβάνει και τα 3 Modals)

```
 <!-- Portfolio Modals -->
     <div class="portfolio-modal modal fade" 
id="portfolioModal1" tabindex="-1" role="dialog" aria-
hidden="true">
         <div class="modal-content">
             <div class="close-modal" data-
dismiss="modal">
                 <div class="lr">
                      <div class="rl">
```

```
\langle div>
```

```
\langle div>
```
 </div> <div class="container"> <div class="row"> <div class="col-lg-8 col-lg-offset- $2"$  <div class="modal-body">  $<$ h2> $<$ SS $<$ /h2> <hr class="star-primary">  $\langle \text{img}$ src="img/portfolio/css.png" class="img-responsive imgcentered" alt=""> <p>Global CSS settings, fundamental HTML elements styled and enhanced with extensible classes, and an advanced grid system.</p> <button type="button" class="btn btn-default" data-dismiss="modal"><i class="fa fa-times"></i> Close</button>  $\langle$  div>  $\langle$ /div $\rangle$  $\langle$ /div $\rangle$  </div>  $\langle$  div>  $\langle$  div> <div class="portfolio-modal modal fade" id="portfolioModal2" tabindex="-1" role="dialog" ariahidden="true"> <div class="modal-content"> <div class="close-modal" datadismiss="modal"> <div class="lr"> <div class="rl">  $\langle$ /div $\rangle$  </div> </div>

 <div class="container"> <div class="row"> <div class="col-lg-8 col-lg-offset- $2"$  <div class="modal-body"> <h2>Javascript</h2> <hr class="star-primary">  $\langle \text{im}$ src="img/portfolio/js.png" class="img-responsive imgcentered" alt=""> <p>Bring Bootstrap's components to life with over a dozen custom jQuery plugins. Easily include them all, or one by one.</p> <button type="button" class="btn btn-default" data-dismiss="modal"><i class="fa fa-times"></i> Close</button> </div>  $\langle$  div>  $\langle$  div>  $\langle$  div> </div>  $\langle$  div> <div class="portfolio-modal modal fade" id="portfolioModal5" tabindex="-1" role="dialog" ariahidden="true"> <div class="modal-content"> <div class="close-modal" datadismiss="modal"> <div class="lr"> <div class="rl">  $\langle$  div>  $\langle$  /div>  $\langle$ /div $\rangle$ 

<div class="container">

```
 <div class="row">
                       <div class="col-lg-8 col-lg-offset-
2" <div class="modal-body">
                                 <h2>Components</h2>
                                <hr class="star-primary">
                                \langle \text{img}src="img/portfolio/cmp.png" class="img-responsive img-
centered" alt="">
                                 <p>Over a dozen reusable 
components built to provide iconography, dropdowns, input 
groups, navigation, alerts, and much more.</p>
                                <button type="button" 
class="btn btn-default" data-dismiss="modal"><i class="fa 
fa-times"></i> Close</button>
                            </div>
                      \langle/div\rangle\langle div>
             \langle div>
         \langle div>
    \langle div>
```
#### **5.2.4** Το τέταρτο τμήμα της ιστιοσελίδας

Προχωρώντας στο τέταρτο τμήμα τις σελίδας το About οπού έχουμε κάποιες γενικές πληροφορίες για το bootstrap.

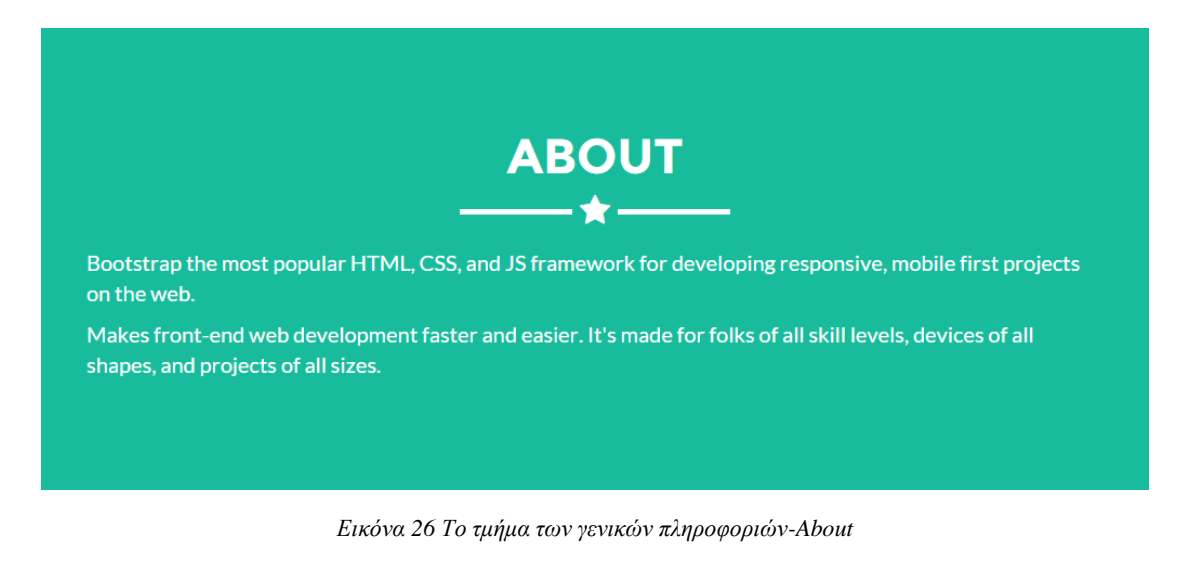

Υλοποίηση Εικόνας 26 σε κώδικα.

```
<section class="success" id="about">
         <div class="container">
              <div class="row">
                  <div class="col-lg-12 text-center">
                       <h2>About</h2>
                       <hr class="star-light">
                 \langle/div\rangle\langle div>
              <div class="row">
                  <div class="col-lg-4 col-lg-offset-2">
                       <p>Bootstrap the most popular HTML, 
CSS, and JS framework for developing responsive, mobile 
first projects on the web.</p>
                 \langle/div>
                  <div class="col-lg-4">
                       <p>Makes front-end web development 
faster and easier. It's made for folks of all skill 
levels, devices of all shapes, and projects of all 
sizes.</p>
                 \langle/div>
              </div>
```
> $\langle$ /div $\rangle$ </section>

# 5.2.5 Το πέμπτο τμήμα της ιστιοσελίδας

Προχωρώντας στο πέμπτο τμήμα τις σελίδας το Download οπού από εδώ μπορεί να κατεβάσει κάποιος μέσω τις ιστοσελίδας μας το bootstrap.

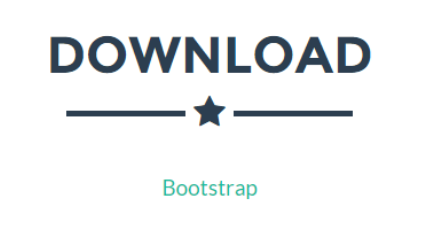

*Δικόνα 27 Το ημήμα ηος Download*

Υλοποίηση Εικόνας 27 σε κώδικα. <section id="download"> <div class="container"> <div class="row"> <div class="col-lg-12 text-center"> <h2>Download</h2> <hr class="star-primary">  $\langle$  div>  $\langle$ /div> <div class="row"> <div class="col-lg-8 col-lg-offset-2"> <div class="col-lg-8 col-lg-offset-2 text-center"> <a href="#" class="btn btn-lg hover">

Bootstrap

```
\langlea>
                                 \langlediv\rangle\langle div>
                 \langle/div\rangle\langlediv\rangle </section>
```
# 5.2.6 Το έκτο τμήμα της ιστιοσελίδας

Και τέλος προχωράμε στο έκτο τμήμα τις σελίδας το footer οπού έχουμε κάποιες πληροφορείς για εμάς.

```
Piperakis Eleftherios AM 2649 - Koukounavas Konstantinos AM 2488
                           Δικόνα 28 Η κάηω μπάπα-Footer
Υλοποίηση Εικόνας 28 σε κώδικα.
<footer class="text-center">
           <div class="footer-below">
                 <div class="container">
                      <div class="row">
                            <div class="col-lg-12">
                                 Piperakis Eleftherios AM 2649 -
Koukounavas Konstantinos AM 2488 
                           \langle div>
                     \langle /div>
                \langle div>
           \langlediv\rangle </footer>
```
# 5.2.7 Ολοκλήρωση της ιστοσελίδας

Για να ολοκληρωθεί πλήρως η σελίδα μας χρειάζεται και τον απαραίτητο κώδικα css που μας δίνει την δυνατότητα να την παραμετροποιήσουμε και σε θέμα αισθητικής κατάλληλα.

Δημιουργούμε ένα νέο CSS αργείο boot.css και γράφουμε τον παρακάτω κώδικα όπου περιλαμβάνει τους δικούς του κανόνες μορφοποίησης για την σελίδα μας.

```
body {
     overflow-x: hidden;
}
p {
     font-size: 20px;
}
p.small {
     font-size: 16px;
}
a,
a:hover,
a:focus,
a:active,
a.active {
     outline: 0;
     color: #18bc9c;
}
h1,
h2,
h3,
h4,
h5,
h6 {
     text-transform: uppercase;
     font-family: Montserrat,"Helvetica 
Neue", Helvetica, Arial, sans-serif;
```

```
 font-weight: 700;
}
hr.star-light,
hr.star-primary {
     margin: 25px auto 30px;
     padding: 0;
     max-width: 250px;
     border: 0;
     border-top: solid 5px;
     text-align: center;
}
hr.star-light:after,
hr.star-primary:after {
    content: "\f005";
     display: inline-block;
     position: relative;
     top: -.8em;
     padding: 0 .25em;
     font-family: FontAwesome;
     font-size: 2em;
}
hr.star-light {
     border-color: #fff;
}
hr.star-light:after {
     color: #fff;
    background-color: #18bc9c;
}
hr.star-primary {
     border-color: #2c3e50;
```

```
Κουκουνάβας Κωνσταντίνος
Πιπεράκης Ελευθέριος
```

```
}
hr.star-primary:after {
     color: #2c3e50;
     background-color: #fff;
}
.img-centered {
     margin: 0 auto;
}
header {
     text-align: center;
     color: #fff;
     background: #18bc9c;
}
header .container {
     padding-top: 100px;
     padding-bottom: 50px;
}
header img {
     display: block;
     margin: 0 auto 20px;
}
header .intro-text .name {
     display: block;
     text-transform: uppercase;
     font-family: Montserrat,"Helvetica 
Neue", Helvetica, Arial, sans-serif;
     font-size: 2em;
     font-weight: 700;
}
header .intro-text .skills {
     font-size: 1.25em;
```

```
 font-weight: 300;
}
@media(min-width:768px) {
     header .container {
         padding-top: 200px;
         padding-bottom: 100px;
     }
     header .intro-text .name {
         font-size: 4.75em;
     }
     header .intro-text .skills {
         font-size: 1.75em;
     }
}
@media(min-width:768px) {
     .navbar-fixed-top {
         padding: 25px 0;
         -webkit-transition: padding .3s;
         -moz-transition: padding .3s;
         transition: padding .3s;
     }
     .navbar-fixed-top .navbar-brand {
         font-size: 2em;
         -webkit-transition: all .3s;
         -moz-transition: all .3s;
         transition: all .3s;
     }
     .navbar-fixed-top.navbar-shrink {
         padding: 10px 0;
     }
```

```
Κουκουνάβας Κωνσταντίνος
Πιπεράκης Ελευθέριος
```

```
 .navbar-fixed-top.navbar-shrink .navbar-brand {
         font-size: 1.5em;
     }
}
.navbar {
     text-transform: uppercase;
     font-family: Montserrat,"Helvetica 
Neue", Helvetica, Arial, sans-serif;
     font-weight: 700;
}
.navbar a:focus {
    outline: 0;
}
.navbar .navbar-nav {
    letter-spacing: 1px;
}
.navbar .navbar-nav li a:focus {
    outline: 0;
}
.navbar-default,
.navbar-inverse {
    border: 0;
}
section {
     padding: 100px 0;
}
section h2 {
     margin: 0;
    font-size: 3em;
}
section.success {
```

```
 color: #fff;
     background: #18bc9c;
}
section.success a,
section.success a:hover,
section.success a: focus,
section.success a:active,
section.success a.active {
     outline: 0;
     color: #2c3e50;
}
@media(max-width:767px) {
     section {
         padding: 75px 0;
     }
     section.first {
         padding-top: 75px;
     }
}
#portfolio .portfolio-item {
     right: 0;
     margin: 0 0 15px;
}
#portfolio .portfolio-item .portfolio-link {
     display: block;
     position: relative;
     margin: 0 auto;
     max-width: 400px;
}
#portfolio .portfolio-item .portfolio-link .caption {
```

```
Κουκουνάβας Κωνσταντίνος
Πιπεράκης Ελευθέριος
```

```
 position: absolute;
     width: 100%;
     height: 100%;
     opacity: 0;
     background: rgba(24,188,156,.9);
     -webkit-transition: all ease .5s;
     -moz-transition: all ease .5s;
     transition: all ease .5s;
}
#portfolio .portfolio-item .portfolio-link .caption:hover 
{
     opacity: 1;
}
#portfolio .portfolio-item .portfolio-link .caption 
.caption-content {
     position: absolute;
    top: 50%;
    width: 100%;
    height: 20px;
     margin-top: -12px;
     text-align: center;
     font-size: 20px;
     color: #fff;
}
#portfolio .portfolio-item .portfolio-link .caption 
.caption-content i {
    margin-top: -12px;
}
#portfolio .portfolio-item .portfolio-link .caption 
.caption-content h3,
#portfolio .portfolio-item .portfolio-link .caption 
.caption-content h4 {
```

```
 margin: 0;
}
#portfolio * {
     z-index: 2;
}
@media(min-width:767px) {
     #portfolio .portfolio-item {
         margin: 0 0 30px;
     }
}
.btn-outline {
     margin-top: 15px;
     border: solid 2px #fff;
     font-size: 20px;
     color: #fff;
     background: 0 0;
     transition: all .3s ease-in-out;
}
.btn-outline:hover,
.btn-outline:focus,
.btn-outline:active,
.btn-outline.active {
     border: solid 2px #fff;
     color: #18bc9c;
     background: #fff;
}
.floating-label-form-group {
     position: relative;
     margin-bottom: 0;
     padding-bottom: .5em;
```

```
 border-bottom: 1px solid #eee;
}
.floating-label-form-group input,
.floating-label-form-group textarea {
     z-index: 1;
    position: relative;
    padding-right: 0;
    padding-left: 0;
    border: 0;
    border-radius: 0;
     font-size: 1.5em;
    background: 0 0;
    box-shadow: none!important;
     resize: none;
}
.floating-label-form-group label {
     display: block;
     z-index: 0;
    position: relative;
     top: 2em;
    margin: 0;
     font-size: .85em;
     line-height: 1.764705882em;
     vertical-align: middle;
     vertical-align: baseline;
     opacity: 0;
     -webkit-transition: top .3s ease,opacity .3s ease;
     -moz-transition: top .3s ease,opacity .3s ease;
     -ms-transition: top .3s ease,opacity .3s ease;
     transition: top .3s ease,opacity .3s ease;
```

```
}
.floating-label-form-group::not(:first-child) {
     padding-left: 14px;
     border-left: 1px solid #eee;
}
.floating-label-form-group-with-value label {
     top: 0;
    opacity: 1;
}
.floating-label-form-group-with-focus label {
     color: #18bc9c;
}
form .row:first-child .floating-label-form-group {
     border-top: 1px solid #eee;
}
footer {
    color: #fff;
}
footer h3 {
    margin-bottom: 30px;
}
footer .footer-above {
    padding-top: 50px;
    background-color: #2c3e50;
}
footer .footer-col {
    margin-bottom: 50px;
}
footer .footer-below {
    padding: 25px 0;
```

```
Κουκουνάβας Κωνσταντίνος
Πιπεράκης Ελευθέριος
```

```
 background-color: #233140;
}
.btn-social {
     display: inline-block;
    width: 50px;
    height: 50px;
    border: 2px solid #fff;
    border-radius: 100%;
     text-align: center;
     font-size: 20px;
     line-height: 45px;
}
.btn:focus,
.btn:active,
.btn.active {
     outline: 0;
}
.scroll-top {
     z-index: 1049;
    position: fixed;
    right: 2%;
    bottom: 2%;
    width: 50px;
    height: 50px;
}
.scroll-top .btn {
    width: 50px;
    height: 50px;
     border-radius: 100%;
     font-size: 20px;
```

```
 line-height: 28px;
}
.scroll-top .btn:focus {
     outline: 0;
}
.portfolio-modal .modal-content {
     padding: 100px 0;
     min-height: 100%;
     border: 0;
     border-radius: 0;
     text-align: center;
     background-clip: border-box;
     -webkit-box-shadow: none;
     box-shadow: none;
}
.portfolio-modal .modal-content h2 {
     margin: 0;
     font-size: 3em;
}
.portfolio-modal .modal-content img {
    margin-bottom: 30px;
}
.portfolio-modal .modal-content .item-details {
     margin: 30px 0;
}
.portfolio-modal .close-modal {
     position: absolute;
     top: 25px;
     right: 25px;
     width: 75px;
```

```
 height: 75px;
    background-color: transparent;
     cursor: pointer;
}
.portfolio-modal .close-modal:hover {
     opacity: .3;
}
.portfolio-modal .close-modal .lr {
     z-index: 1051;
    width: 1px;
    height: 75px;
    margin-left: 35px;
    background-color: #2c3e50;
     -webkit-transform: rotate(45deg);
    -ms-transform: rotate(45deg);
     transform: rotate(45deg);
}
.portfolio-modal .close-modal .lr .rl {
     z-index: 1052;
    width: 1px;
    height: 75px;
    background-color: #2c3e50;
     -webkit-transform: rotate(90deg);
    -ms-transform: rotate(90deg);
     transform: rotate(90deg);
}
.portfolio-modal .modal-backdrop {
     display: none;
     opacity: 0;
}
```

```
#download > div > div:nth-child(2) > div > div >
.btn:hover {
    color: #18BC9C;
}
```
Εάν είχε γίνει σωστή παρακολουθήση του παραπάνω οδηγού θα έχουμε ως αποτέλεσμα την εικόνα 29 που ακολουθεί.

# **5.3 Παρουσίαση υλοποίησης**

# 5.3.1 Προβολή της σελίδας σε οθόνη σταθερού υπολογιστή

Με βάση τις λειτουργείες και τις δυνατότητες που μας προφέρει το bootstrap ως framework και με την συγγραφή του κώδικα που απαιτείται, υλοποιήθηκε η ιστοσελίδα στην παρακάτω εικόνα.

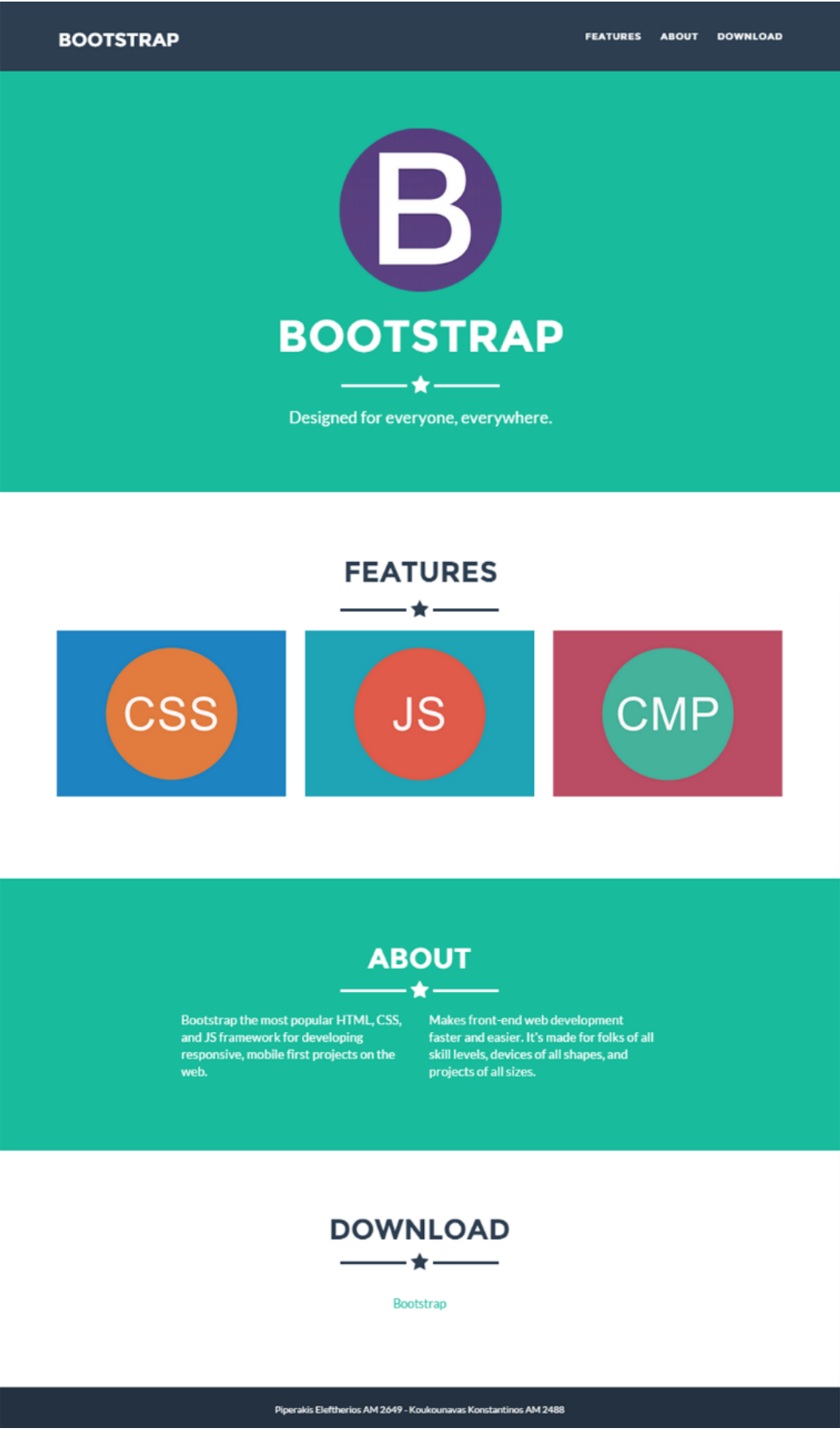

*Εικόνα 29 Παρουσίαση υλοποίησης ιστιοσελίδας* 

# 5.3.2 Προβολή της σελίδας σε οθόνες κινητών συσκευών

Στις παρακάτω εικόνες μπορείτε να δειτε την σελίδα πως προσαρμόζεται σε διάφορες αναλύσεις (iphone6, ipad, Netbook, Laptop) και έτσι γίνεται πιό εύκολη η κατανόηση και πρακτικά για το τι είναι το rensponsive layout.

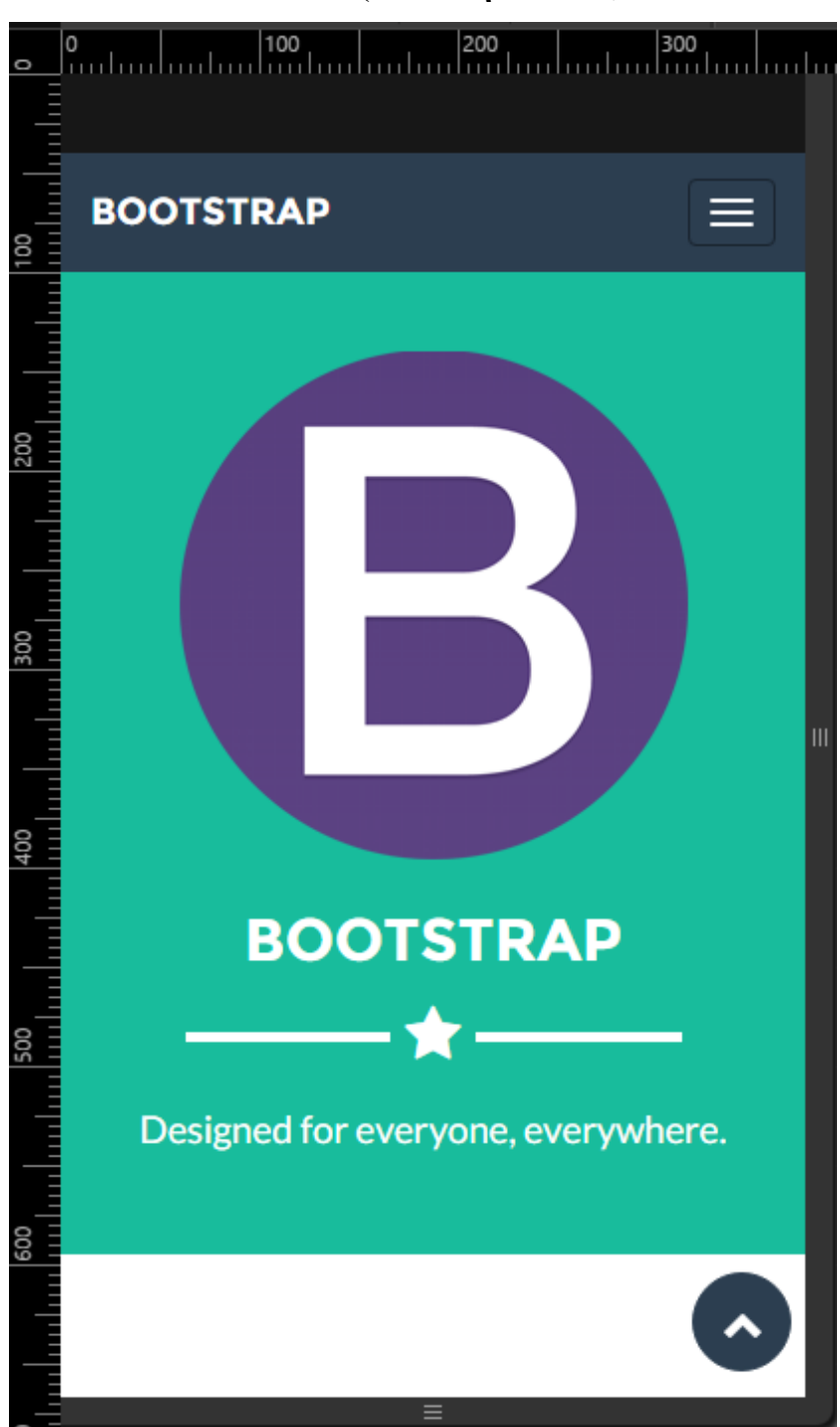

**IPhone** 6 (Αναλυση 375x627)

*Δικόνα 30 Η ζελίδα ζηιρ αναλύζειρ ηος IPhone 6*

### **IPad** (Αναλυση 768x1024)

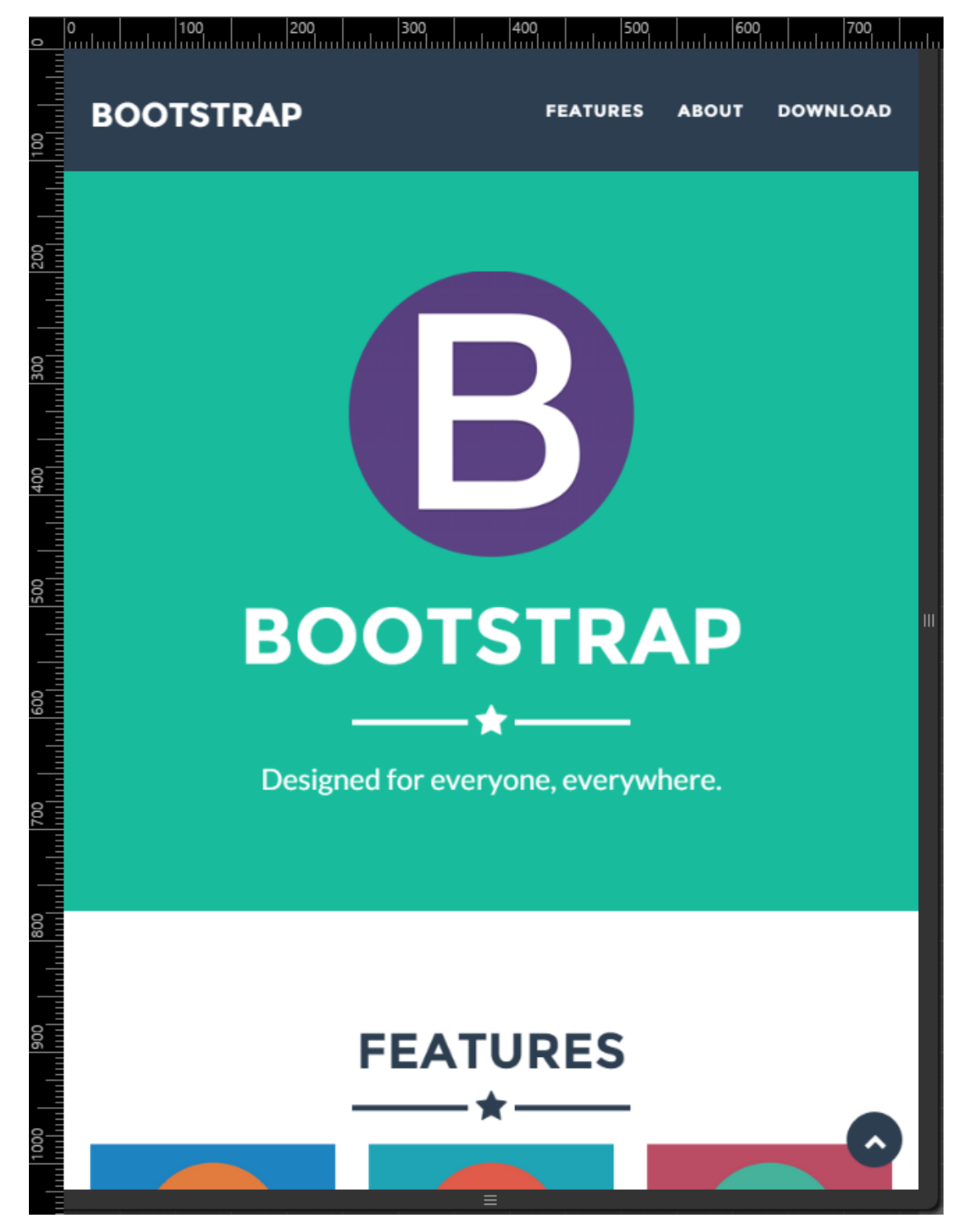

*Δικόνα 31 Η ζελίδα ζηιρ αναλύζειρ ηος IPad*

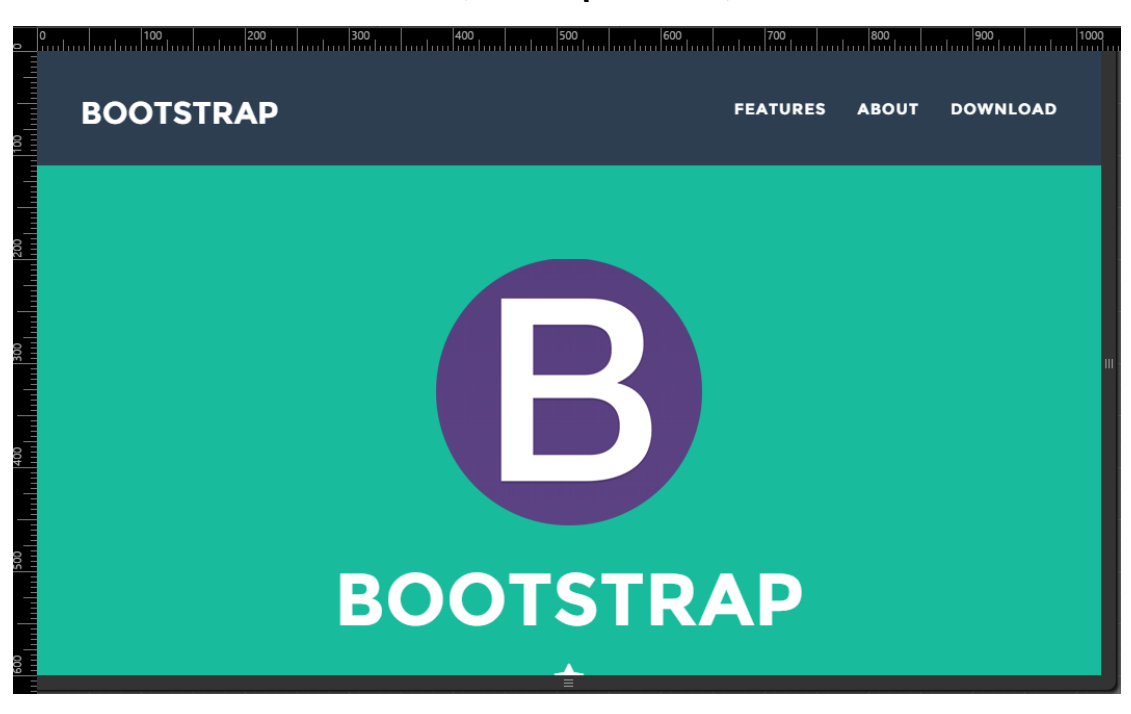

#### **Netbook** (Ανάλυση 1024x600)

*Δικόνα 32 Η ζελίδα ζηιρ αναλύζειρ ηος Netbook*

### **Laptop** (Ανάλυση 1280x800)

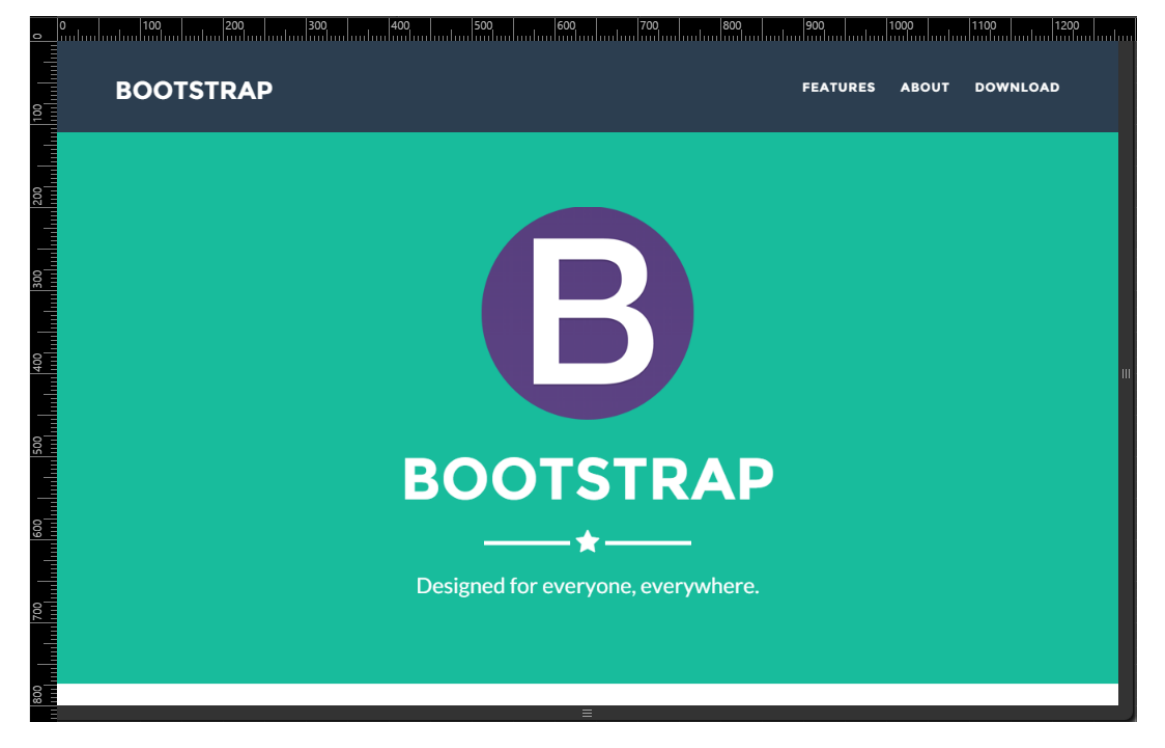

*Δικόνα 33 Η ζελίδα ζηιρ αναλύζειρ ηος Laptop*

# **Κεφάλαιο 6 Συμπεράσματα**

Η χρήση του διαδικτύου μέσω των κινητών συσκευών συνεχίζει να αυξάνεται σε δημοτικότητα κάθε γρόνο, μαλιστα η Cisco προβλέπει ότι η παγκόσμια διακίνηση δεδομένων μέσω κινητών συσκευών θα αυξηθεί σγεδόν 11 φορές μεταξύ 2013 και 2018, συνεπώς και ο τρόπος που έχουμε διάδραση με το ίντερνετ. Όλοι πλέον επιλέγουμε το κινητό μας, το tablet μας και σπάνια πλέον τον σταθερό υπολογιστή για να επισκεπτούμε το διαδίκτυο με σκοπό για παράδειγμα να δούμε τα emails ή να ενημεροθούμε για τα καθημερινά νέα. Ετσι αλλάζει συνεγώς και η ανάγκη μας να έχουμε μια διαδραστική, εύκολη και γρήγορη περιήγηση. Συνεπως η κατασκευή ενός διαδραστικού ιστότοπου/εφαρμογής γίνεται ολοένα και πιό σημαντική και ίσως πλέον μονόδρομος.

Με την παρούσα πτυχιακή επιτυγχάνθηκε ο αρχικό στόχος δηλαδή η μελέτη των κατάλληλων τεχνολογιών και την σχεδίαση και υλοποίηση μίας διεπαφής χρήστη με σκοπό τη βέλτιστη παρουσίαση των διαδικτυακών εφαρμογών. Δίνοντας την δυνατότητα σε κάποιον που δέν γνωρίζει, πλέον να μπορεί να κάνει έστω μια καλή αρχή στην εκμάθηση και οικιοποίηση σε αυτόν τον τομέα, όσον αφορά τουλάχιστον το frond-end κομμάτι του ιστότοπου που μελετήθηκε εδώ και έμπρακτα. Μάλιστα με την υλοποίηση που έγινε στο κεφάλαιο 4 και 5, αξιοποιήθηκαν επαρκώς οι διαδικτυακές τεχνολογίες που παρουσιάστηκαν σε αυτή την πτυχιακή και καταφέραμε να έχουμε ένα άκρως επαγγελματικό αποτέλεσματα που μπορεί να ανταποκριθεί στις απαιτήσεις τις εποχής, μιάς και το ίντερνετ και ότι εχει σχέση με αυτό εξελίσεται καθημερινά.

# **Κεφάλαιο 7 Βιβλιογραφία**

### **Βιβλία και papers**

- 1. Castro, E., & Hyslop, B. (2011). *HTML 5 και CSS 3 με εικόνες*. Κλειδάριθμος.
- 2. Spurlock, J. (2013). *Bootstrap-Responsive Web Development.* O'Reilly Media.
- 3. Meloni, J. C. (2013). *Μάθετε HTML 5, CSS και JavaSript*. Γκιούρδας Μ.
- 4. Overson, J., & Strimpel, J. (2013). *Developing Web Components.* O'Reilly Media, Inc.
- 5. Aravind, S., & Ulrich, S. (2014). *Learning Bootstrap.* PACKT.
- 6. Pollock, J. (2013). *Οδηγόρ ηηρ JavaScript.* Ιαλόο.
- 7. Στασινόπουλος, Γ. (2007). *Διαδίκτυο και εφαρμογές*. Εθνικό Μετσόβιο Πολυτεγνείο.
- 8. Καζολέα, Ι. (2013). Προγραμματισμός Διεπαφών Φορητών Συσκευών. Αριστοτέλειο Πανεπιστήμιο Θεσσαλονίκης.

### **Γιαδικηςακέρ Πήγερ**

- 1. <http://www.acunetix.com/websitesecurity/web-applications/>
- 2. <http://searchsoa.techtarget.com/definition/user-interface>
- 3. <https://msdn.microsoft.com/en-us/library/aa468595.aspx>
- 4. [http://www.smashingmagazine.com/2014/02/19/responsive-design](http://www.smashingmagazine.com/2014/02/19/responsive-design-frameworks-just-because-you-can-should-you/)[frameworks-just-because-you-can-should-you/](http://www.smashingmagazine.com/2014/02/19/responsive-design-frameworks-just-because-you-can-should-you/)
- 5. <http://blog.teamtreehouse.com/a-look-at-responsive-css-frameworks>
- 6. <http://www.cssauthor.com/css-frameworks/>
- 7. [http://www.awwwards.com/what-are-frameworks-22-best-responsive-css](http://www.awwwards.com/what-are-frameworks-22-best-responsive-css-frameworks-for-web-design.html)[frameworks-for-web-design.html](http://www.awwwards.com/what-are-frameworks-22-best-responsive-css-frameworks-for-web-design.html)
- 8. <http://webdesignlike.com/2015/best-free-responsive-html5-frameworks/>
- 9. <http://www.sitepoint.com/5-most-popular-frontend-frameworks-compared/>
- 10. <http://designmodo.com/responsive-css-grid-frameworks/>
- 11. [http://www.evolllution.com/distance\\_online\\_learning/shifting-to-responsive](http://www.evolllution.com/distance_online_learning/shifting-to-responsive-web-design/)[web-design/](http://www.evolllution.com/distance_online_learning/shifting-to-responsive-web-design/)
- 12. [https://en.wikipedia.org/wiki/Bootstrap\\_\(front-end\\_framework\)](https://en.wikipedia.org/wiki/Bootstrap_(front-end_framework))
- 13. <http://getbootstrap.com/about/>
- 14. <https://www.ostraining.com/blog/coding/bootstrap/>
- 15. <http://bootstrapbay.com/blog/what-is-bootstrap/>
- 16. <http://www.smashingmagazine.com/usability-and-user-experience/>
- 17. <https://www.ugurus.com/responsive-design-framework>
- 18. <https://www.prestashop.com/blog/en/why-bootstrap-has-matched-the-hype/>